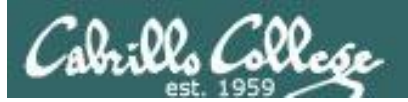

Lesson Module Checklist

- Slides –
- Flash cards –
- Page numbers -
- 1st minute quiz  $-$
- Web Calendar summary –
- Web book pages -
- Commands –
- Lab tested –
- Practice test 1 -
- CCC Confer wall paper / quiz emailed -
- Pick up Polycom phone/extension mics -
- Check that headset is charged –
- Wireless lapel mic backup battery -
- Backup slides, CCC info, handouts on flash drive -

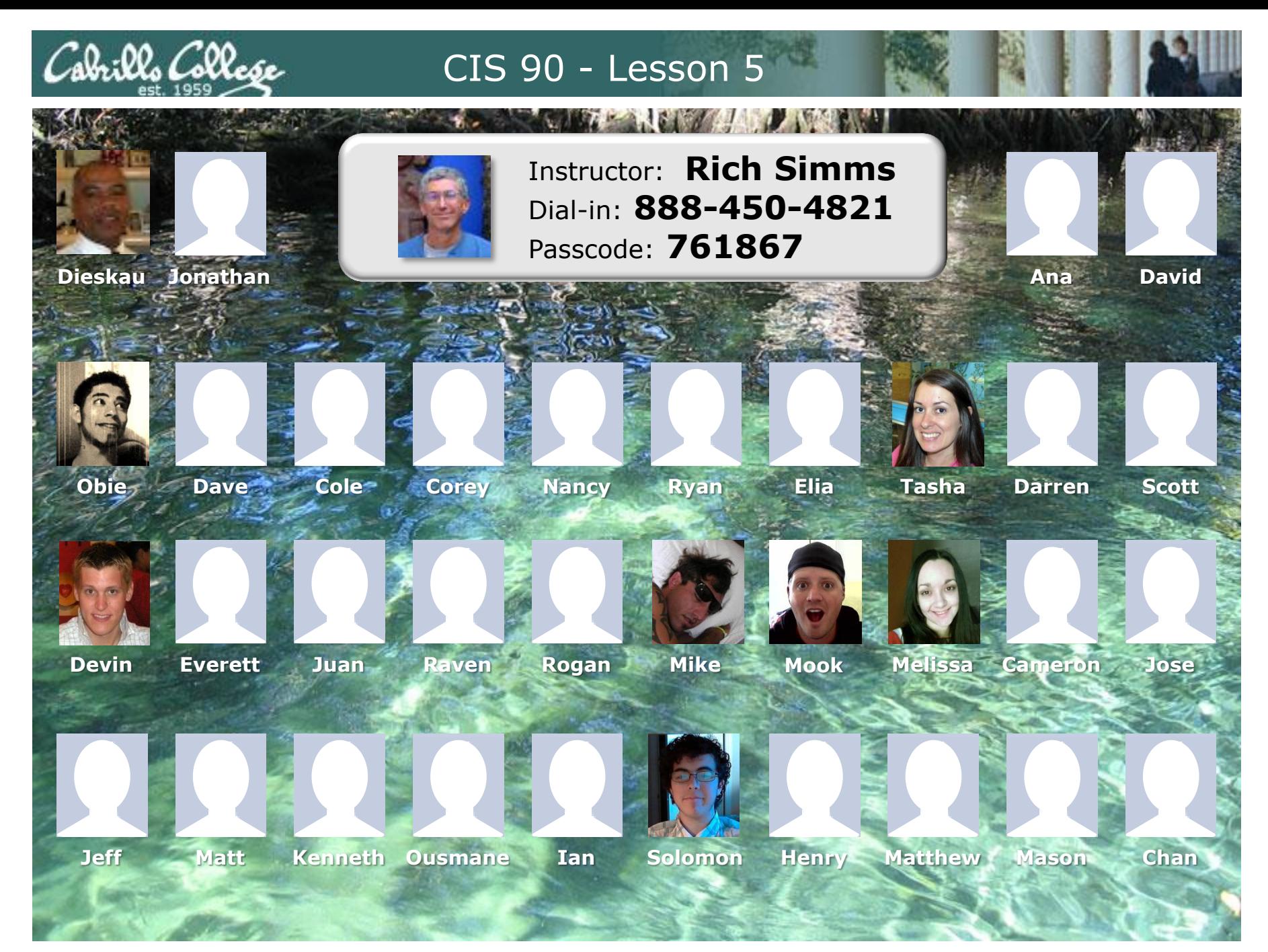

*Email me (risimms@cabrillo.edu) a relatively current photo of your face for 3 points extra credit*

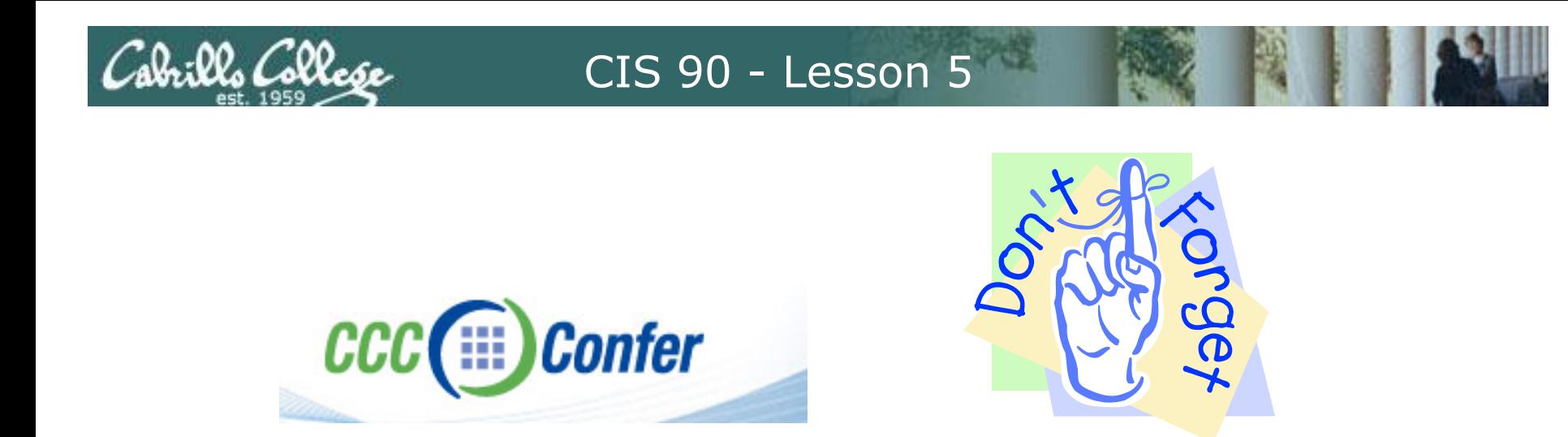

- [ ] Has the phone bridge been added?
- [ ] Is recording on?
- [ ] Does the phone bridge have the mike?
- [] Share Slides, putty (rsimms x 3), Chrome, VLab
- [ ] Disable spelling on PowerPoint

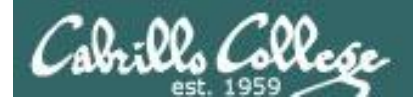

# First Minute Quiz

# Please answer these questions **in the order**  shown:

#### **email answers to: risimms@cabrillo.edu**

(must be emailed within the first few minutes of class)

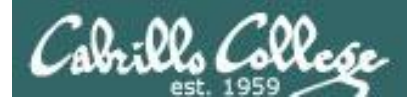

# Review

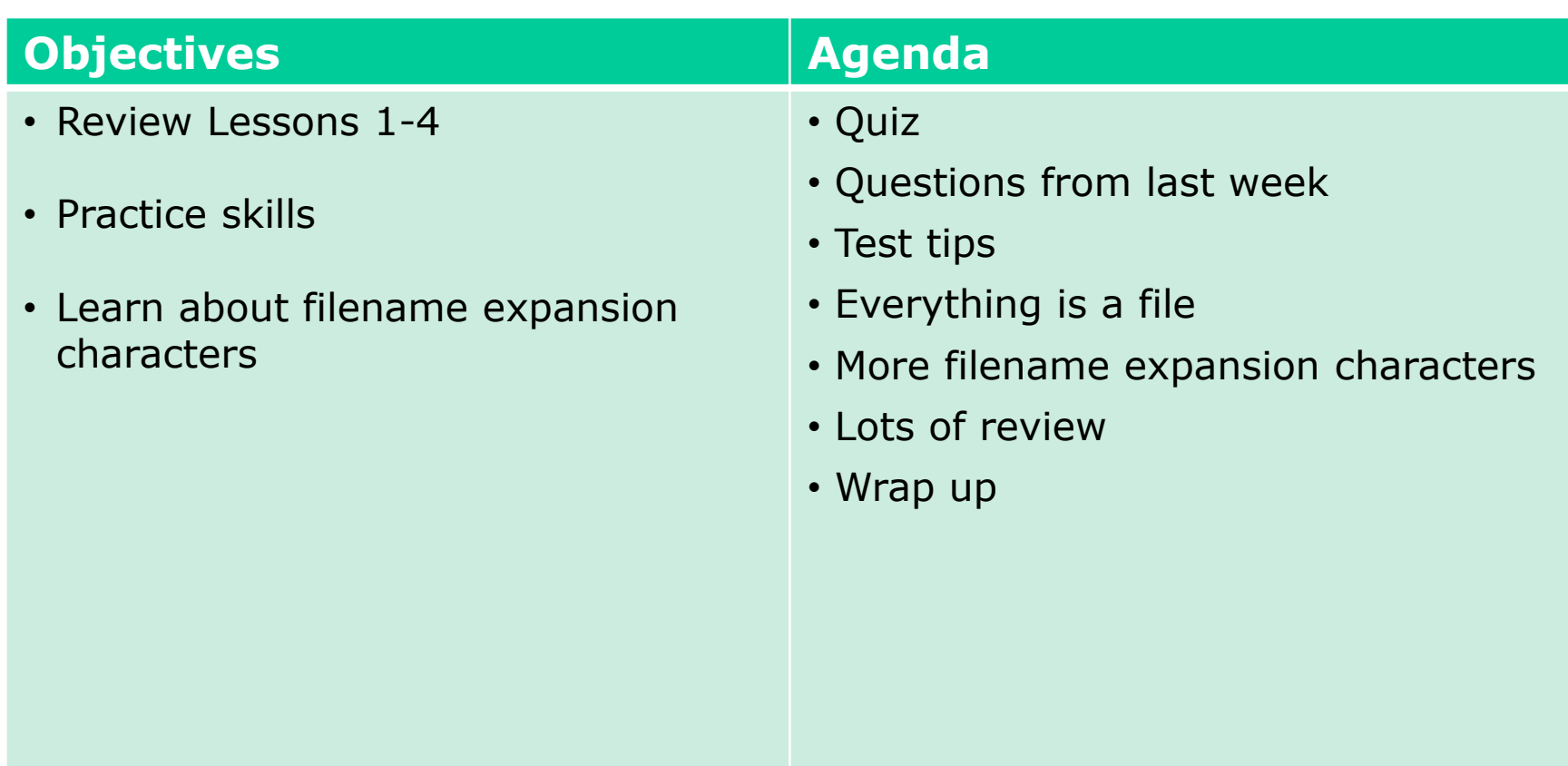

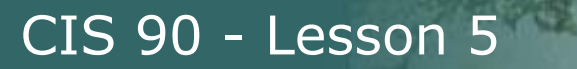

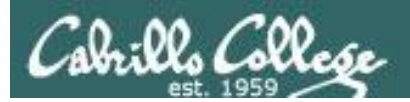

# Questions

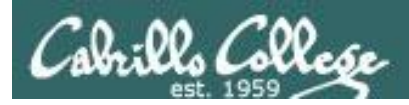

# Previous material and assignment

- Questions on previous material?
- Questions on any of the labs?
- Note: Lab 4 due today, email it to me at risimms@cabrillo.edu
	- Be sure and read the forum before turning in Lab 4 (or any lab for that matter).
	- Remember, you can re-submit labs as many times as you wish up till the deadline. The most recent submittal gets graded.

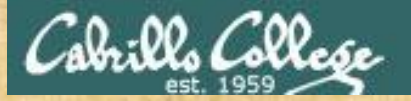

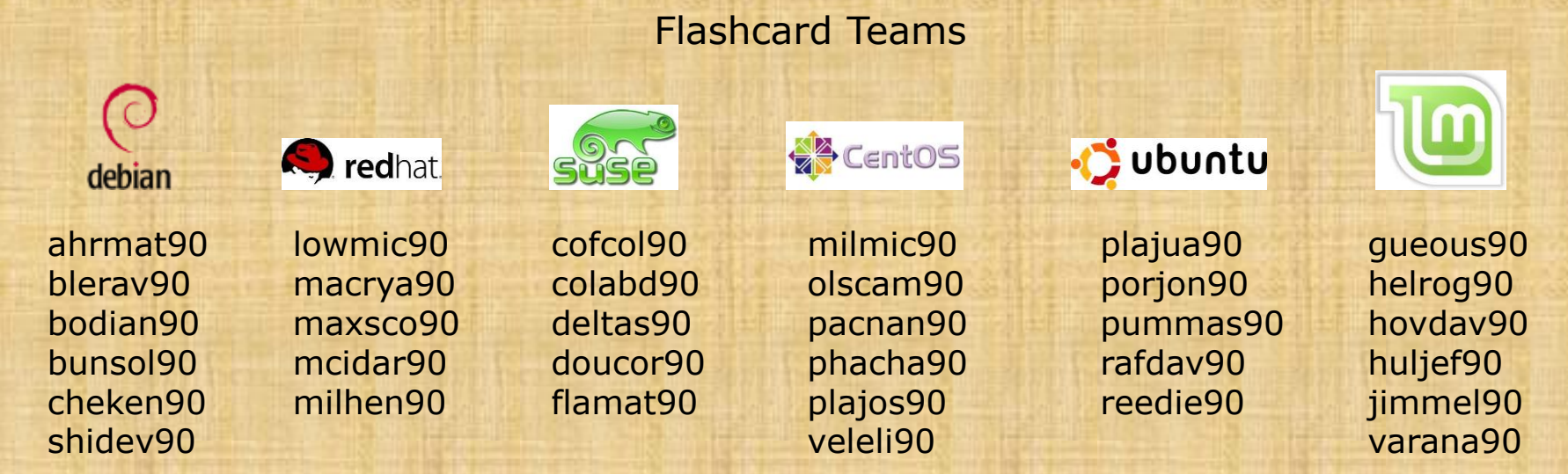

*Everyone needs to be on CCC Confer today, please use your Opus username. Test that you can chat to the chat window*

*The link to the Virtual Classroom is on the CIS 90 Calendar page*

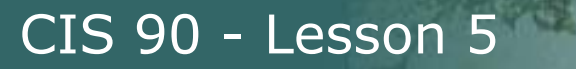

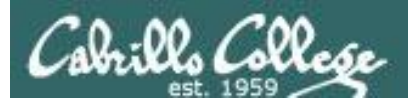

# Housekeeping

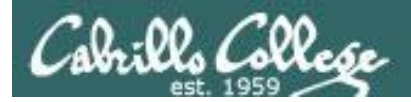

- 1. Only 3 passwords cracked so far!
- 2. Ignore Q14-practice email ... oops!
- 3. No lab assignment this week so you can prepare for the test next week
- 4. Practice test is available.
- 5. The first half of next week's Lesson 6 will be new lesson material. The second half will be the test covering material in Lessons 1-5.

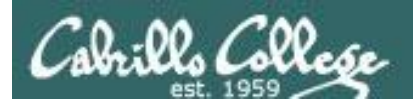

# Test next week

- 30 points, plus some extra credit
- 5 flashcard questions
	- Taken directly from the flashcards on the web site
- 25 operational questions
	- You can verify your answers using Sun, VLab VMs and Opus
- Open book, open notes, open computer
- To be taken during the last half of class
- Should take about 60-90 minutes, however if you need extra time, you can turn it in no later than 11:59PM.
- PDF form format. Fill out the form, save it and email it as an attachment to the instructor when finished cc'ing yourself.

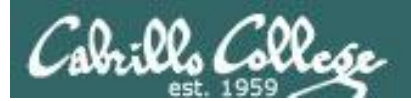

# Tips for Test

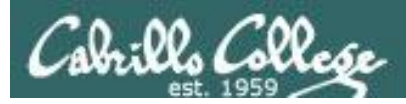

#### **How to prepare for the test:**

- Review slides for Lessons 1-5 (download and make sure you know how to electronically search PDFs)
- DO THE PRACTICE TEST
- Compare your practice test answers and methods used with others on the forum
- MAKE NOTES ON THE METHOD USED to answer each question so you can use them again on the real test
- Go through the Lesson 1-5 flashcards till you feel comfortable with the material
- Practice, practice, practice ... repeating Labs 1-4 never hurts!

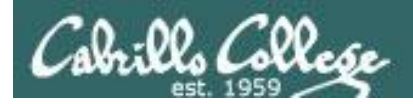

# What command will do "blah, blah, blah" questions

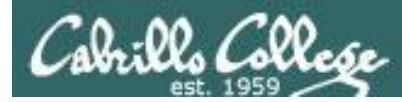

# Tips on how to answer questions on lab assignments and tests

#### **What command will do "blah, blah, blah" questions:**

Examples:

- What **ls** command allows you to see the permissions of your home directory while you are in your home directory?
- What command will give you a prompt showing your current working directory path and a \$?
- What command allows you to see hidden files in your current directory?

*Tip: Always use Opus to test your answers for these kinds of questions. I will! If your command doesn't work on Opus it won't be the right answer!*

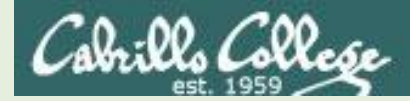

#### What **ls** command allows you to see the permissions of your home directory while you are in your home directory?

/home/cis90/simben \$ **ls -l** total 392 -rw-r--r-- 2 simben90 cis90 10576 Jul 20 2001 bigfile drwxr-xr-x 2 simben90 cis90 4096 Feb 12 16:07 bin -rw------- 1 simben90 cis90 606 Feb 29 22:17 dead.letter -rw-r--r-- 1 simben90 cis90 0 Jul 20 2001 empty d--------- 2 simben90 cis90 4096 Feb 1 2002 Hidden *< snipped >* -rw-r--r-- 1 simben90 cis90 250 Jul 20 2001 text.err -rw-r--r-- 1 simben90 cis90 231 Jul 20 2001 text.fxd -rwxr-xr-x 1 simben90 cis90 509 Jun 6 2002 timecal -rw-rw-r-- 1 simben90 cis90 25390 Feb 29 22:18 uhistory  $-rw-r-r-1$  simben90 cis90 352 Mar 5 08:24 what am i /home/cis90/simben \$

*Nope, that didn't work. We got permissions of all the files in the directory but we didn't get the permissions of the directory itself!*

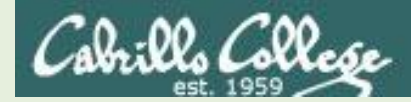

#### What **ls** command allows you to see the permissions of your home directory while you are in your home directory?

/home/cis90/simben \$ **ls -dl /home/cis90/simben** drwxr-xr-x 10 simben90 cis90 4096 Mar 1 10:15

/home/cis90/simben \$ **ls -dl ~** drwxr-xr-x 10 simben90 cis90 4096 Mar 1 10:15

/home/cis90/simben \$ **ls -dl .** drwxr-xr-x 10 simben90 cis90 4096 Mar 1 10:15 .

/home/cis90/simben \$ **ls -dl \$HOME** drwxr-xr-x 10 simben90 cis90 4096 Mar 1 10:15

/home/cis90/simben \$ **ls -dl** drwxr-xr-x 10 simben90 cis90 4096 Mar 1 10:15 .

*The -d option instructs the ls command not to descend into the directory. Any of the commands above would be correct.*

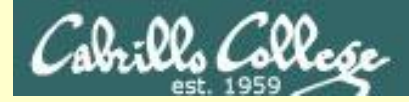

What command will give you a prompt showing your current working directory path and a \$?

/home/cis90/simben \$ PS1=blah blah blah**PS1="/home/cis90/simben \$ "** /home/cis90/simben \$ /home/cis90/simben \$ cd .. /home/cis90/simben \$ cd /home/cis90/simben \$ /home/cis90/simben \$ echo \$PS1 /home/cis90/simben \$

*Nope, that didn't work. The prompt doesn't change after changing to another directory*

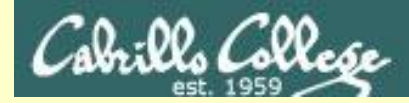

What command will give you a prompt showing your current working directory path and a \$?

/home/cis90/simben \$ PS1=blah blah blah**PS1="PWD \$ "** PWD \$ PWD \$ echo \$PS1 PWD \$

*Nope, that didn't work. A \$ in front of the variable name is required to use its value.*

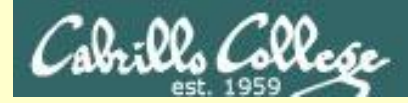

What command will give you a prompt showing your current working directory path and a \$?

PWD \$ PS1=blah blah blah**PS1="\$PWD \$ "** /home/cis90/simben \$ cd .. /home/cis90/simben \$ cd /home/cis90/simben \$ /home/cis90/simben \$ echo \$PS1 /home/cis90/simben \$

*Better, but still didn't work. The prompt is still not changing after cd'ing to another directory.* 

*We need to block bash from expanding the \$PWD variable when it's being set.*

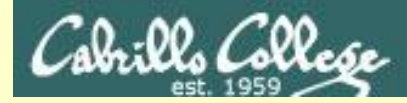

What command will give you a prompt showing your current working directory path and a \$?

/home/cis90/simben \$ PS1=blah blah blah**PS1='\$PWD \$ '** /home/cis90/simben \$ cd .. /home/cis90 \$ cd /home/cis90/simben \$ /home/cis90/simben \$ echo \$PS1 \$PWD \$

#### **Touchdown! That worked!**

*The single quotes prevent bash from expanding \$PWD when setting the PS1 variable.*

*It is not expanded till the prompt is actually generated for the next command.*

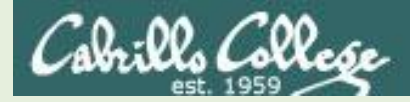

#### What command allows you to see hidden files in your current directory?

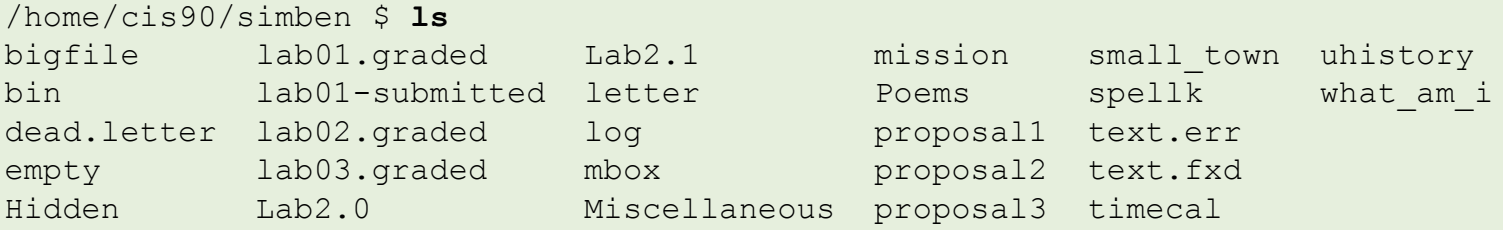

#### *Nope, that didn't work!*

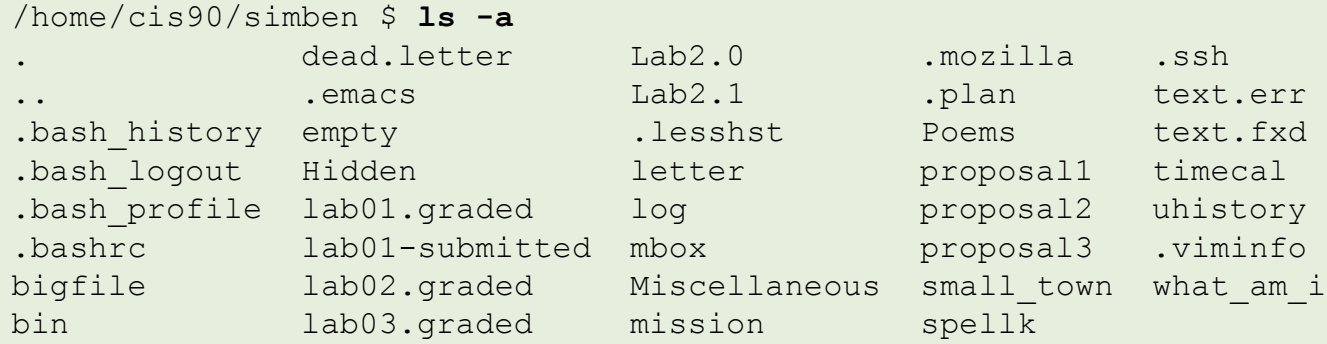

#### *Yes, that worked!*

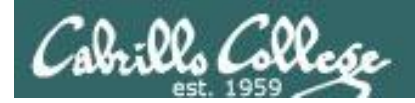

# How many arguments or "parse this command" questions

CIS 90 - Lesson 5

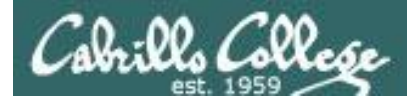

# Tips on how to answer questions on lab assignments and tests

#### **How many arguments or "parse this command" questions**

Example: The shell performs file name expansion during the Parse step. When a user types the command: **file /v\*/l??/\*o\*.[14]**  on Opus, how many arguments get passed to the **file** command? What specifically are those arguments?

*Tip: Use the echo command to preview how the shell will expand arguments containing metacharacters.*

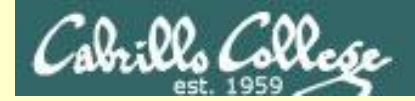

The shell performs file name expansion during the Parse step. When a user types the command: **file /v\*/l??/\*o\*.[14]** on Opus, how many arguments get passed to the **file** command? What specifically are those arguments?

*Tip: Use the echo command to preview how the shell will expand arguments containing metacharacters.*

/home/cis90ol/simmsben \$ **echo /v\*/l??/\*o\*.[14]** /var/log/boot.log.1 /var/log/boot.log.4 /var/log/cron.1 /var/log/cron.4 /var/log/maillog.1 /var/log/maillog.4 /var/log/spooler.1 /var/log/spooler.4 /var/log/yum.log.1

*The shell will expand /v\*/l??/\*o\*.[14] into the 9 arguments shown above*

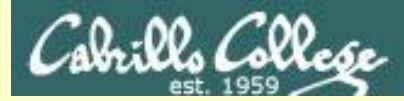

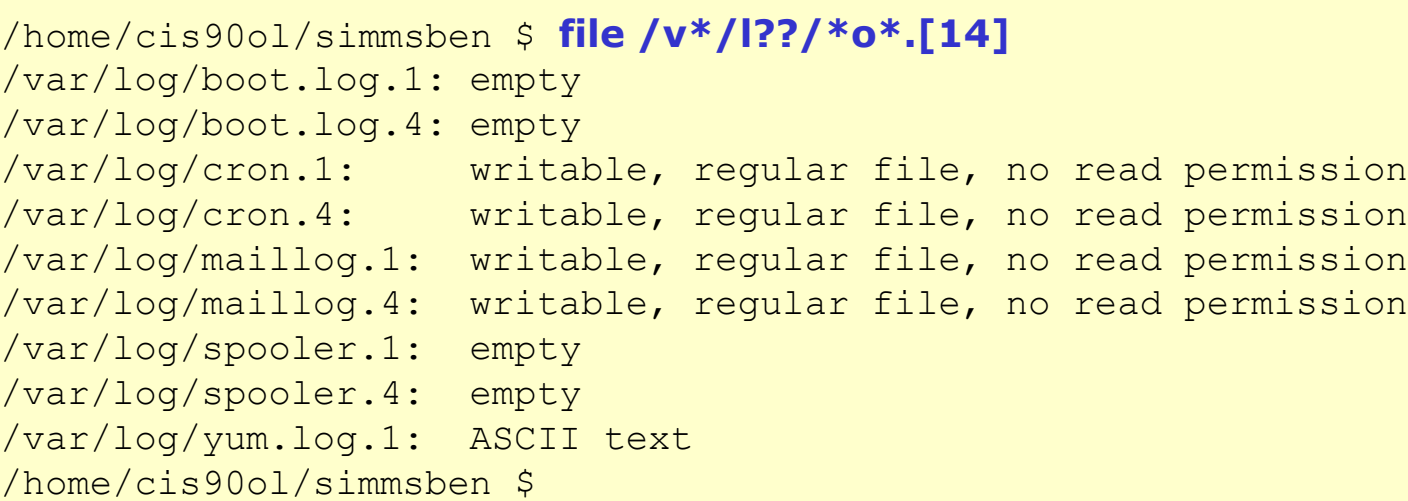

*The shell expands /v\*/l??/\*o\*.[14] into 9 arguments, each a specific file pathname, to be processed by the file command.*

*The file command never sees the metacharacters typed by the user, it just sees the 9 arguments with are specific file pathnames.*

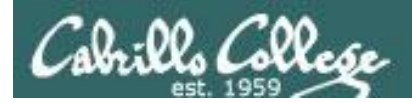

# **Absolute/relative pathname questions:**

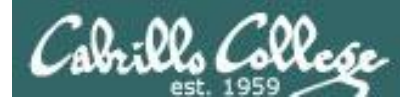

# Tips on how to answer questions on lab assignments and tests

#### **Absolute/relative pathname questions:**

Examples:

- What is the relative pathname from your home directory to the **date** command?
- What is the absolute path to the sonnet1 file in your Shakespeare directory?

*Tip: Use the ls command with tab completion to verify your absolute or relative pathnames*

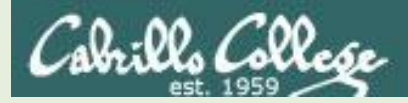

#### What is the relative pathname from your home directory to the **date** command?

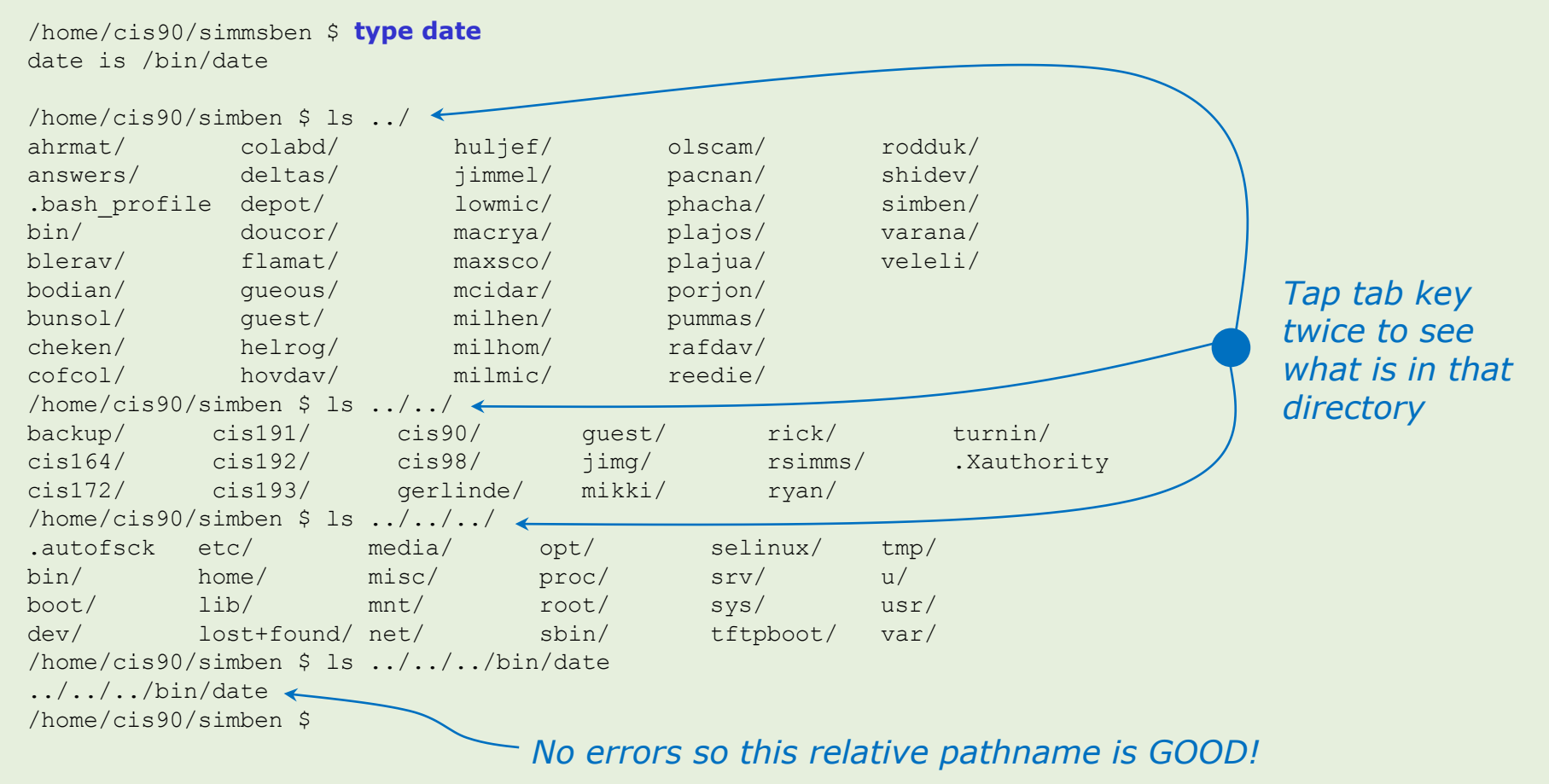

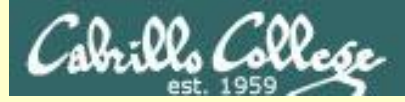

#### What is the absolute path to the sonnet1 file in your Shakespeare directory?

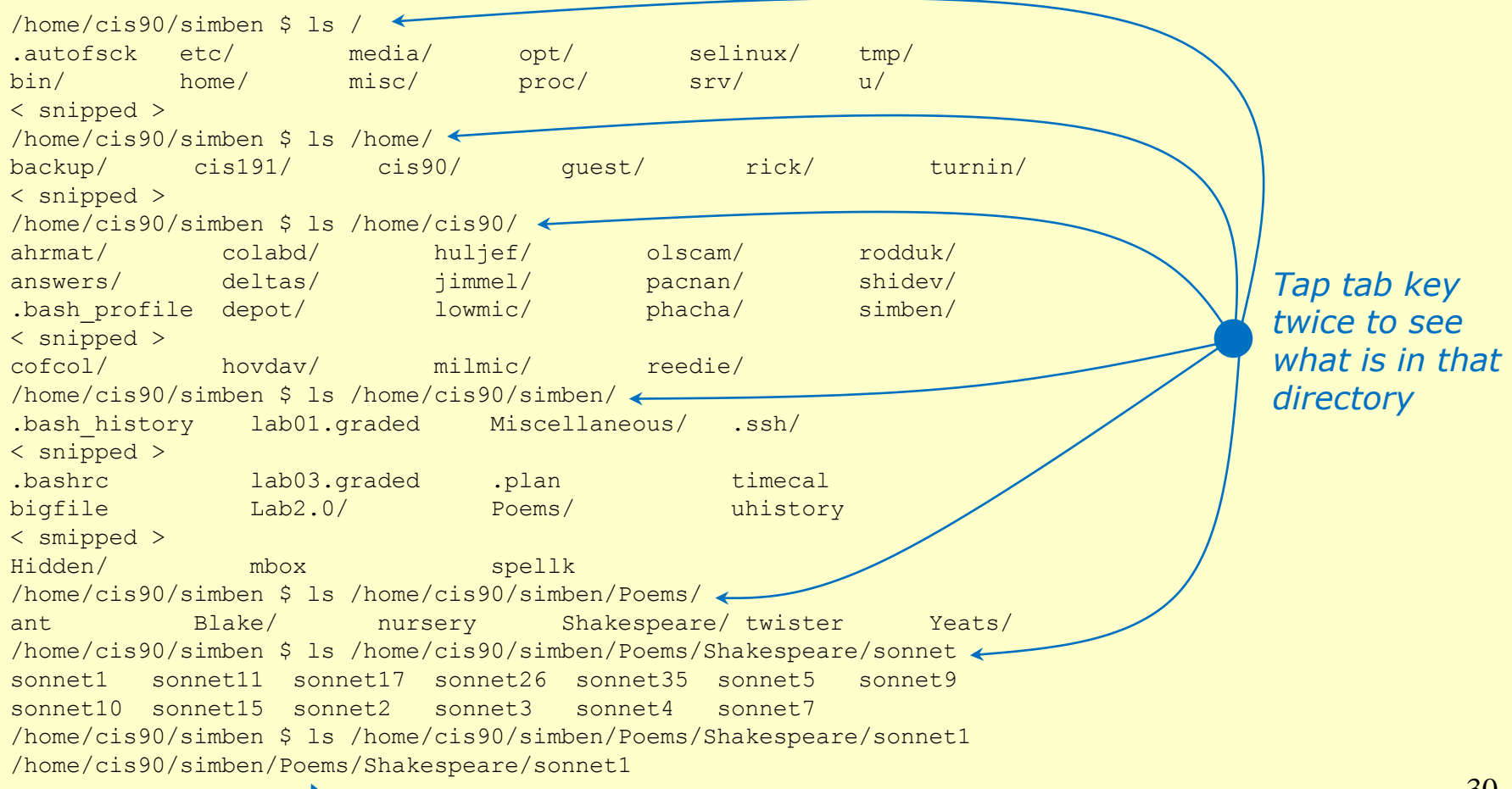

#### *No errors so this absolute pathname is GOOD!*

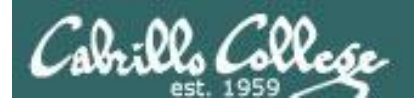

# Relative/Absolute Pathname Target Practice

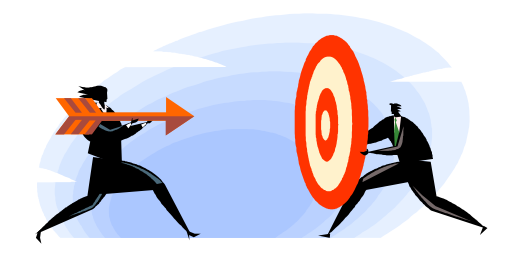

[rsimms@opus bin]\$ ./randomFile file 94542 of 181093 is:

Random absolute pathname: /usr/share/hplip/base/exif.pyc

Directory: /usr/share/hplip/base Filename: exif.pyc

Continue with tree of parent directory? (Press Enter to continue))

*Now try and hit the target using ls –li, file and head (if text file) commands using absolute and relative pathnames*

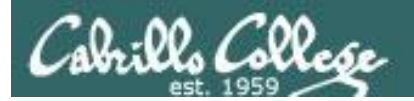

# Everything is a file (new)

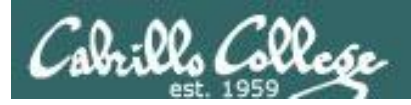

# Everything is a file in UNIX (even a terminal)

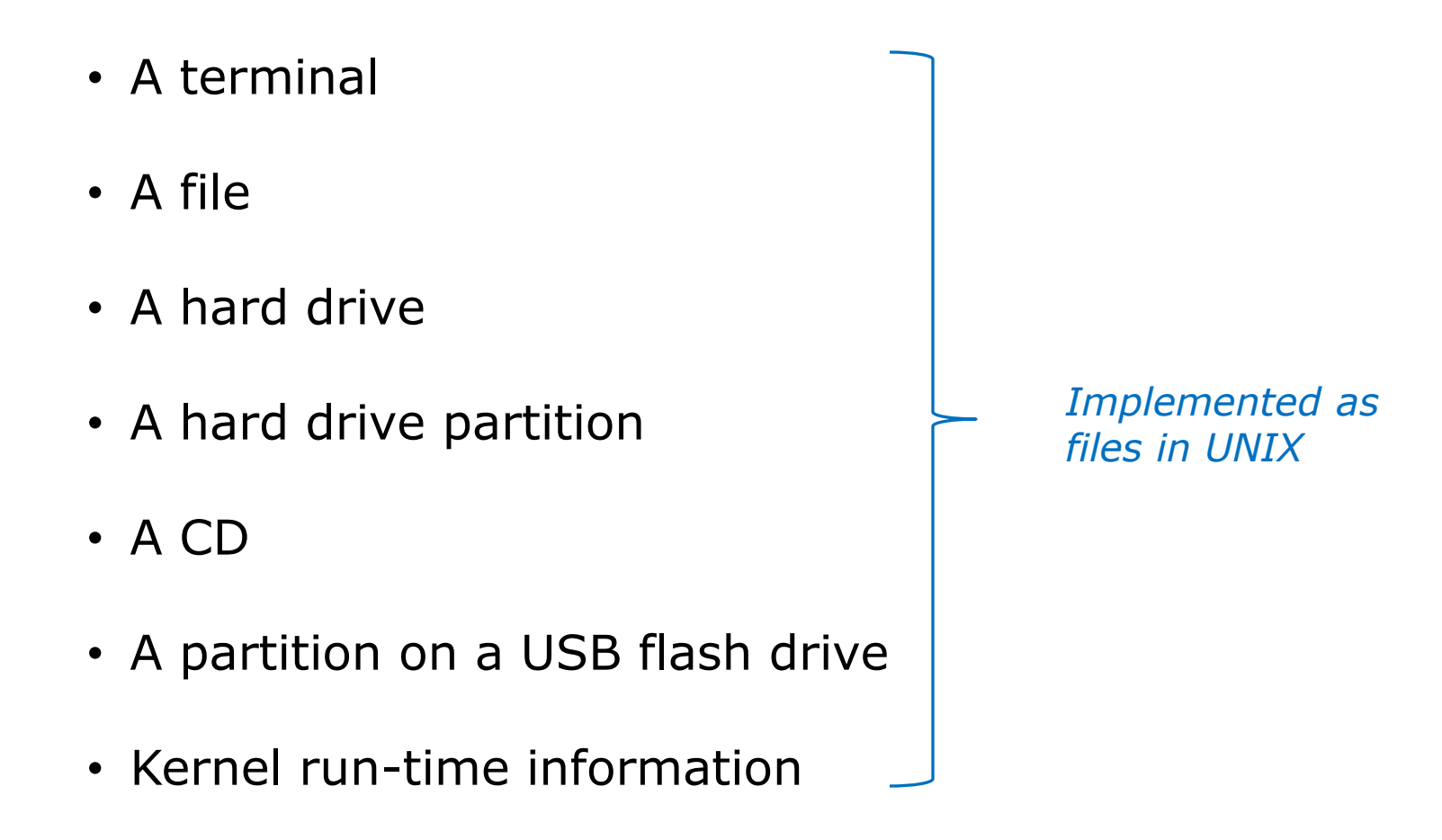

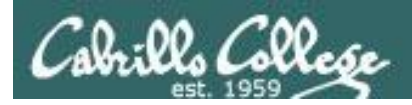

# Everything is a file in UNIX (even a terminal)

- A terminal
- A file
- A directory
- A hard drive
- A hard drive partition
- A CD
- A partition on a USB flash drive
- Kernel run-time information
- *e.g. /dev/pts/2 e.g. /home/cis90/simmsben/letter e.g /home/cis90/ e.g. /dev/sda e.g. /dev/sda1 e.g. /dev/cdrom e.g. /dev/sdb2 e.g. /proc/sys/kernel/hostname*

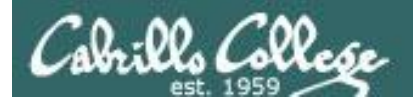

# Everything is a file (even a terminal)

/home/cis90/simmsben \$ **tty** /dev/pts/1

*Use the tty command to identify the specific terminal device being used*

*Note this device is identified using a pathname*

/home/cis90/simmsben \$ **echo \$TERM** xterm

*Use the TERM variable to identify the specific type of terminal being used*

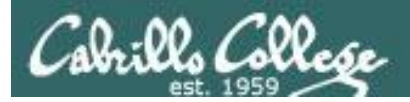

# Everything is a file (even a terminal)

/home/cis90/simmsben \$ **tty** /dev/pts/1

*Show which terminal you are using*

/home/cis90/simmsben \$ **echo \$TERM** xterm

*Show what kind of terminal you are using*

/home/cis90/simmsben \$ **who** simmsben pts/1 2010-09-29 07:38 (dsl-49-64-10-90.dhcp.cruzio.com) srecklau pts/2 2010-09-29 06:06 (62.143.60.194) rsimms pts/4 2010-09-29 06:47 (dsl-49-64-10-90.dhcp.cruzio.com) *Use who to see who is logged in*

/home/cis90/simmsben \$ **ls -l /dev/pts/\*** crw--w---- 1 simmsben tty 136, 1 Sep 29 07:45 /dev/pts/1 crw--w---- 1 srecklau tty 136, 2 Sep 29 07:44 /dev/pts/2 crw--w---- 1 rsimms tty 136, 4 Sep 29 06:48 /dev/pts/4 *Notice the owner is someone who has logged in Do a long listing to see all the terminal devices in use*

*Notice the file type is "c" which is a character device file*
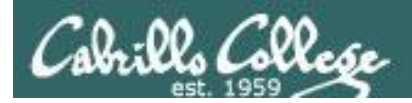

# File Types and Commands

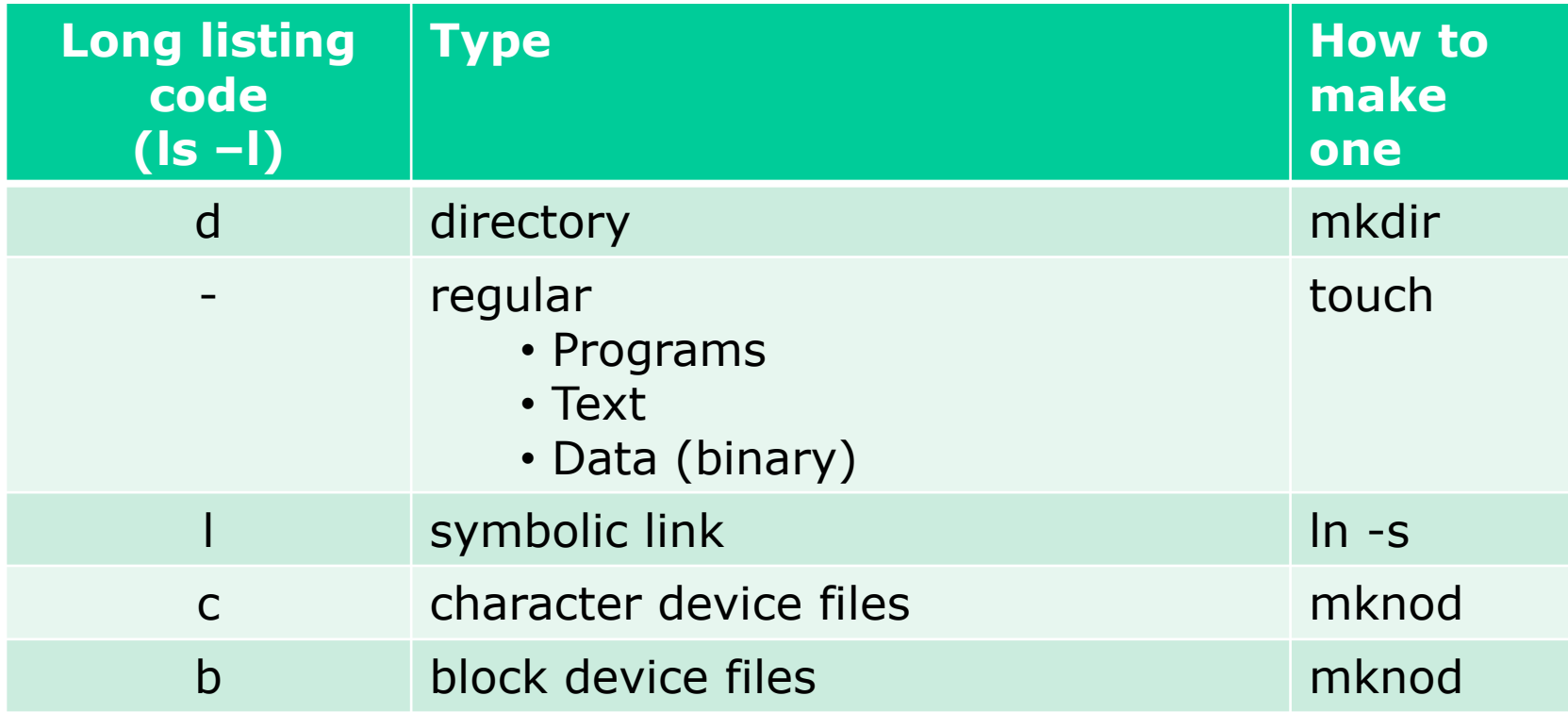

Note: Other files types includes sockets (s) and named pipes (p)

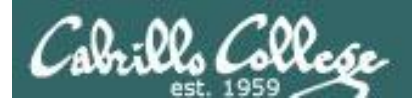

# Everything is a file in UNIX (even a terminal)

#### **Nice things about files**

• you can write to them

[rsimms@opus ~]\$ echo "Rich was here" > myfile

• and read from them

[rsimms@opus ~]\$ cat myfile Rich was here

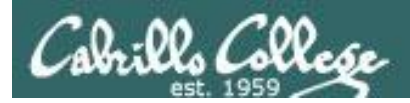

# Everything is a file in UNIX (even a terminal)

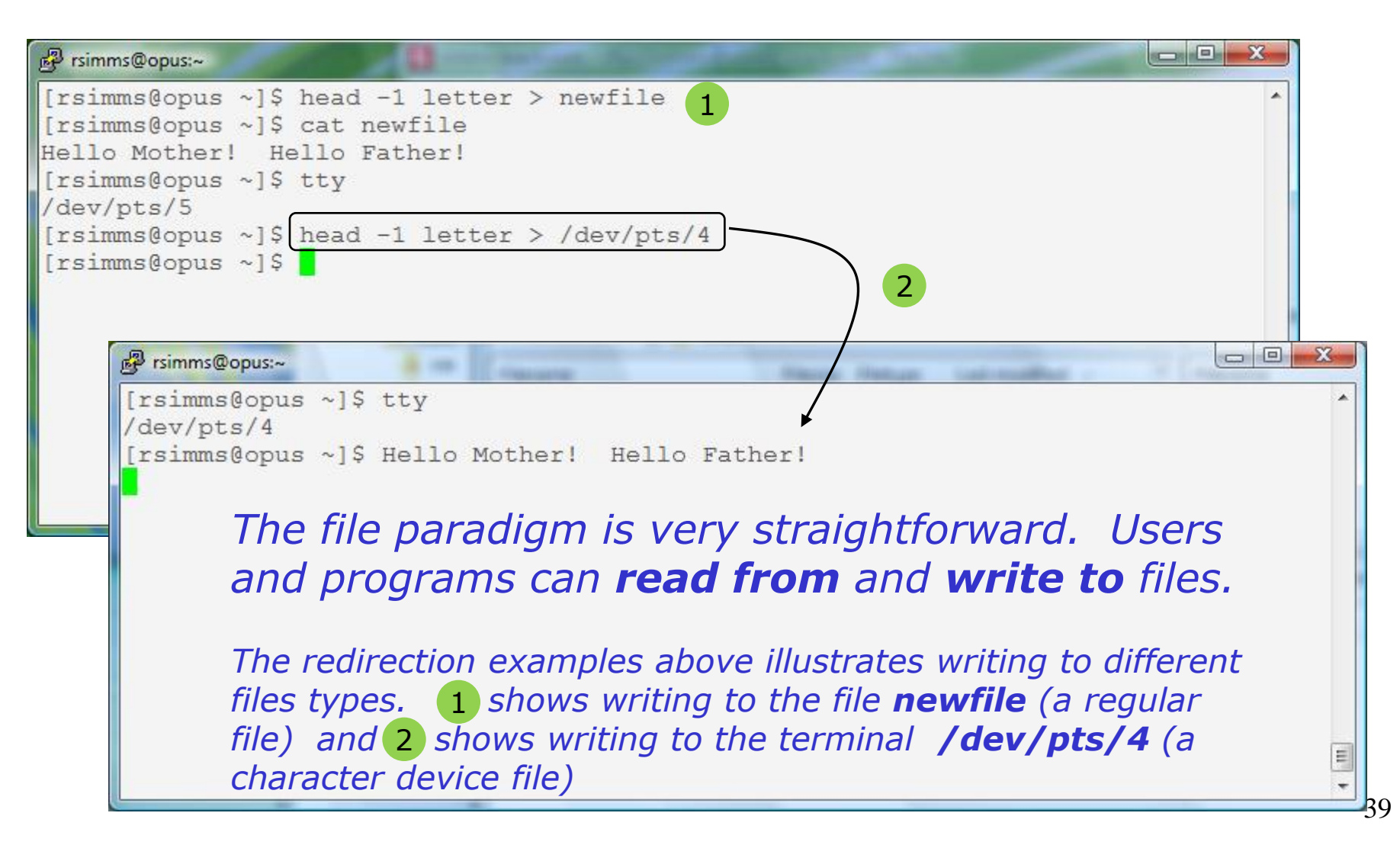

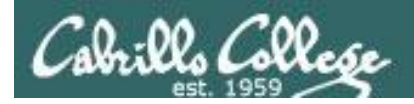

# Everything is a file (even a terminal)

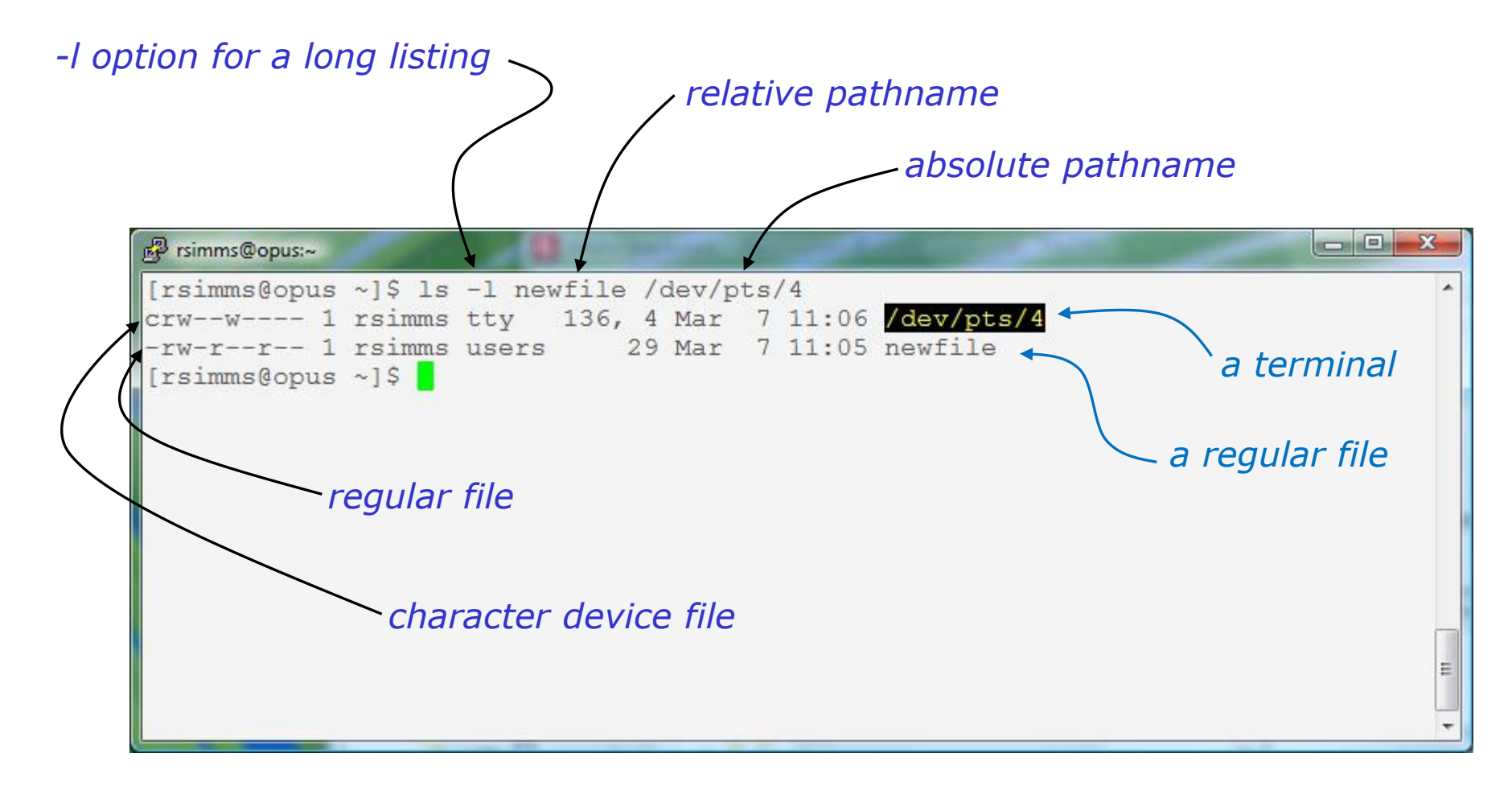

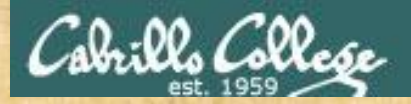

# Class Exercise

- Login into Opus using Putty
- Use **echo "Hello Hugo" > myfile**
- Print your new file with **cat myfile**
- Open a second Putty session and login into Opus
- You should have two terminals now (two Putty windows)
- Use **tty** to identify your terminals
- In one terminal use **echo "Hello Hugo" > /dev/pts/xx**  where xx is your other terminal

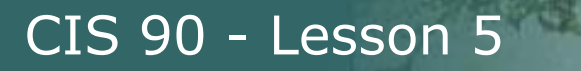

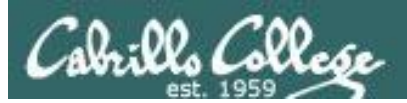

# File Name Expansion (new)

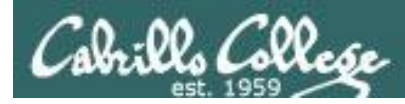

*More metacharacters for making file name wildcards* 

- **\*** matches all non-hidden filenames in the current directory when used alone matches zero or more characters when used as a prefix, infix or postfix.
- **?** matches any single character in any of your current directory's filenames.
- **[]** matches any single character contained within the brackets.

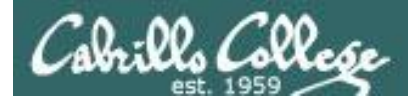

#### *Use ls to show non-hidden filenames in the current directory*

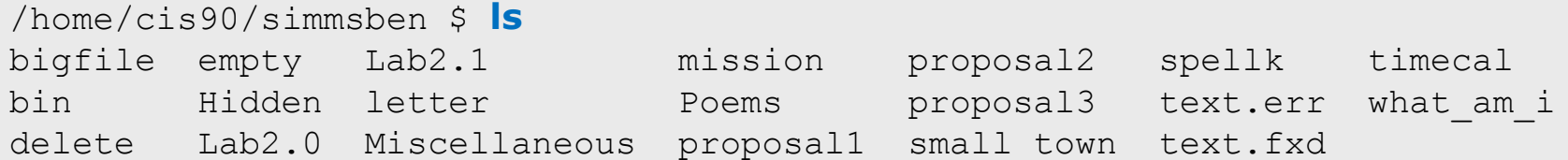

#### *The shell will replace \* with the non-hidden filenames in the current directory*

/home/cis90/simmsben \$ **echo \*** bigfile bin delete empty Hidden Lab2.0 Lab2.1 letter Miscellaneous mission Poems proposal1 proposal2 proposal3 small town spellk text.err text.fxd timecal what\_am\_i

*The echo command above never sees the \*, instead it gets all the matched filenames as arguments .*

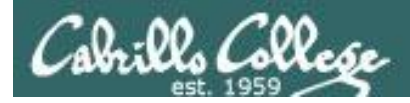

#### **Metacharacters**  $\star$

*Note the \* metacharacter by itself does not match any hidden files in your current working directory*

/home/cis90/simmsben \$ **echo \***

bigfile bin delete empty Hidden Lab2.0 Lab2.1 letter Miscellaneous mission Poems proposal1 proposal2 proposal3 small town spellk text.err text.fxd timecal what\_am\_i

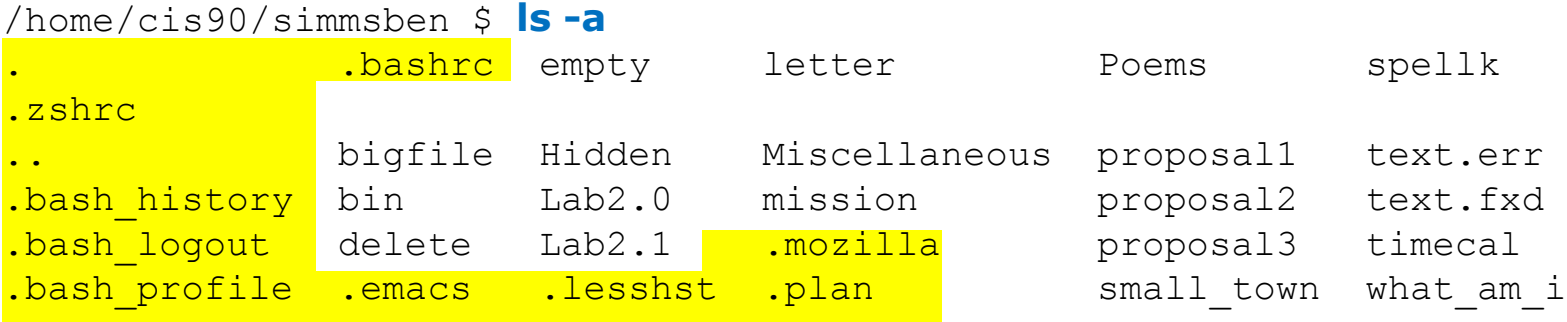

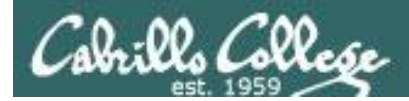

*When the shell parses the following head command:*

**head \***

*It expands the \* with the names of all non-hidden files in the current directory to become:*

**head bigfile bin delete empty Hidden Lab2.0 Lab2.1 letter Miscellaneous mission Poems proposal1 proposal2 proposal3 small\_town spellk text.err text.fxd timecal what\_am\_i** 

(all on one line)

*Filename expansion happens during the shell parsing step, before the command is even located or executed.*

- 1) Prompt
- **2) Parse**
- 3) Search for program (along the path)
- 4) Execute program
- 5) Nap (wait till process is done)
- 6) Repeat

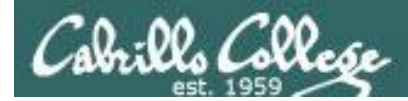

Note, DOS uses \*.\* to match all files.

BUT, this is NOT true in UNIX

/home/cis90/simmsben \$ **echo \*.\*** Lab2.0 Lab2.1 text.err text.fxd

*Instead, \*.\* is expanded to match all files in the current directory containing a "."*

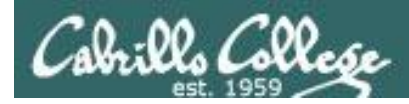

What command would classify all files in the parent directory that start with p?

/home/cis90/simben \$ **file ../p\***

- ../pacnan: directory
- ../phacha: directory
- ../plajos: directory
- ../plajua: directory
- ../porjon: directory
- ../pummas: directory

/home/cis90/simben \$

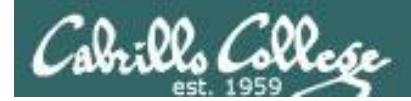

#### What command would list all three letter filenames in /bin

/home/cis90/simben \$ **ls /bin/???** /bin/awk /bin/cut /bin/how /bin/raw /bin/rvi /bin/cat /bin/env /bin/ksh /bin/red /bin/sed /bin/csh /bin/gsh /bin/pwd /bin/rpm /bin/tar /home/cis90/simben \$

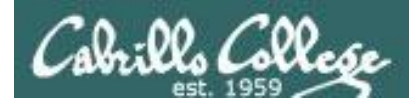

From your home directory, what command would print the first lines of all Shakespeare sonnets ending in a 2 or 5?

/home/cis90/simben \$ **head –n 1 Poems/Shakespeare/\*[25]** ==> Poems/Shakespeare/sonnet15 <== When I consider every thing that grows

==> Poems/Shakespeare/sonnet2 <== When forty winters shall besiege thy brow,

==> Poems/Shakespeare/sonnet35 <== Whoever hath her wish, thou hast thy Will,

==> Poems/Shakespeare/sonnet5 <== Those hours that with gentle work did frame /home/cis90/simben \$

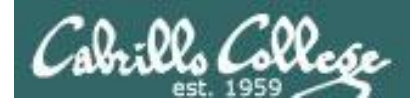

What commands are there in /usr/bin that start with a "n" or "m", are 5 letters long and end with a "p"?

/home/cis90/simben \$ ls /usr/bin/[nm]???p /usr/bin/mcomp /usr/bin/nohup /home/cis90/simben \$

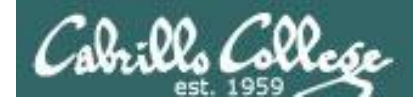

For the command:

## **file /usr/share/man/\*/[ap]??.8.gz**

What arguments are actually getting passed to the **file** command to process?

/home/cis90/simben \$ **echo /usr/share/man/\*/[ap]??.8.gz** /usr/share/man/man8/arp.8.gz /usr/share/man/man8/atd.8.gz /usr/share/man/man8/pam.8.gz /usr/share/man/man8/pup.8.gz /usr/share/man/man8/pvs.8.gz /home/cis90/simben \$

*Tip: Use echo to expand complicated filenames containing multiple filename expansion characters*

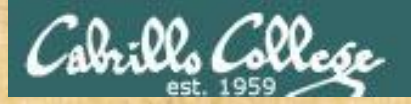

## Class Exercise

- Change to your home directory
- Use the **file** command on all files starting with prop **file prop\***
- Print the headings of all files starting with l or t **head [lt]\***
- Use **ls** command to list directories two levels up that start with cis and are followed by three more characters **ls -dl ../../cis???**
- Make up your own wildcard using  $*$ , [], and ? in one command

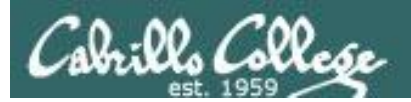

# Command Review

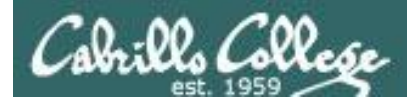

#### *Use the man command or google for the details*

New commands:

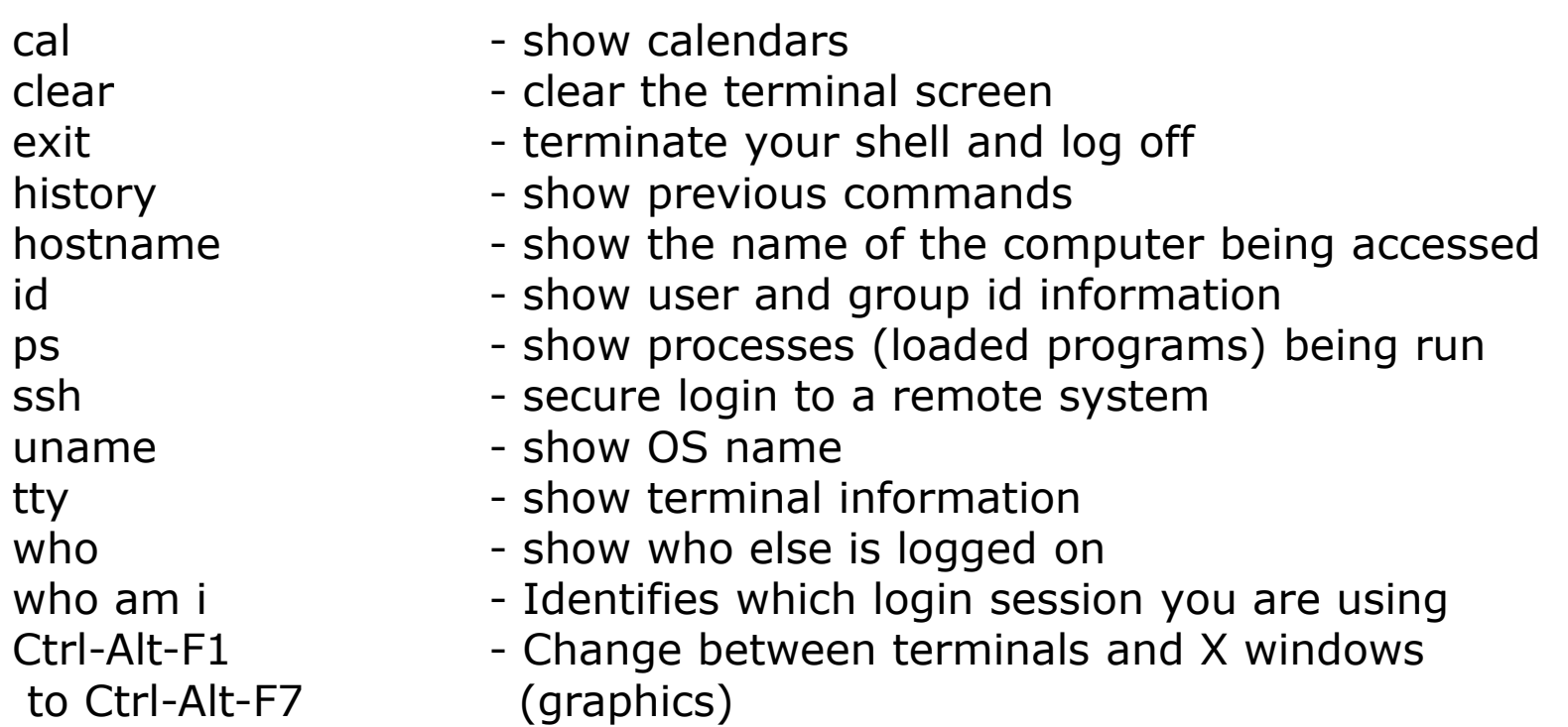

New Files and Directories:

VMware:

Ctrl-Alt - to move mouse cursor out of VM

#### *Use the man command or google for the details*

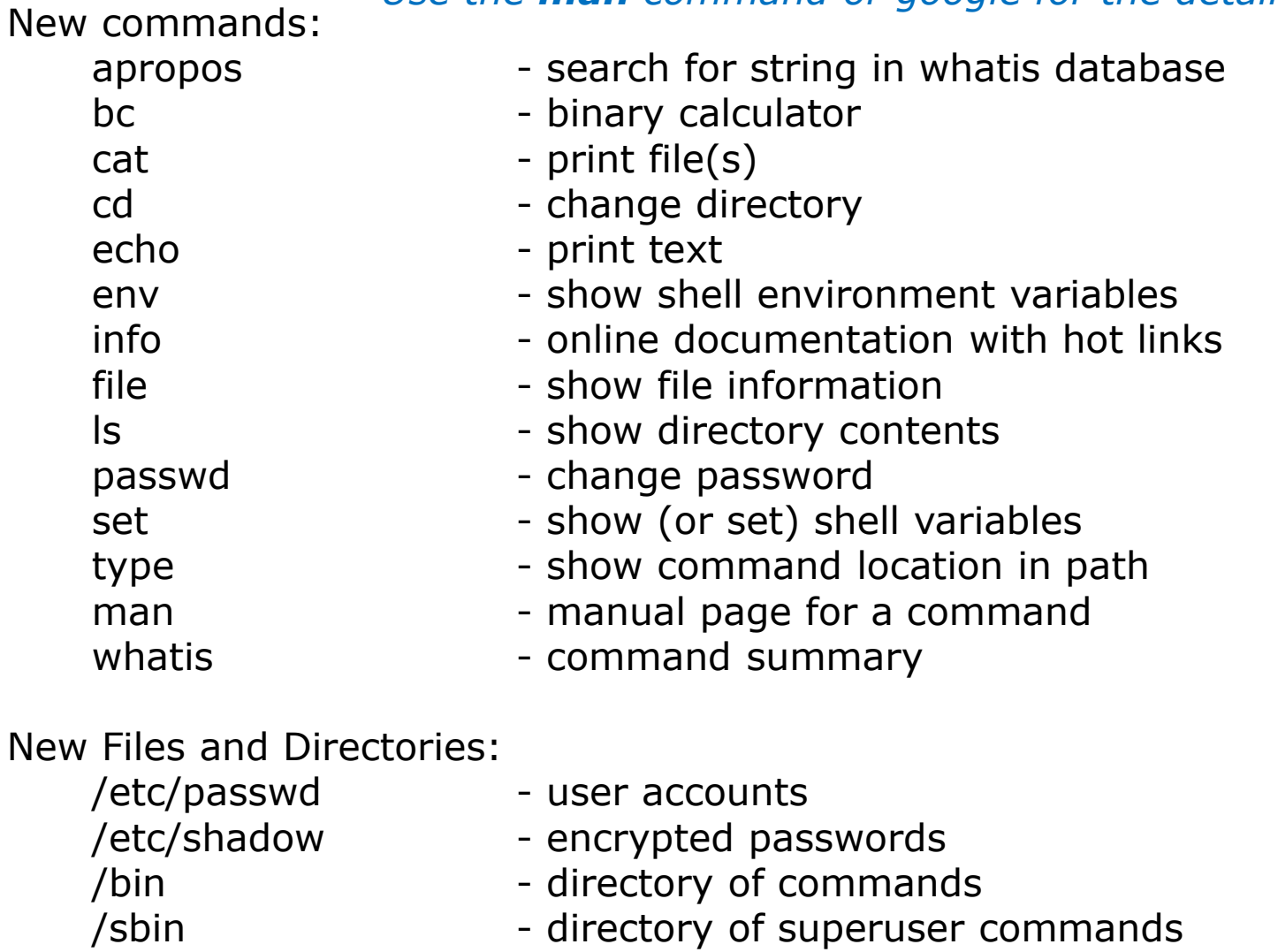

- /usr/bin directory of commands, tools and utilities
- /usr/sbin  $\frac{1}{10}$  directory of superuser commands, tools and utilities  $\frac{56}{10}$

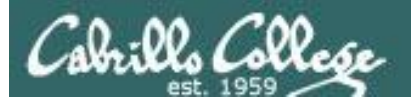

#### New commands: mail

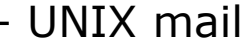

? print these commands

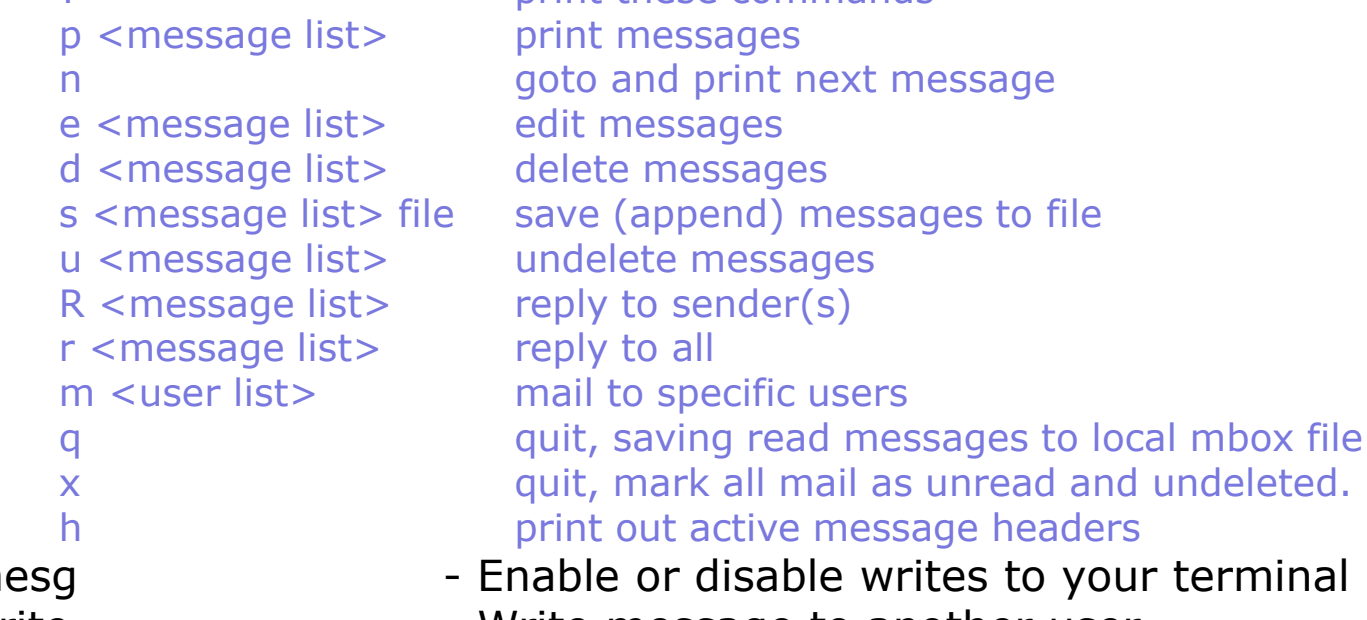

it, mark all mail as unread and undeleted. nt out active message headers mesg **- Enable or disable writes to your terminal** write **- Write message to another user** 

New Files and Directories:

- /var/mail Message store for mail
- /var/mail/*username* Incoming mailbox for *username*
- mbox File in users home directory where read messages are archived to

#### *Use the man command or google for the details* 57

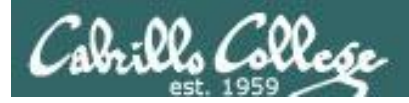

#### *Use the man command or google for the details*

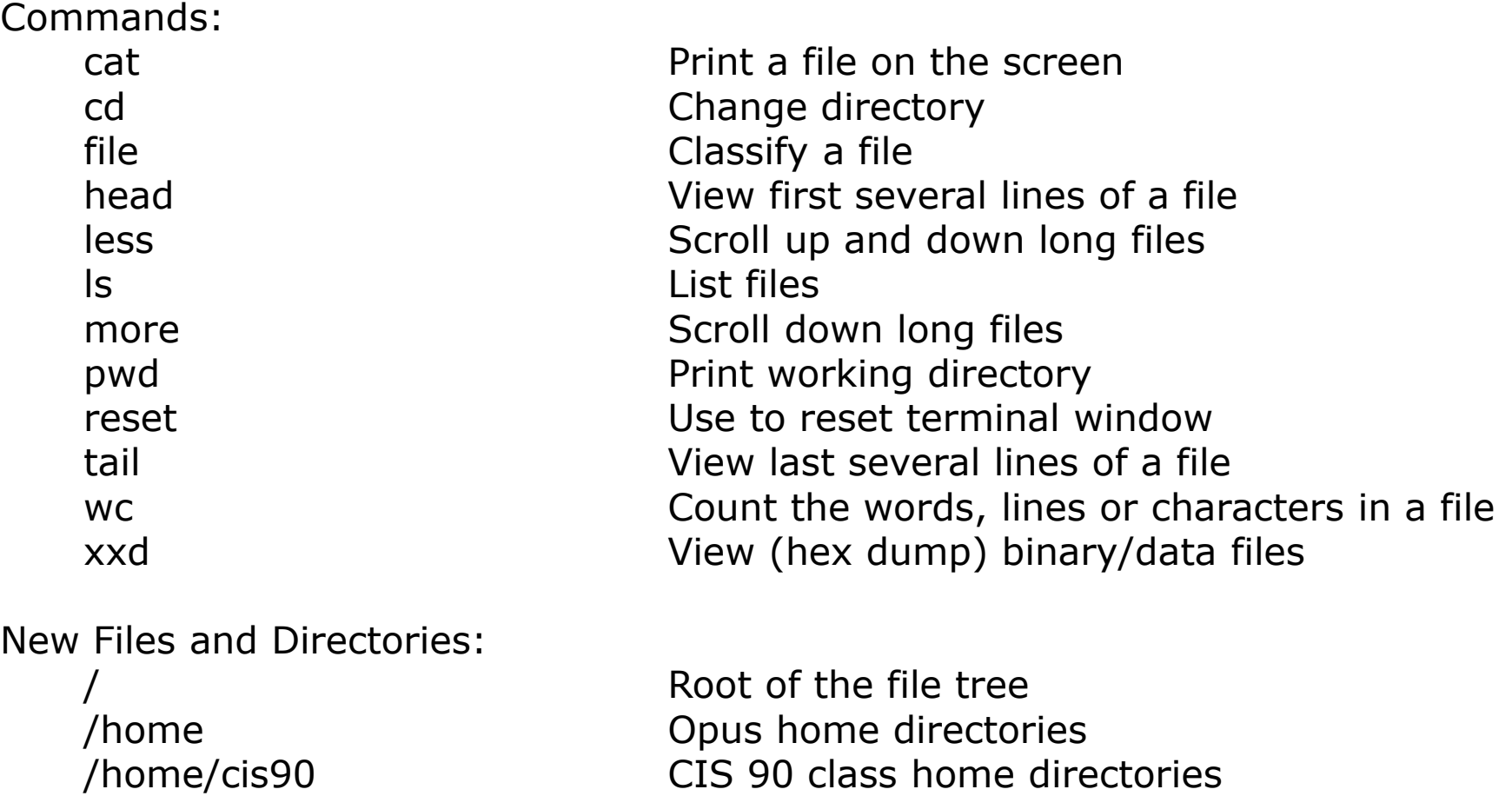

/home/cis90/*username* The home directory for CIS 90 student *username*

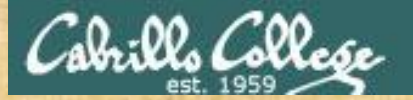

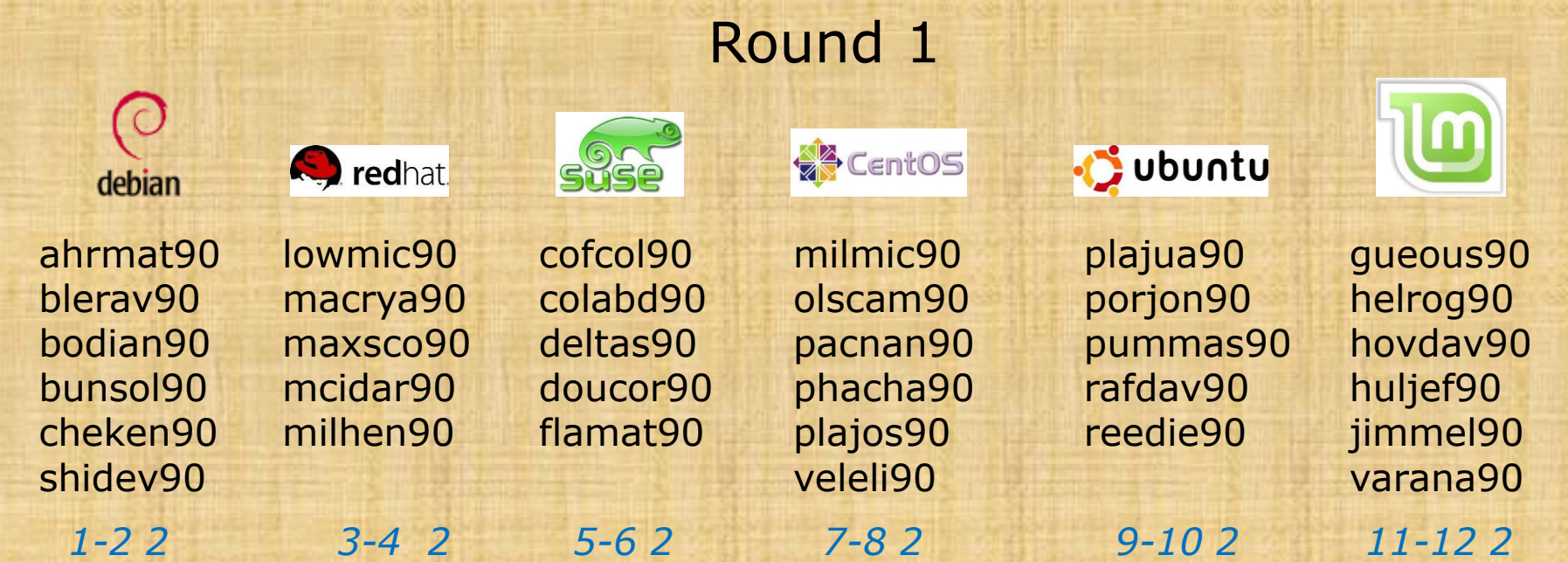

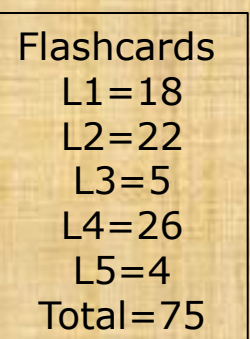

#### **Rules**

- Chat window belongs to team that is up (no one else can use)
- "Final Answer" must be from someone on team that hasn't answered yet
- All team members can help each other and suggest answers

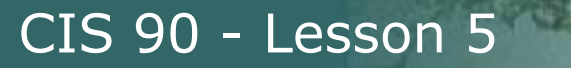

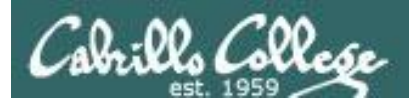

# Command line Prompt Parse (review)

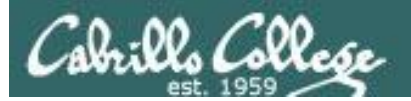

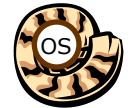

# Life of the Shell

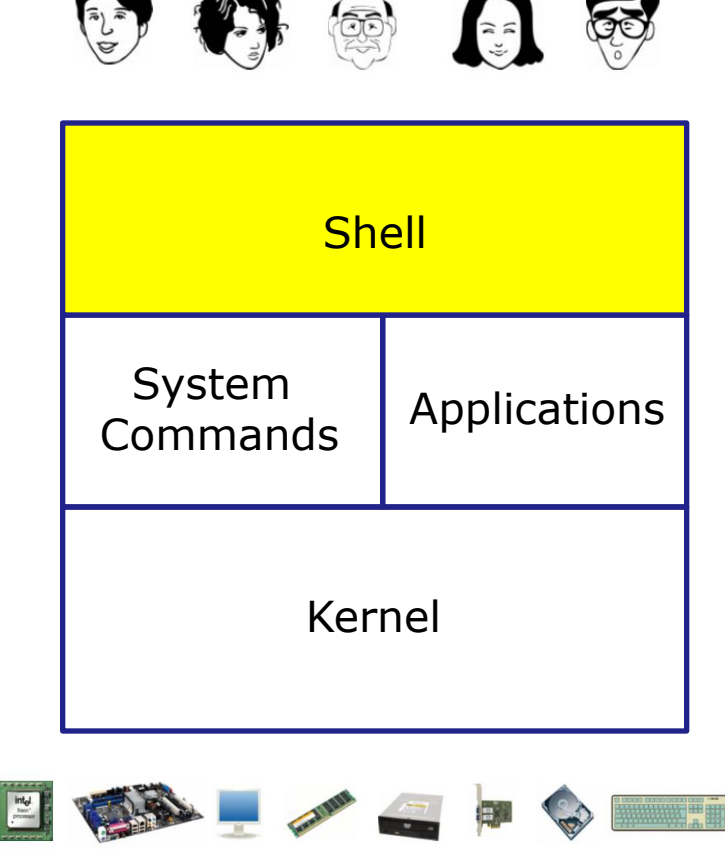

- **1) Prompt** for a command
- **2) Parse** (interpret metacharacters, expand file names and dissect command line into options and arguments)
- **3) Search** for program (along the path)
- **4) Execute** program by loading into memory (becomes a process), hookup input and outputs, and pass along command line options and arguments.
- **5) Nap** (wait till process is done) **6) Repeat**

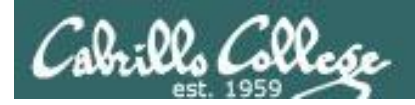

# Command Syntax

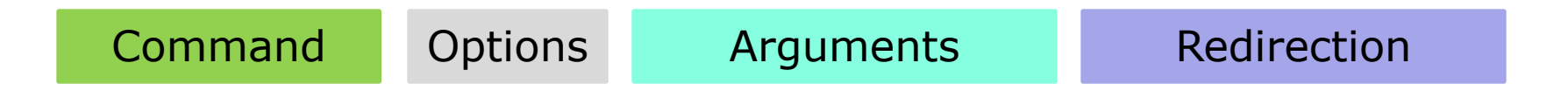

**Command** – is the name of an executable program file. **Options** – various options which control how the program will operate.

**Arguments** – the objects the command is directed to work upon.

**Redirection** – The default input stream (stdin) is from the console keyboard, the default output (stdout) and error (stderr) streams go to the console screen. Redirection can modify these streams to other files or devices.

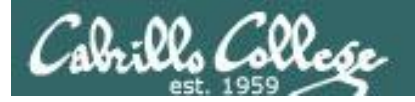

# Command Syntax

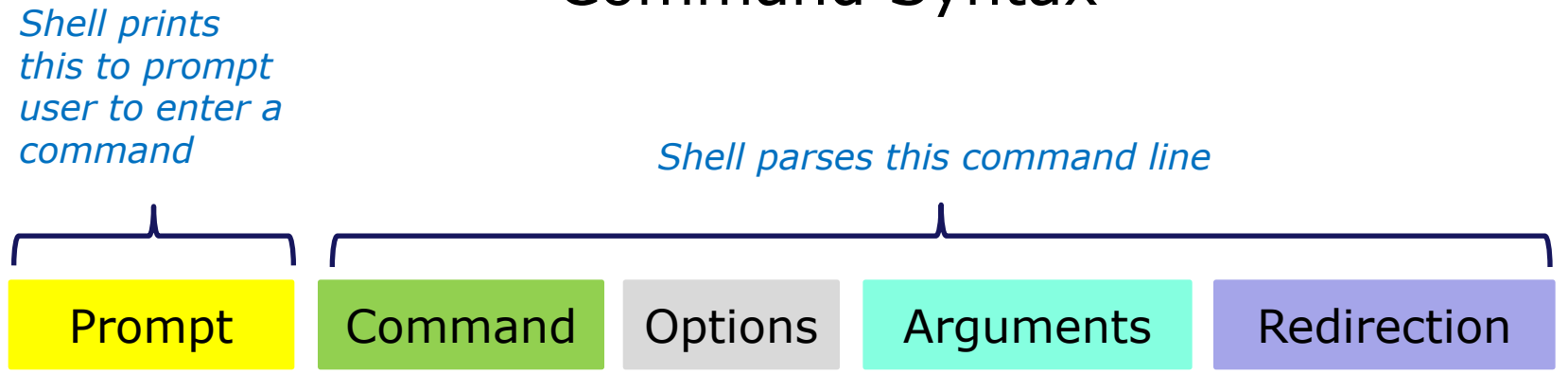

# *Options modify the*

#### *Examples*

# *behavior of the command*

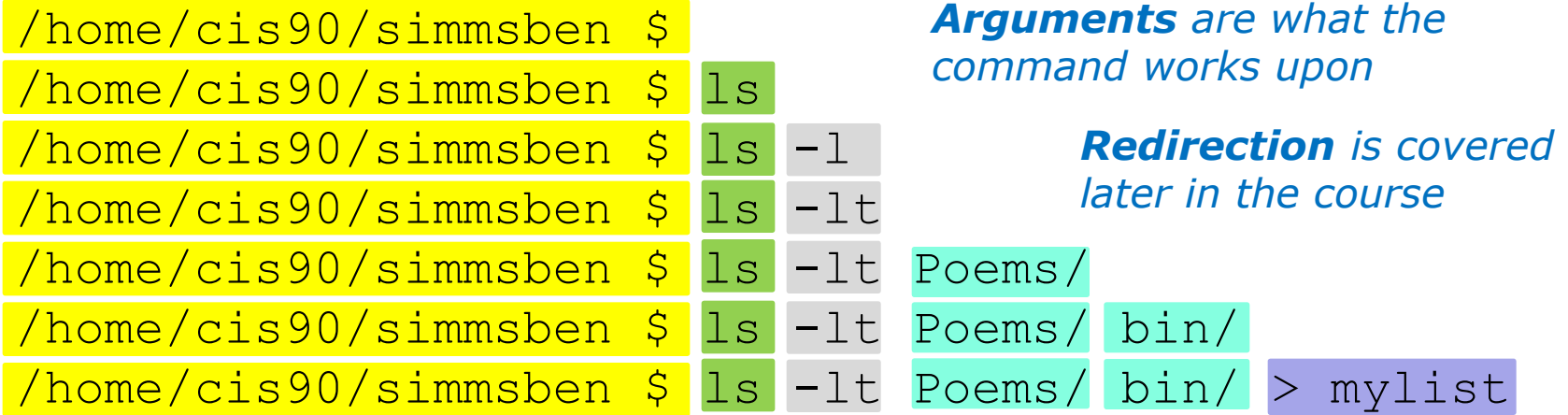

*Spaces (blanks) are used to separate the command, options and arguments.*

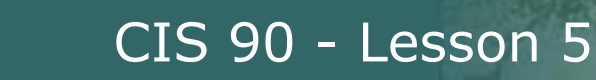

# Command Line Syntax Review

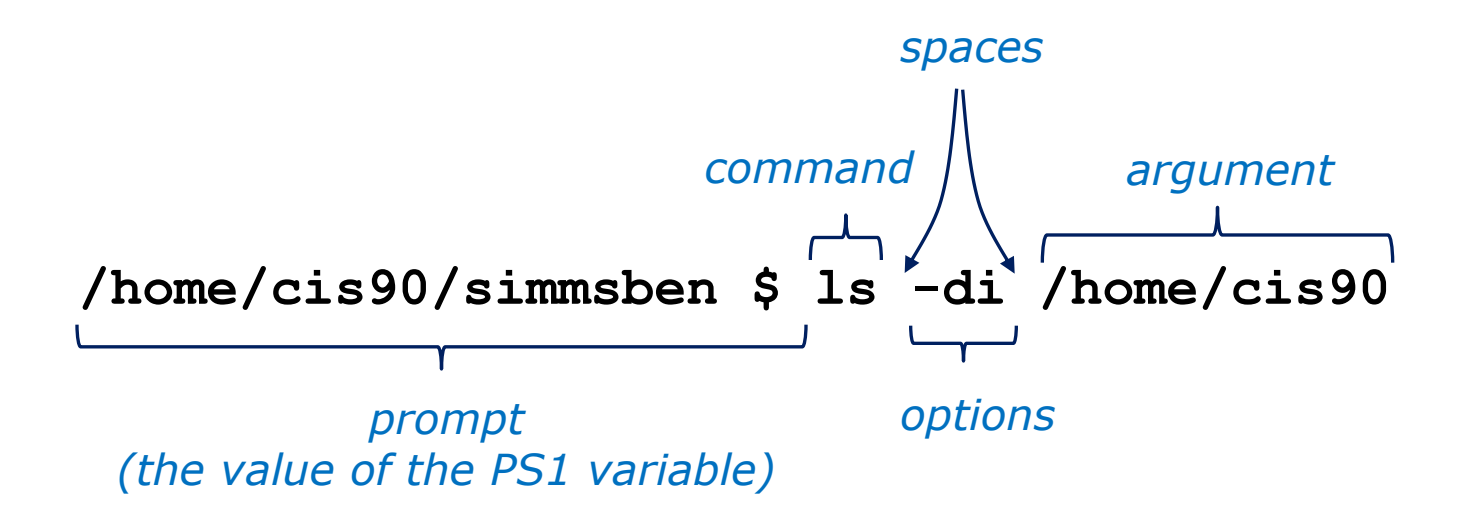

Parsing the command line above yields:

One command: **ls** Two options: **d** and **i** One argument: **/home/cis90** (an absolute pathname to a directory)

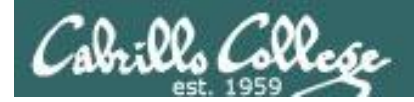

# Command Line Syntax Review

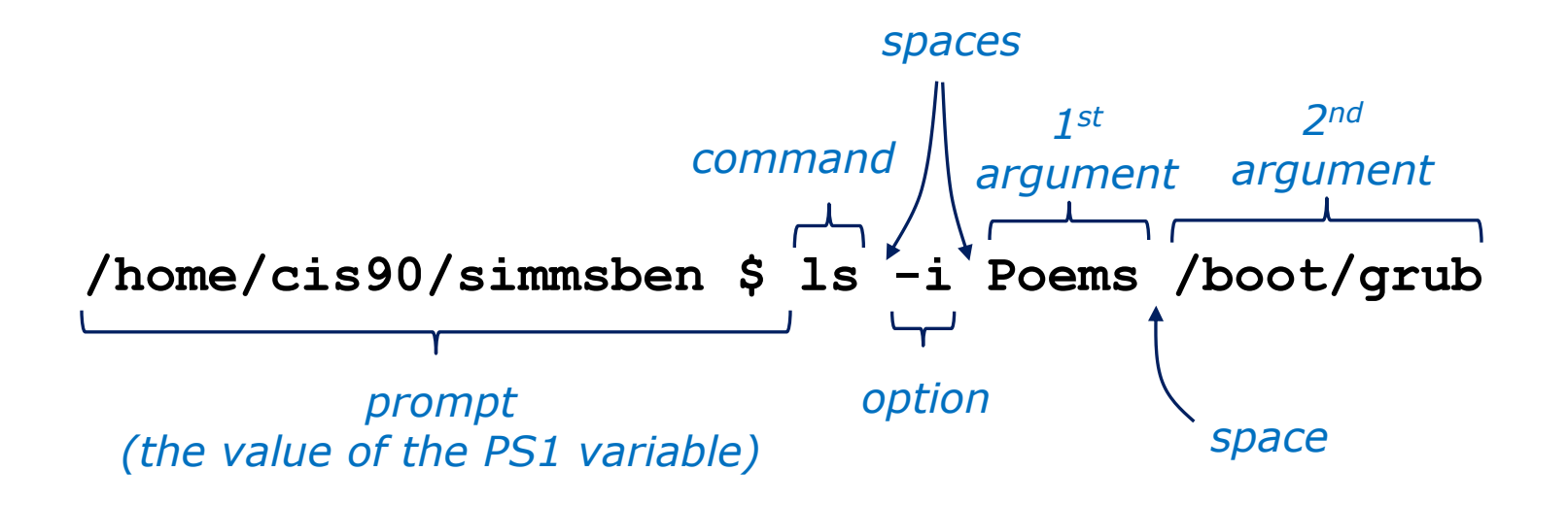

Parsing the command line above yields:

One command: **ls** One options: **i** Two arguments: **Poems** (a relative pathname to a directory) **/boot/group** (an absolute pathname to a directory)

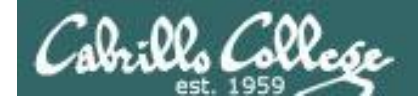

# Command Line Syntax Review

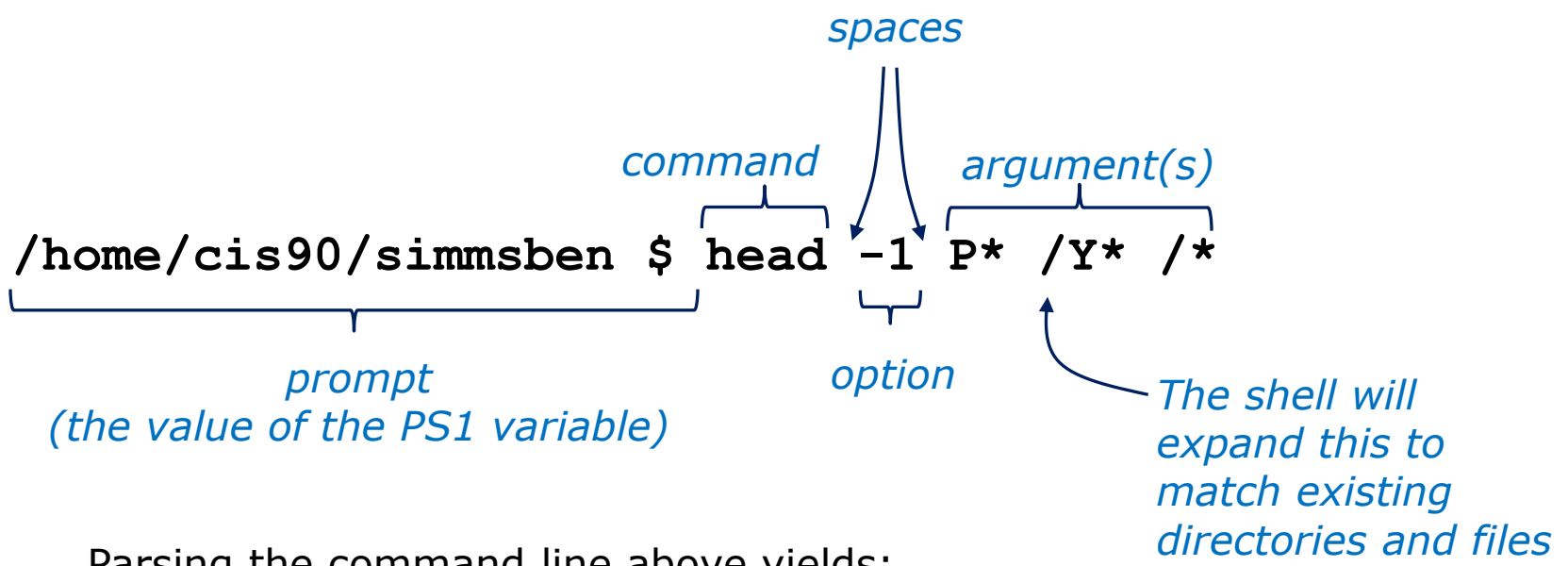

Parsing the command line above yields:

```
One command: head
One option: 1
Three arguments:
```
**Poems/Yeats/mooncat** (a relative pathname to a file) **Poems/Yeats/old** (a relative pathname to a file) **Poems/Yeats/whitebirds** (a relative pathname to a file)

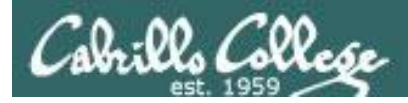

# Your turn now!

### **/home/cis90ol/simmsben \$ ls -ls /usr/bin/ls\***

1) What portion of the line above is the shell prompt?

**/home/cis90ol/simmsben \$**

2) Parse the command the user typed and identify:

The name of the program/script to run: **ls**

options: There are 2 options: **l** and **s** (long and size in blocks)

arguments: there are 6 arguments: **/usr/bin/lsattr /usr/bin/lsb\_release /usr/bin/lsdiff /usr/bin/lshal /usr/bin/lspgpot /usr/bin/lss16toppm**

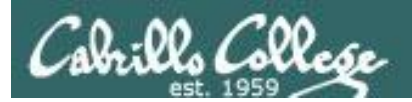

# Meta Characters (review)

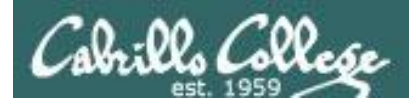

# **Metacharacters**

### Have special interpretation by the shell

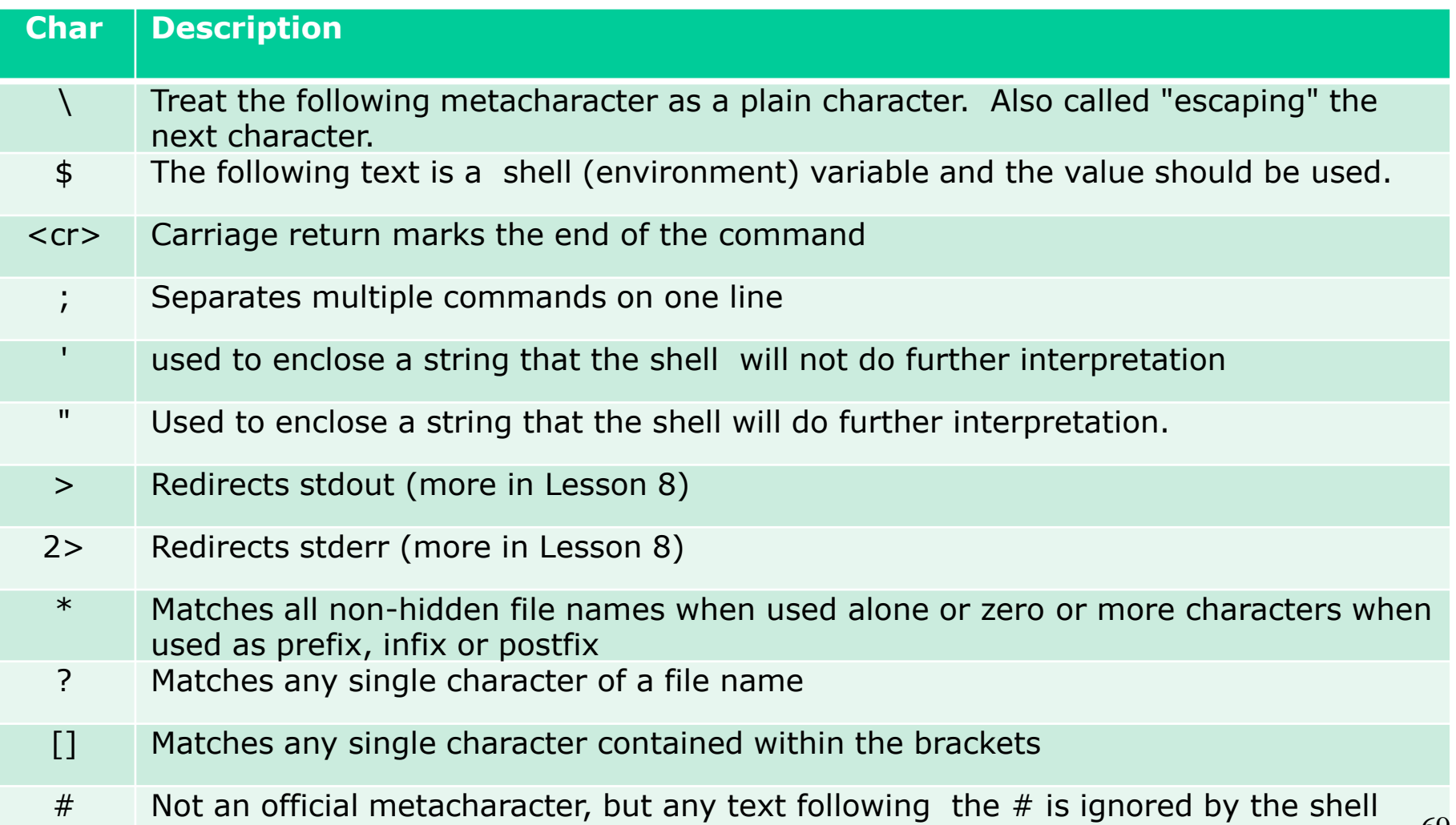

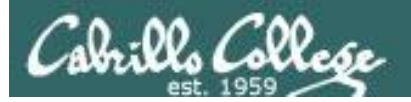

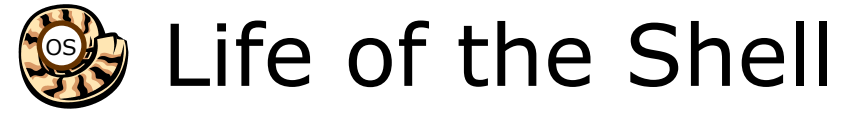

#### *The shell processes metacharacters during the Parse step*

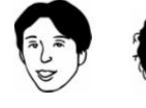

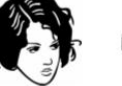

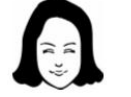

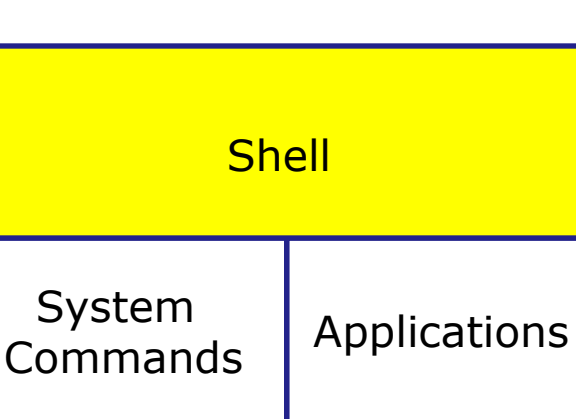

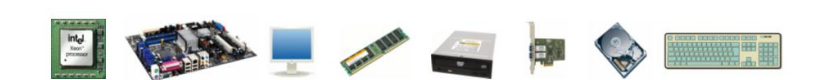

Kernel

- **1) Prompt** for a command
- **2) Parse** (interpret metacharacters, expand file names and dissect command line into options and arguments)
- **3) Search** for program (along the path)
- **4) Execute** program by loading into memory (becomes a process), hookup input and outputs, and pass along command line options and arguments.
- **5) Nap** (wait till process is done) **6) Repeat**

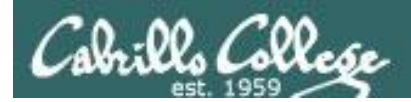

## Metacharacters #

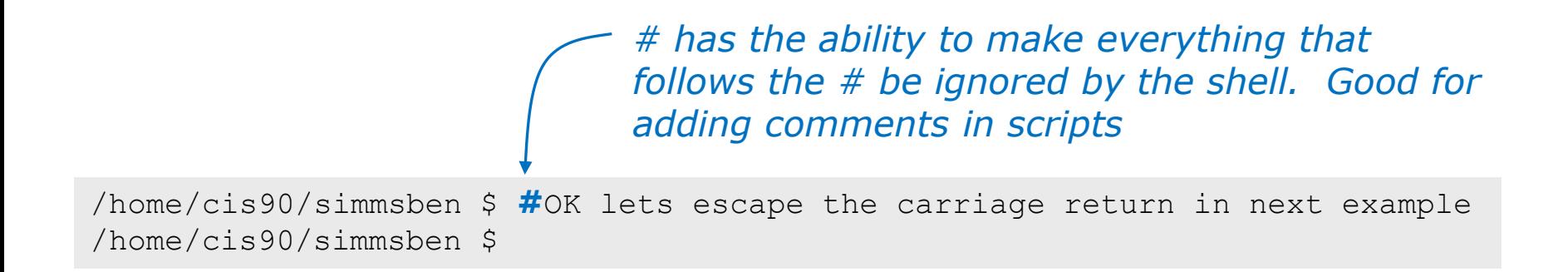

*Note there is no error message because everything after the # is ignored* 

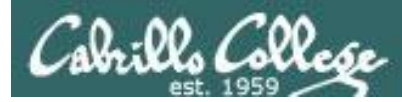

# Metacharacters \$

*\$ metacharacter has the ability to "show the value of"*

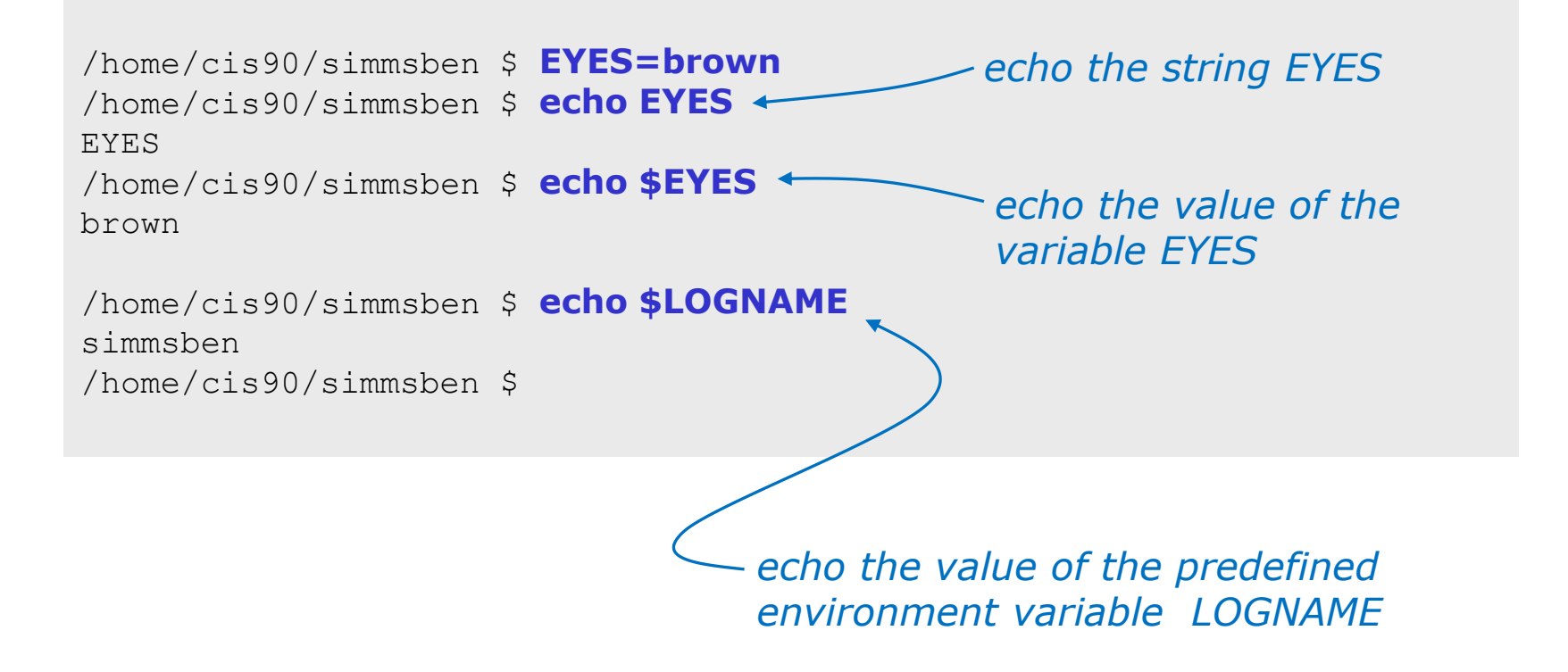
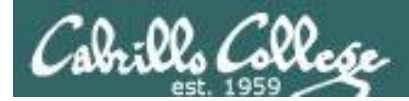

#### **Metacharacters** " and '

*Weak "double" quotes allow the shell to process \$ metacharacters inside the quoted string*

/home/cis90/simmsben \$ echo **"**I am in \$PWD**"** I am in /home/cis90/simmsben

/home/cis90/simmsben \$ echo **'**I am in \$PWD**'** I am in \$PWD /home/cis90/simmsben \$

> *Strong "single" quotes block the shell from processing \$ metacharacters inside the quoted string*

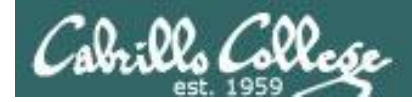

## **Metacharacters**

;

/home/cis90/simmsben \$ #Lets put two commands on one line /home/cis90/simmsben \$ echo "This is my terminal device:"**;** tty This is my terminal device: /dev/pts/2 /home/cis90/simmsben \$

*the ; metachacter lets you combine several commands on one line*

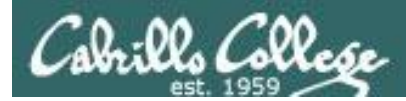

#### Metacharacters  $\setminus$

/home/cis90/simmsben \$ **#**OK lets escape the carriage return in next example /home/cis90/simmsben \$ echo Lets start line 1 here **\** > and finish it here Lets start line 1 here and finish it here /home/cis90/simmsben \$

> *The \ is used to escape the next character typed. Use an escape to disable the special abilities of a metacharacter.*

*Escaping a carriage return (the Enter key) tells the shell to keeping inputting more characters from the next line for the current command being entered.*

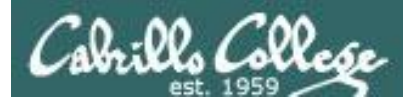

#### Metacharacters  $\setminus$

*Escaping the # means it is no longer treated as comment*

/home/cis90/simmsben \$ **\**#OK lets put a comment here -bash: #OK: command not found /home/cis90/simmsben \$ /home/cis90/simmsben \$ /home/cis90/simmsben \$ echo \$PS1 \$PWD \$ /home/cis90/simmsben \$ echo **\**\$PS1 \$PS1 /home/cis90/simmsben \$ *and you get an error when the shell processes your comment*

*Escaping the \$ means \$ is no longer treated "the value of"*

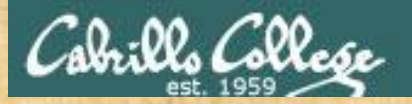

#### Class Exercise

- Use the # metacharacter **#this is just a comment**
- Use the \$ and ; metacharacter **echo \$LOGNAME; echo LOGNAME**
- Use the \ metacharacter **\#This is not a comment**
- Use strong an weak quotes metacharacters **echo "My username is \$LOGNAME" echo 'Use \$LOGNAME to show your username'**

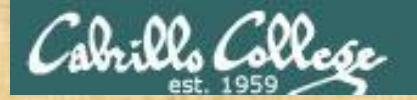

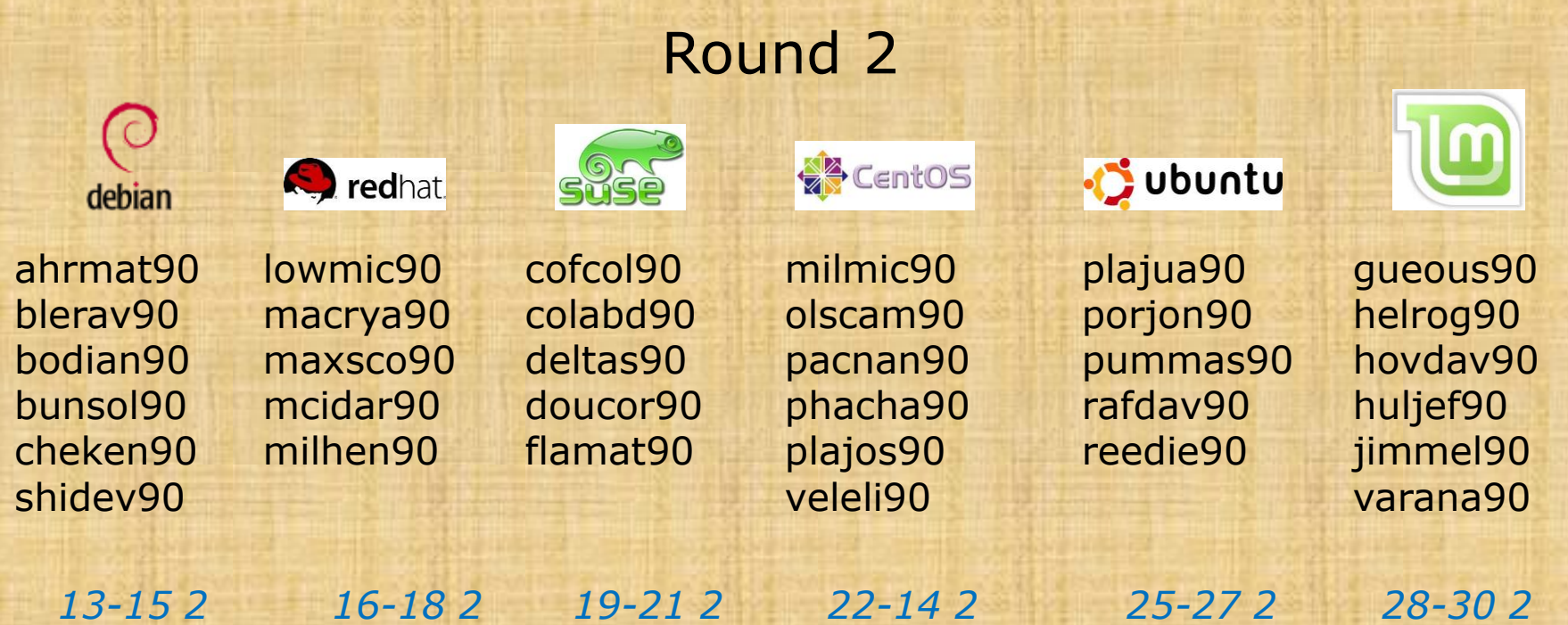

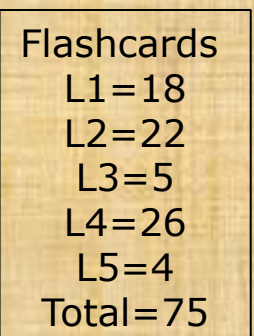

#### **Rules**

- Chat window belongs to team that is up (no one else can use)
- "Final Answer" must be from someone on team that hasn't answered yet
- All team members can help each other and suggest answers

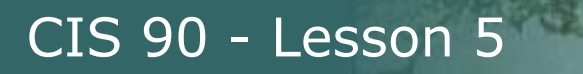

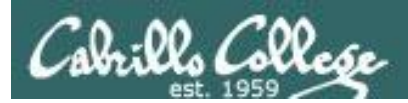

# Environment Variables (review)

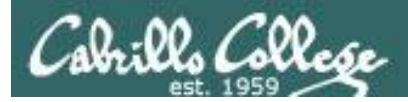

### Shell (Environment) Variables common environment variables

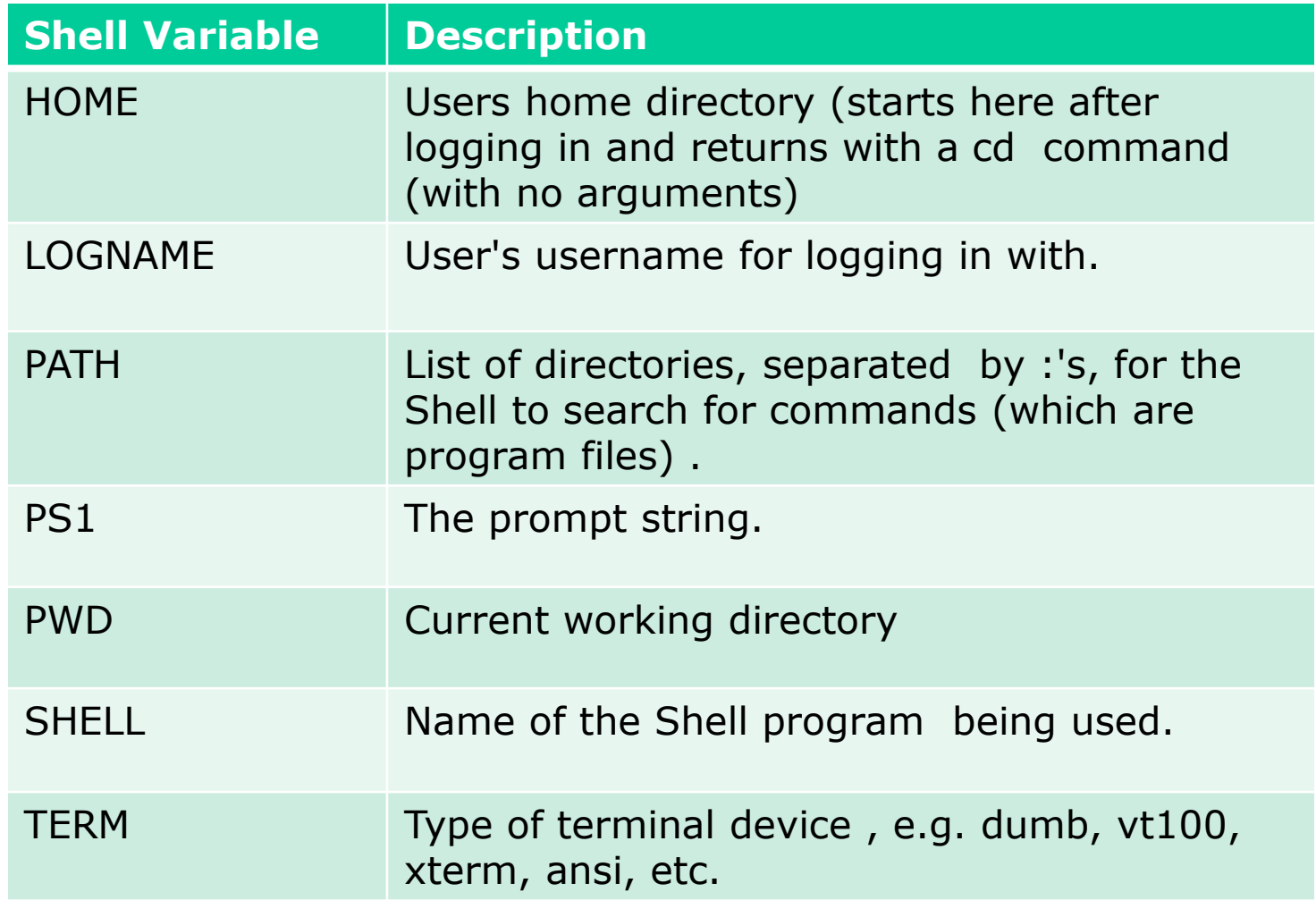

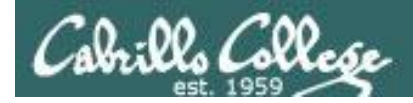

#### Shell (Environment) Variables Show variable values

/home/cis90/simben \$ **echo \$HOME** /home/cis90/simben

/home/cis90/simben \$ **echo \$LOGNAME** simben90

/home/cis90/simben \$ **echo \$PS1** \$PWD \$

/home/cis90/simben \$ **echo \$PWD** /home/cis90/simben

/home/cis90/simben \$ **echo \$SHELL** /bin/bash

/home/cis90/simben \$ **echo \$TERM** xterm

*Use echo to show the values of variables*

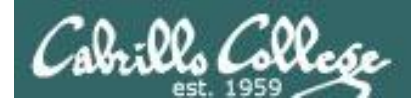

## Shell (Environment) Variables PATH

#### /home/cis90/simben \$ **echo \$PATH** /usr/kerberos/bin:/usr/local/bin:/bin:/usr/bin:/home/cis90/si mben/../bin:/home/cis90/simben/bin:.

#### *These are the directories in Benji's PATH in the order they will be searched:*

- 1st: /usr/kerberos/bin
- 2nd: /usr/local/bin
- 3rd: /bin
- 4th: /usr/bin
- 5<sup>th</sup>: /home/cis90/simben/../bin
- 6th: /home/cis90/simben/bin 7th: .

*The PATH variable is used by the shell to locate commands*

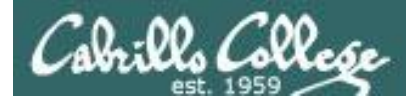

#### Shell (Environment) Variables Set variable values

#### *Use an "=" with no spaces to set values of variables*

```
/home/cis90/simben $ # Change the prompt variable
/home/cis90/simben $ PS1='[\u@\h \W]\$ '
[simben90@opus ~]$ echo $PS1
[\u@\h \W]\$
[simben90@opus ~]$
[simben90@opus ~]$ # Change it back again
[simben90@opus ~]$ PS1='$PWD $ '
/home/cis90/simben $ echo $PS1
$PWD $
/home/cis90/simben $
```
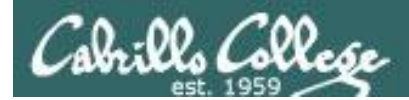

#### Shell Variables Set variable values

*If the variable has never been use before then it is created*

/home/cis90/simben \$ myfavoritedog="Benji Simms" /home/cis90/simben \$ echo \$myfavoritedog Benji Simms /home/cis90/simben \$

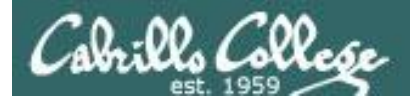

### Shell (Environment) Variables env command – show all environment variables

```
/home/cis90/simmsben/Poems $ env
HOSTNAME=opus.cabrillo.edu
SHELL = /hin/hashTERM=xterm
HISTSIZE=1000
USER=simmsben
LS_COLORS=no=00:fi=00:di=00;34:ln=00;36:pi=40;33:so=00;35:bd=40;33;01:cd=40;33;01:or=01;05;37;41:mi
=01;05;37;41:ex=00;32:*.cmd=00;32:*.exe=00;32:*.com=00;32:*.btm=00;32:*.bat=00;32:*.sh=00;32:*.csh=
00;32:*.tar=00;31:*.tgz=00;31:*.arj=00;31:*.taz=00;31:*.lzh=00;31:*.zip=00;31:*.z=00;31:*.Z=00;31:*
.gz=00;31:*.bz2=00;31:*.bz=00;31:*.tz=00;31:*.rpm=00;31:*.cpio=00;31:*.jpg=00;35:*.gif=00;35:*.bmp=
00;35:*.xbm=00;35:*.xpm=00;35:*.png=00;35:*.tif=00;35:
USERNAME=
MAIL=/var/spool/mail/simmsben
PATH=/usr/kerberos/bin:/usr/local/bin:/bin:/usr/bin:/home/cis90/simmsben/../bin:/home/cis90/simmsbe
n/bin:.
INPUTRC=/etc/inputrc
PWD=/home/cis90/simmsben/Poems
LANG=en_US.UTF-8
SSH_ASKPASS=/usr/libexec/openssh/gnome-ssh-askpass
SHLVL=1
HOME=/home/cis90/simmsben
BASH_ENV=/home/cis90/simmsben/.bashrc
LOGNAME=simmsben
CVS_RSH=ssh
LESSOPEN=|/usr/bin/lesspipe.sh %s
G_BROKEN_FILENAMES=1
_=/bin/env
OLDPWD=/home/cis90/simmsben
/home/cis90/simmsben/Poems $
                                                      Use the env command 
                                                      to show all environment 
                                                      variables (a subset of 
                                                      the shell variables)
```
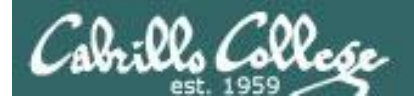

#### Shell Variables set command – show all shell variables

#### /home/cis90/simmsben/Poems \$ **set**

```
BASH=/bin/bash
BASH_ARGC=()
BASH_ARGV=()
BASH_ENV=/home/cis90/simmsben/.bashrc
BASH_LINENO=()
BASH_SOURCE=()
BASH_VERSINFO=([0]="3" [1]="2" [2]="25" [3]="1" 
[4]="release" [5]="i686-redhat-linux-qnu")
BASH_VERSION='3.2.25(1)-release'
COLORS=/etc/DIR_COLORS.xterm
COLUMNS=80
CVS_RSH=ssh
DIRSTACK=()
EUITD=1160
GROUPS=()
G_BROKEN_FILENAMES=1
HISTFILE=/home/cis90/simmsben/.bash_history
HISTFILESIZE=1000
HISTSIZE=1000
HOME=/home/cis90/simmsben
HOSTNAME=opus.cabrillo.edu
HOSTTYPE=i686
IFS=$' \t\n'
IGNOREEOF=10
INPUTRC=/etc/inputrc
LANG=en_US.UTF-8
LESSOPEN='|/usr/bin/lesspipe.sh %s'
LINKS=24LOGNAME=simmsben
```
#### *Use the set command to show all shell variables (which includes the environment variables)*

LS\_COLORS='no=00:fi=00:di=00;34:ln=00;36:pi=40;33:so=00;35 :bd=40;33;01:cd=40;33;01:or=01;05;37;41:mi=01;05;37;41:ex= 00;32:\*.cmd=00;32:\*.exe=00;32:\*.com=00;32:\*.btm=00;32:\*.ba t=00;32:\*.sh=00;32:\*.csh=00;32:\*.tar=00;31:\*.tgz=00;31:\*.a rj=00;31:\*.taz=00;31:\*.lzh=00;31:\*.zip=00;31:\*.z=00;31:\*.Z  $=00;31.*.gz=00;31.*.bz=00;31.*.bz=00;31.*.tz=00;31.*.rpm=$ 00;31:\*.cpio=00;31:\*.jpg=00;35:\*.gif=00;35:\*.bmp=00;35:\*.x bm=00;35:\*.xpm=00;35:\*.png=00;35:\*.tif=00;35:' MACHTYPE=i686-redhat-linux-gnu MAIL=/var/spool/mail/simmsben MAILCHECK=60 OLDPWD=/home/cis90/simmsben OPTERR=1 OPTIND=1 OSTYPE=linux-gnu PATH=/usr/kerberos/bin:/usr/local/bin:/bin:/usr/bin:/home/ cis90/simmsben/../bin:/home/cis90/simmsben/bin:. PIPESTATUS=([0]="0") PPID=26514 PROMPT\_COMMAND='echo -ne  $"\033]0;$ \${USER}@\${HOSTNAME%%.\*}:\${PWD/#\$HOME/~}"; echo -ne "\007"' PS1='\$PWD \$'  $PS2=$ '> '  $PS4=$ ' + ' PWD=/home/cis90/simmsben/Poems SHELL=/bin/bash SHELLOPTS=braceexpand:emacs:hashall:histexpand:ignoreeof:i nteractive-comments:monitor  $SHT.VI = 1$ SSH\_ASKPASS=/usr/libexec/openssh/gnome-ssh-askpass TERM=xterm  $UID=1160$ USER=simmsben USERNAME=  $=$ env  $\alpha$ consoletype=pty  $86$ 

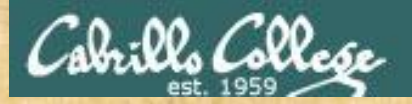

#### Class Exercise

- Change your prompt with: **PS1='\$LOGNAME, command please: '**
- Change your prompt with: **PS1='[\u@\h \W]\\$ '**
- Change your prompt with: **PS1="\$PWD \$ "** Now change directories using **cd**, what happenned?
- Restore original prompt with: **PS1='\$PWD \$ '**

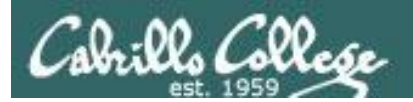

# Program to Process (continuing)

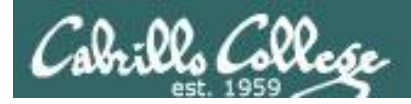

#### Example program to process: echo command

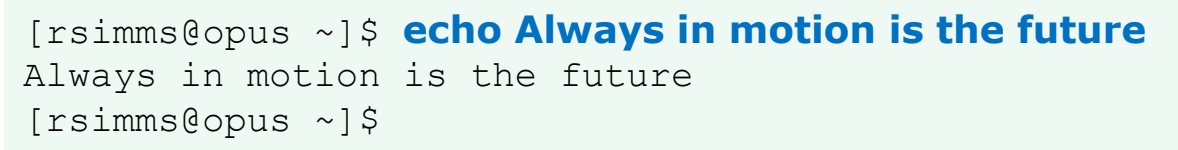

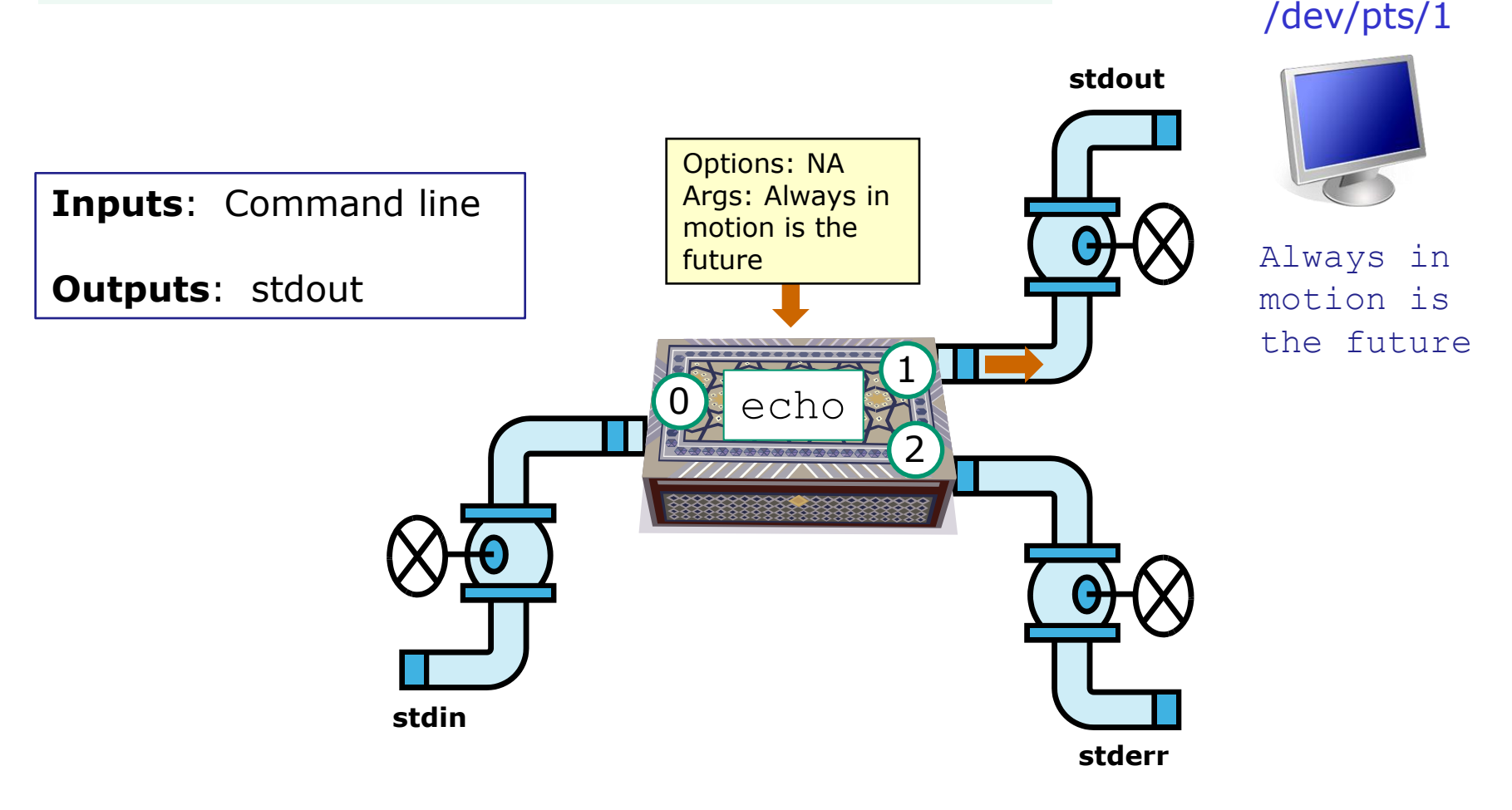

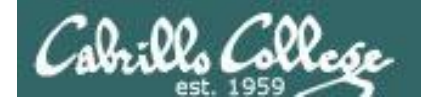

#### Example program to process: head command

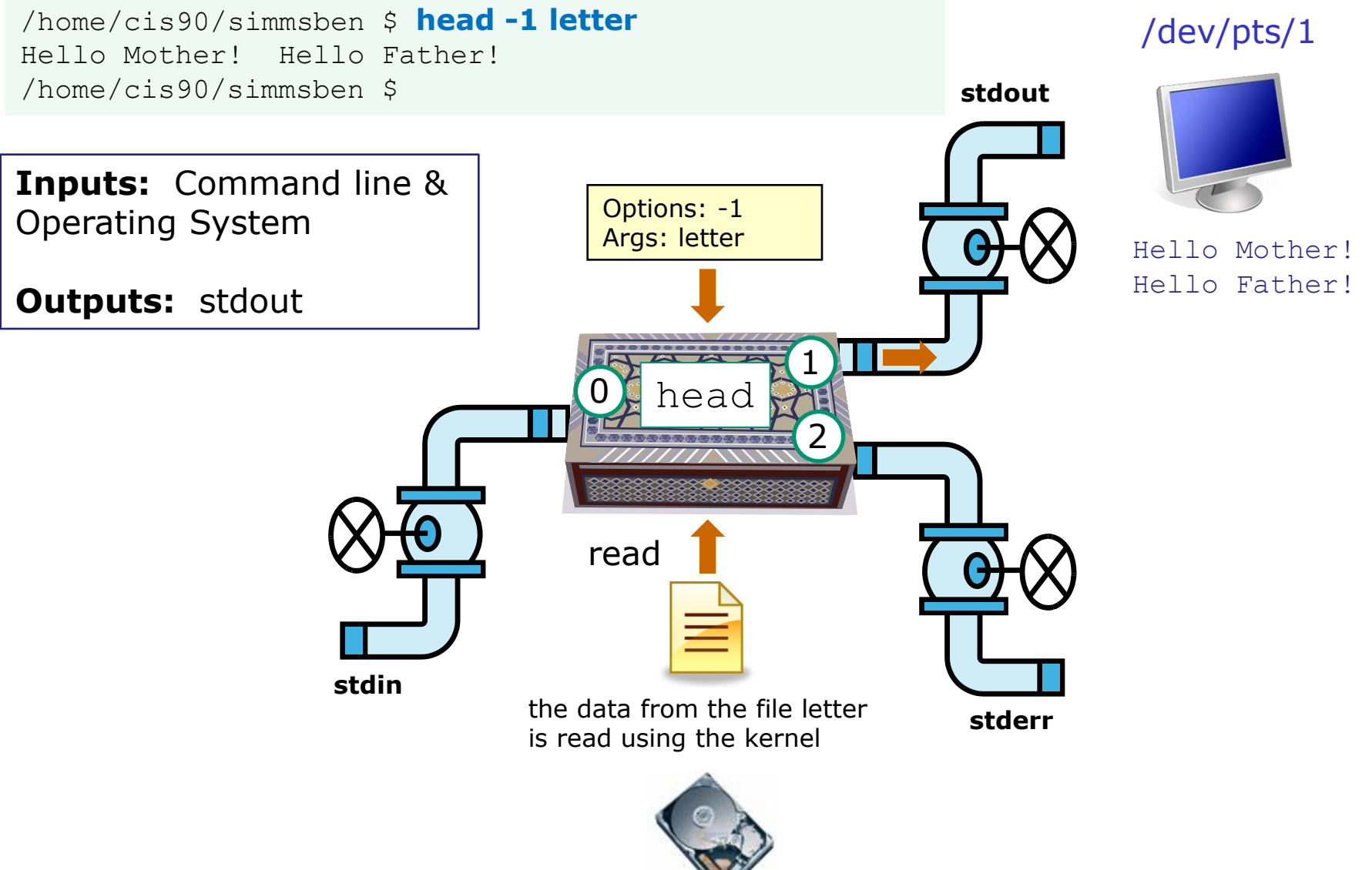

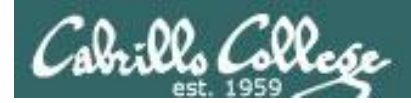

#### Example program to process: head command

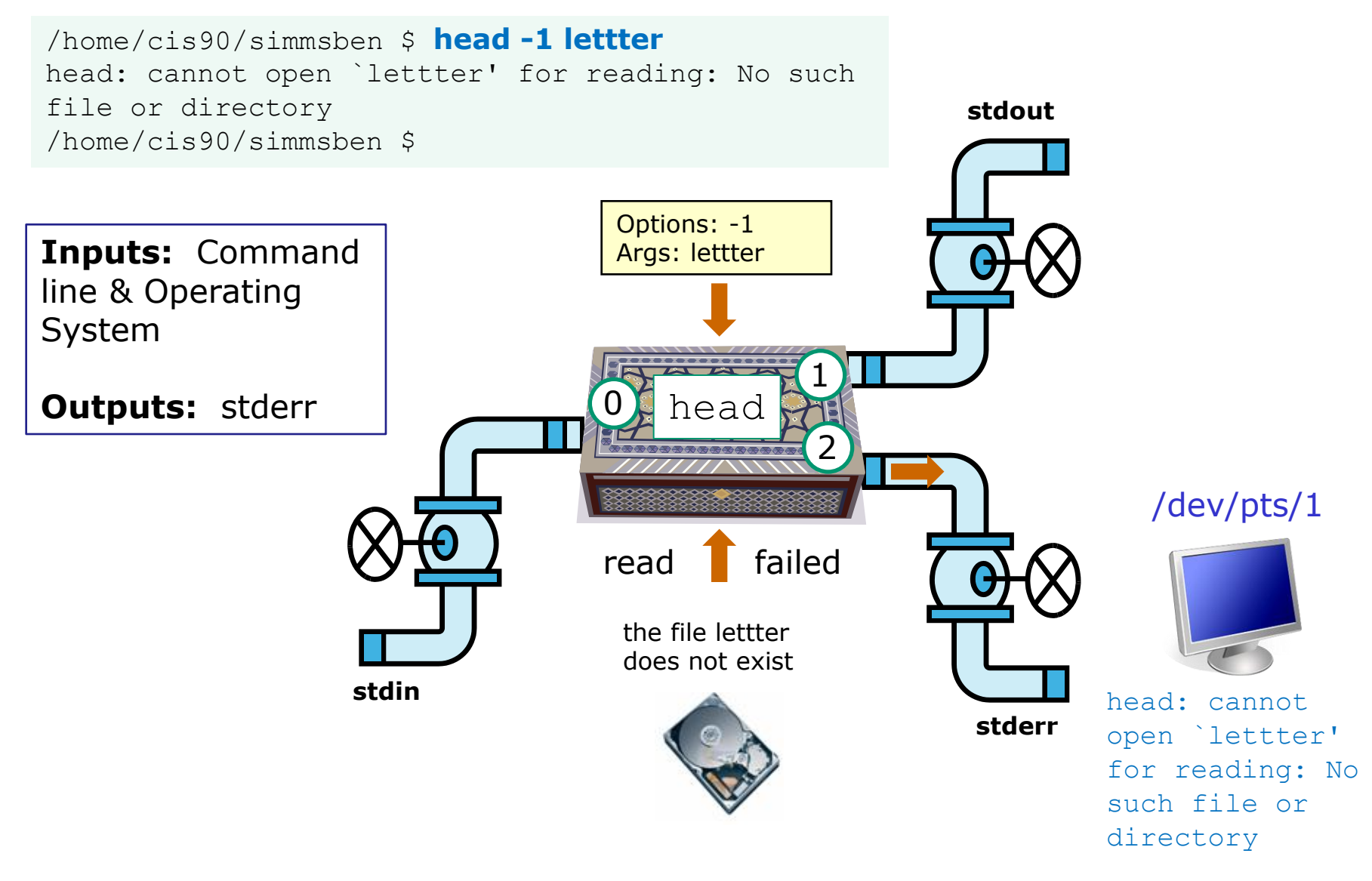

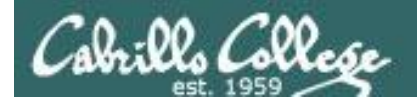

#### Example program to process: ls command

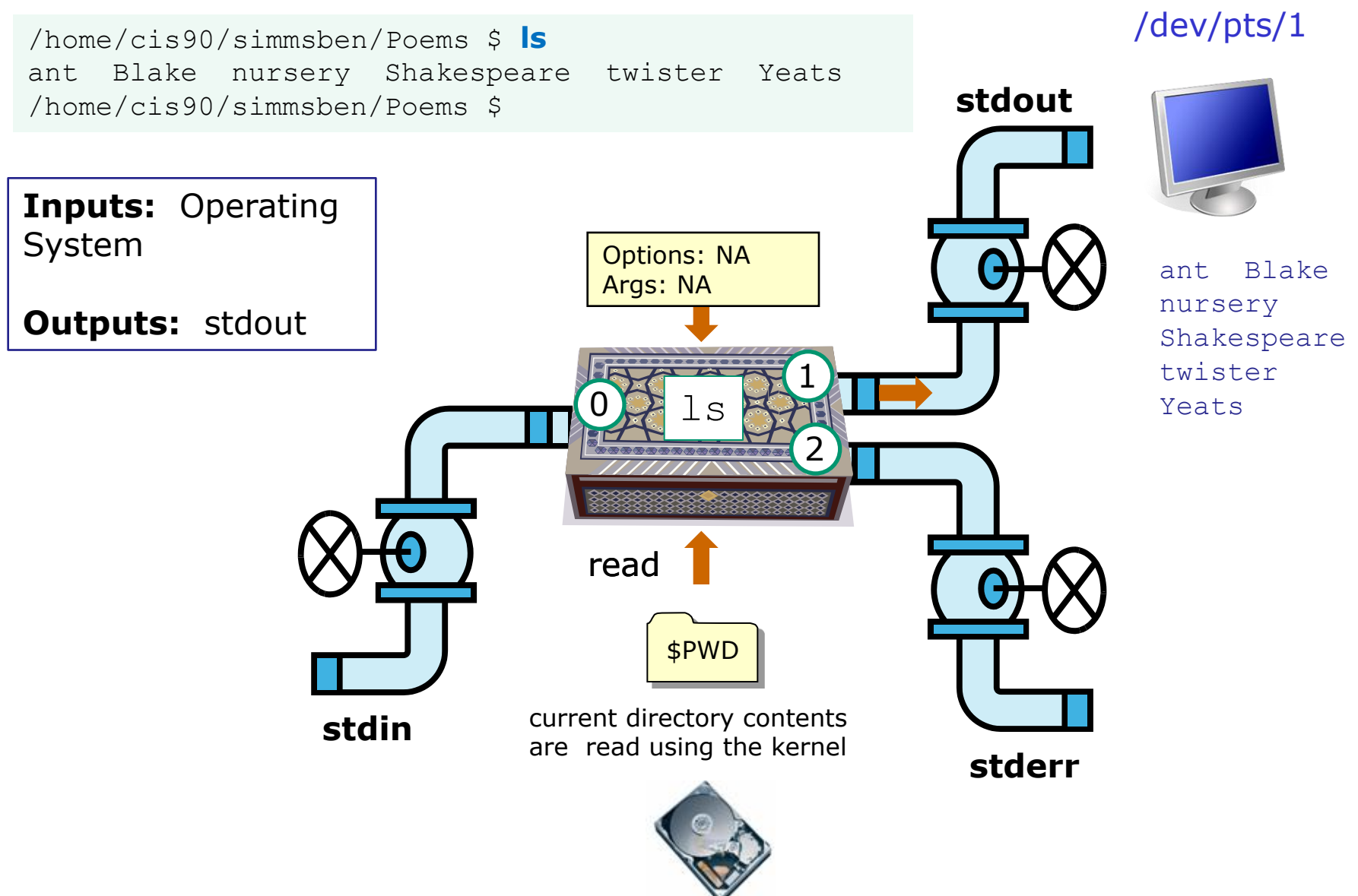

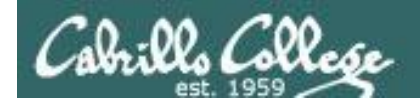

#### Example program to process: bc command

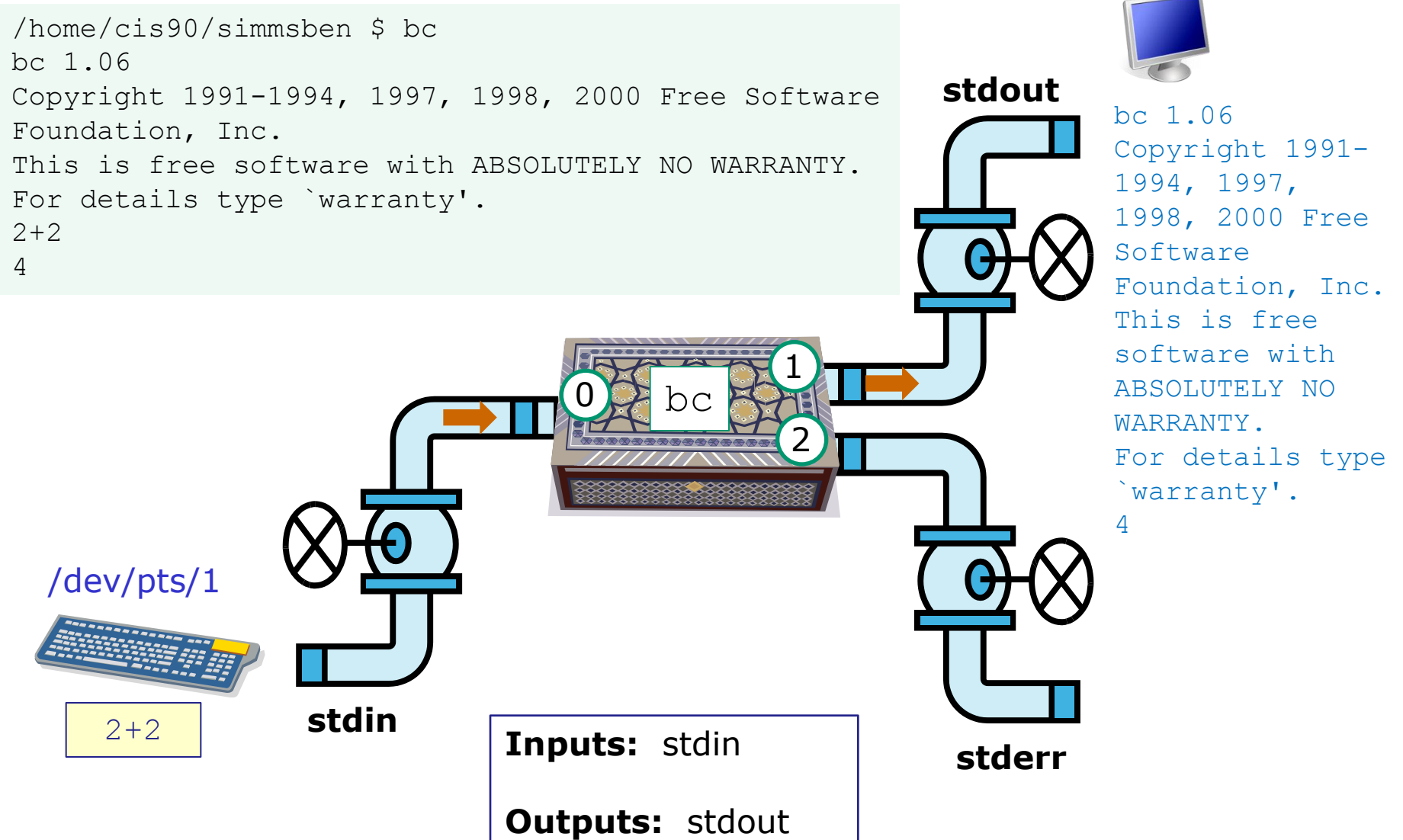

/dev/pts/1

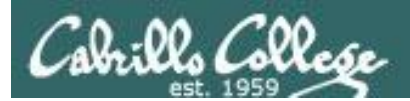

# Architecture (review)

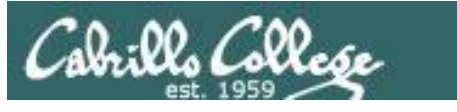

GNU/Linux Operating System Architecture

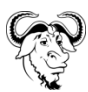

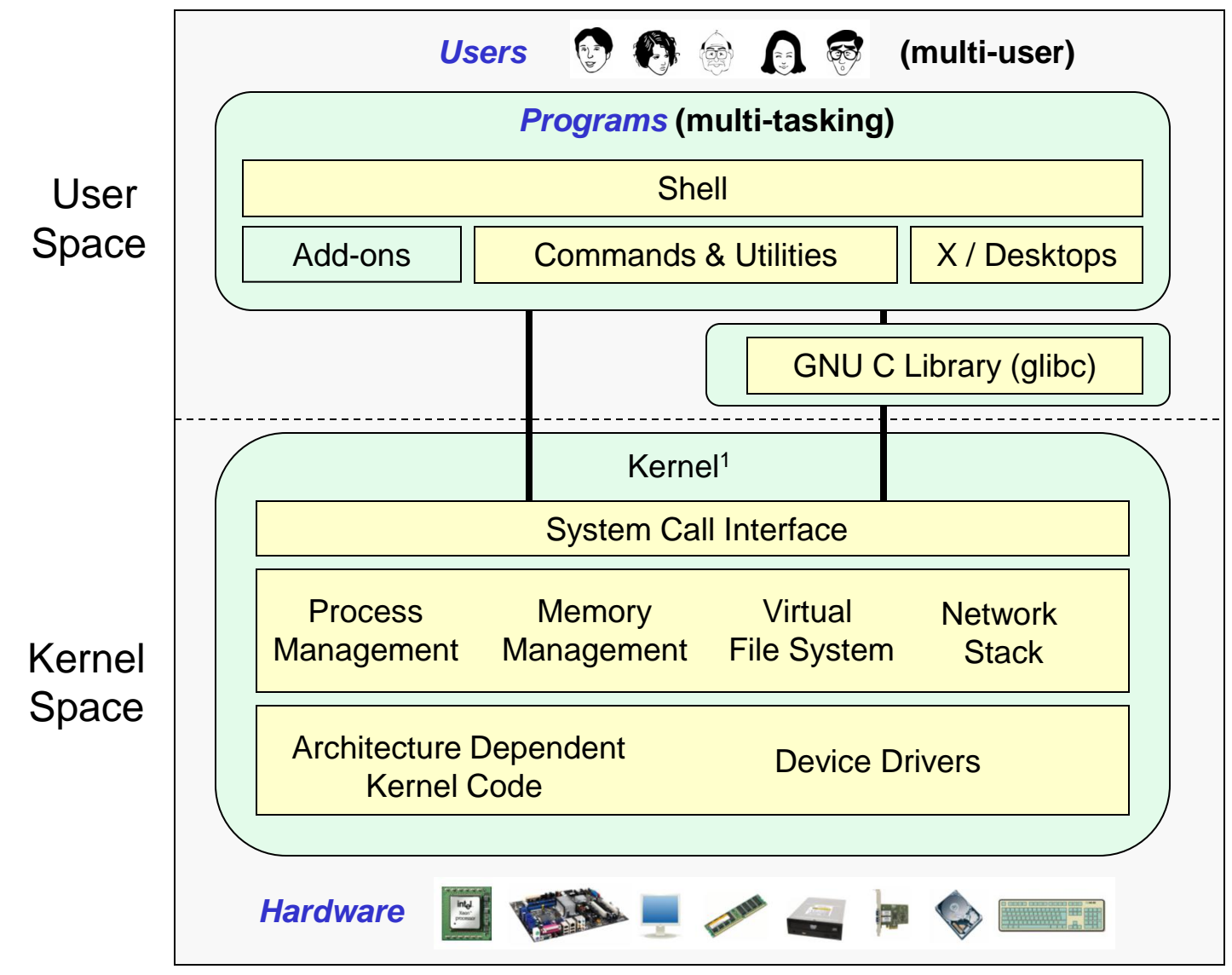

Richard Stallman started the GNU project in 1983 to create a free UNIXlike OS. He Founded the Free Software Foundation in 1985. In 1989 he wrote the first version of the GNU General Public License

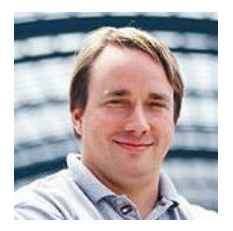

Linus Torvalds, as a student, initially conceived and assembled the Linux kernel in 1991. The kernel was later relicensed under the GNU General Public License in 1992.  $95$ 

1See "Anatomy of the Linux kernel" by M. Tim Jones at <http://www-128.ibm.com/developerworks/linux/library/l-linux-kernel/>

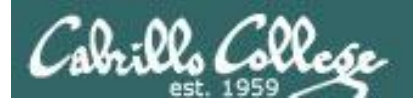

# File System (review)

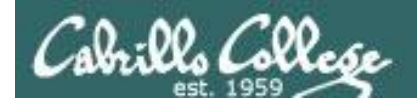

### Absolute Pathnames Fully specified names starting with /

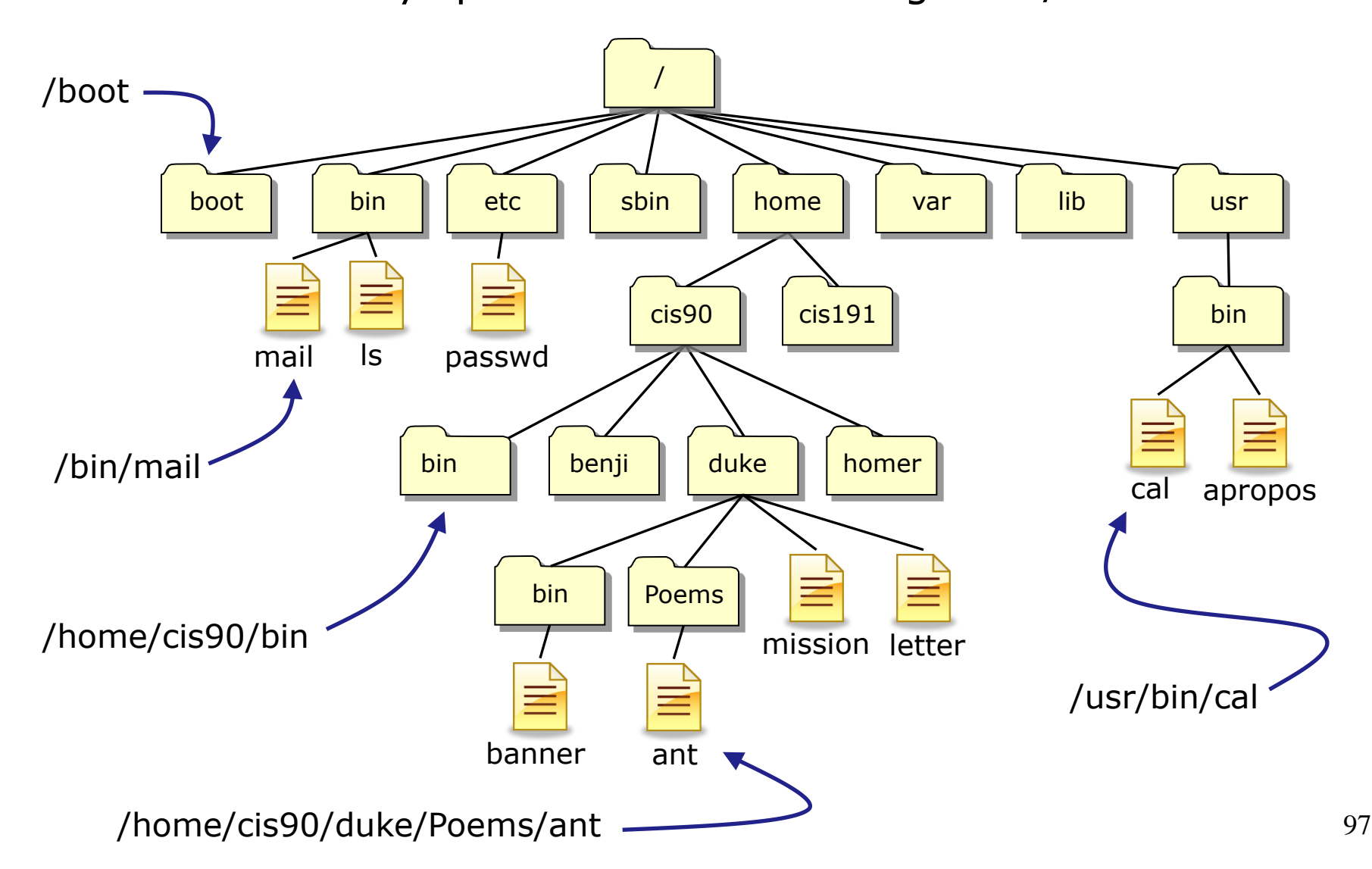

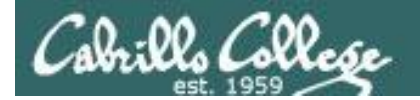

## Relative Pathnames

Names that start relative to the current working directory  $(*)$ 

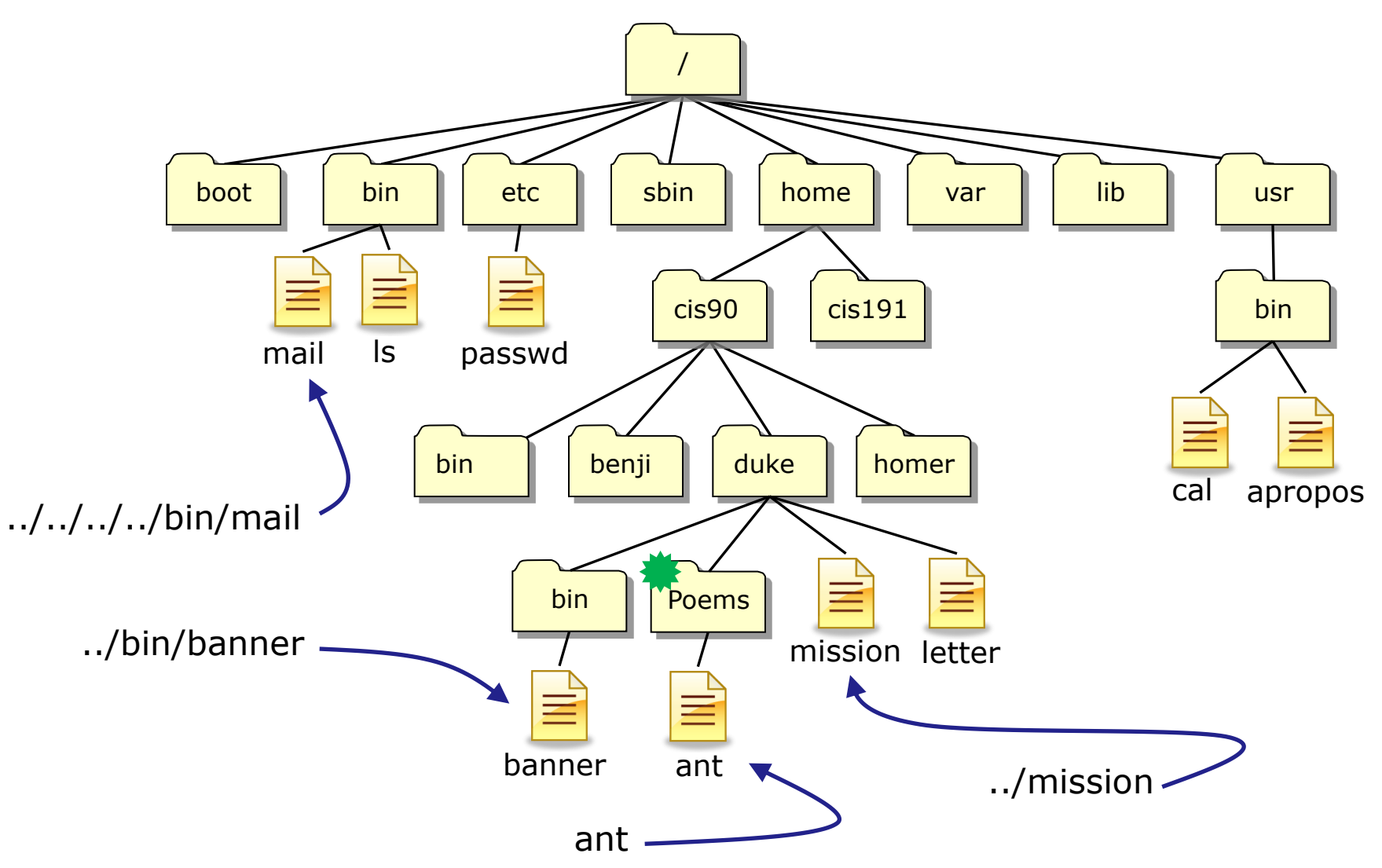

98

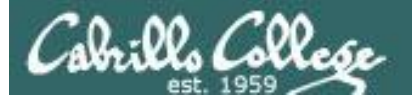

#### **Top Level Directories**

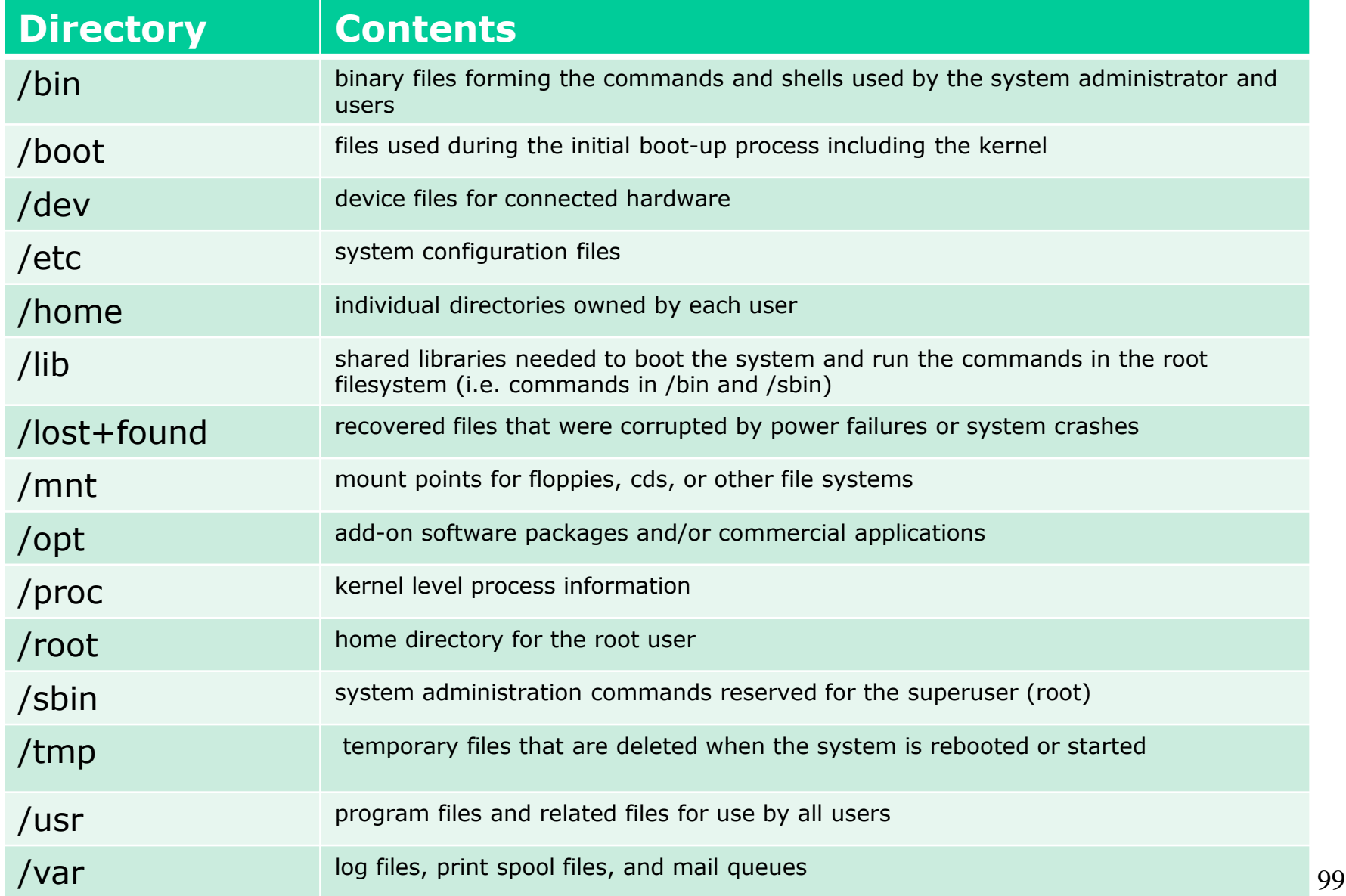

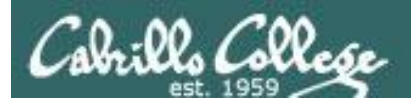

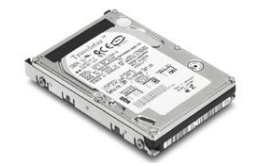

### File Systems Linux

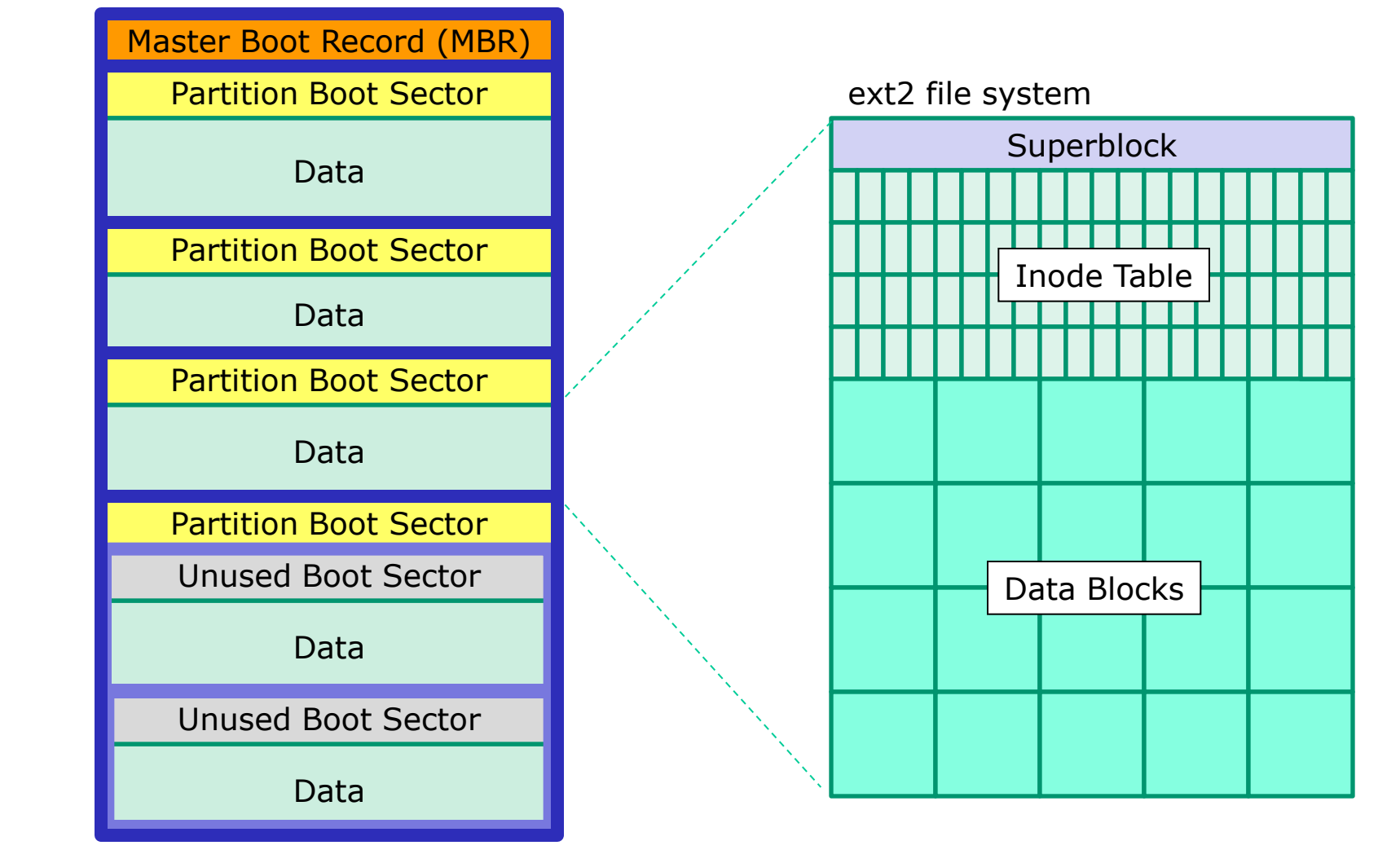

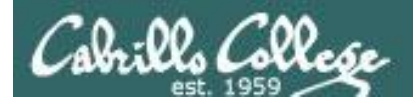

## UNIX Files The three elements of a file

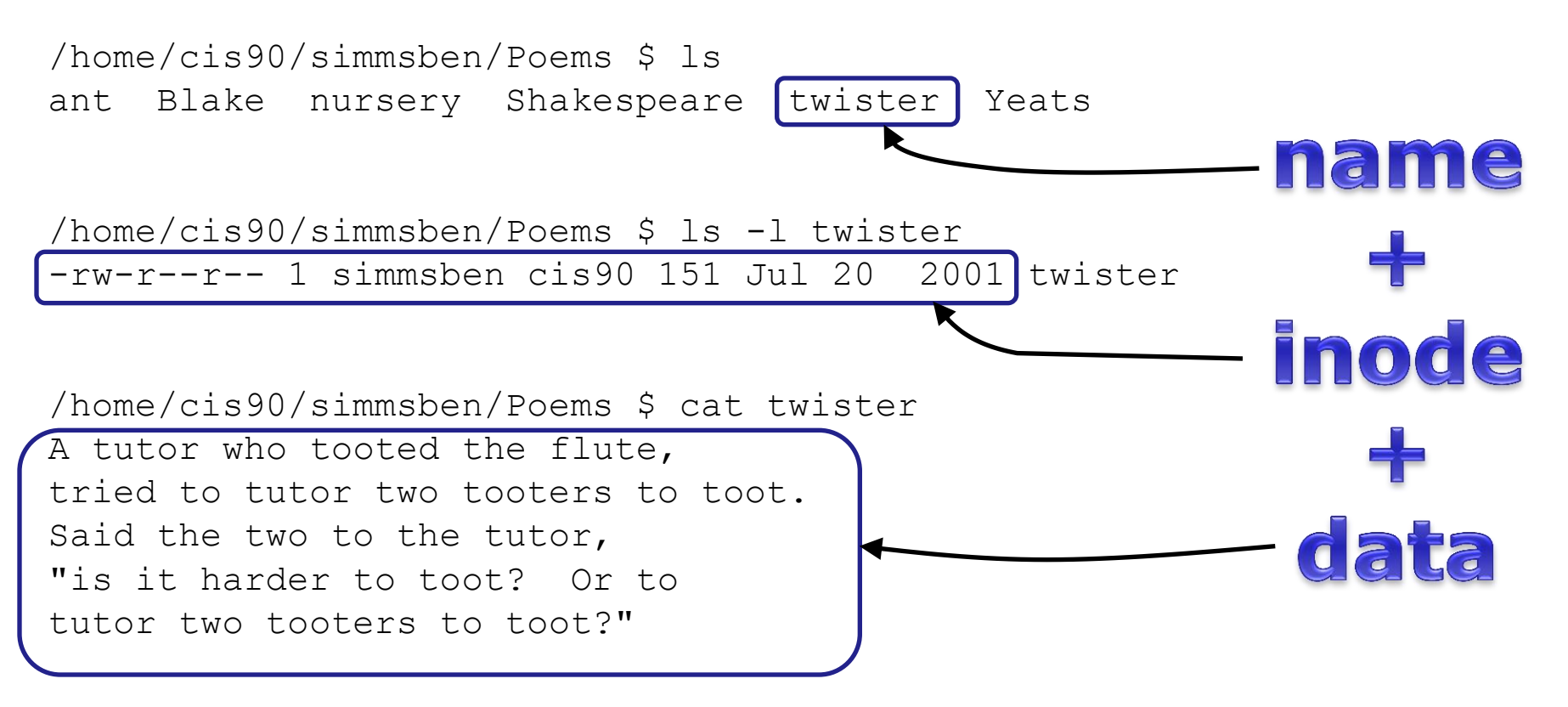

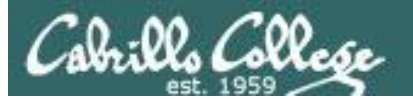

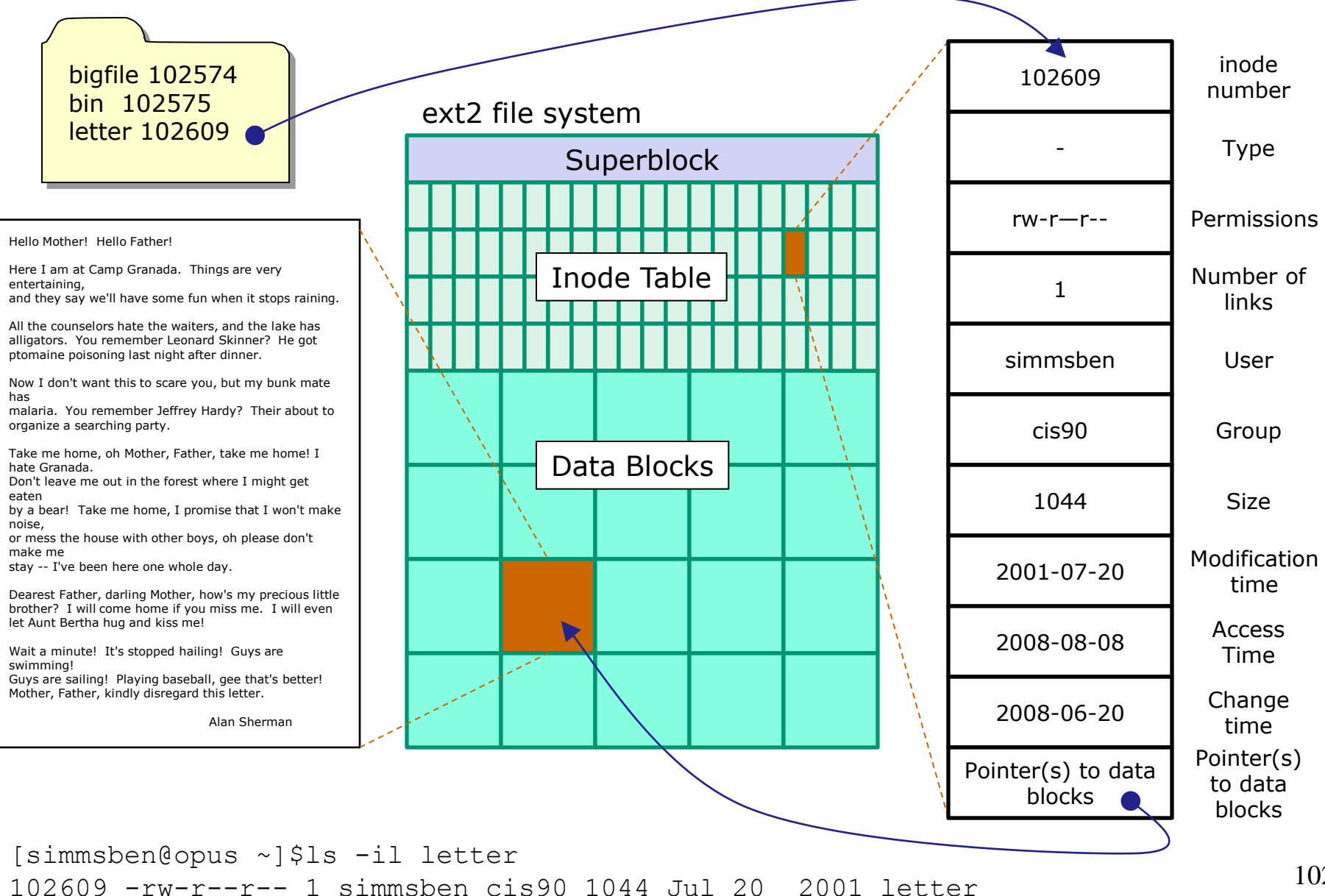

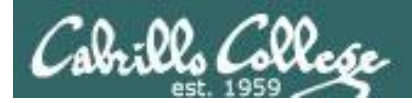

## File Types and Commands

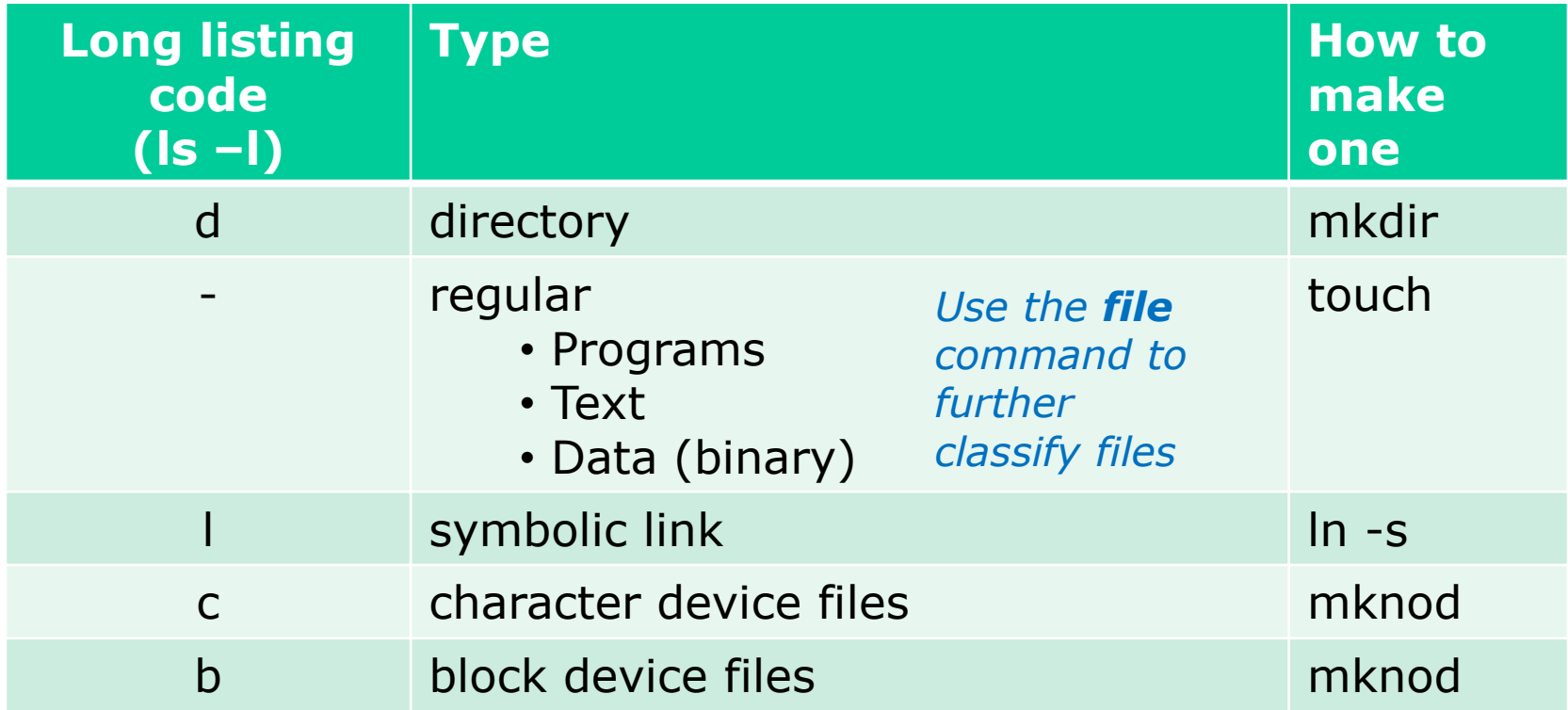

Note: Other files types includes sockets (s) and named pipes (p)

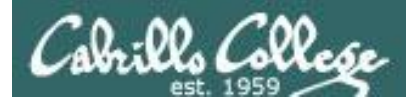

### Column 1 of a long listing shows file types

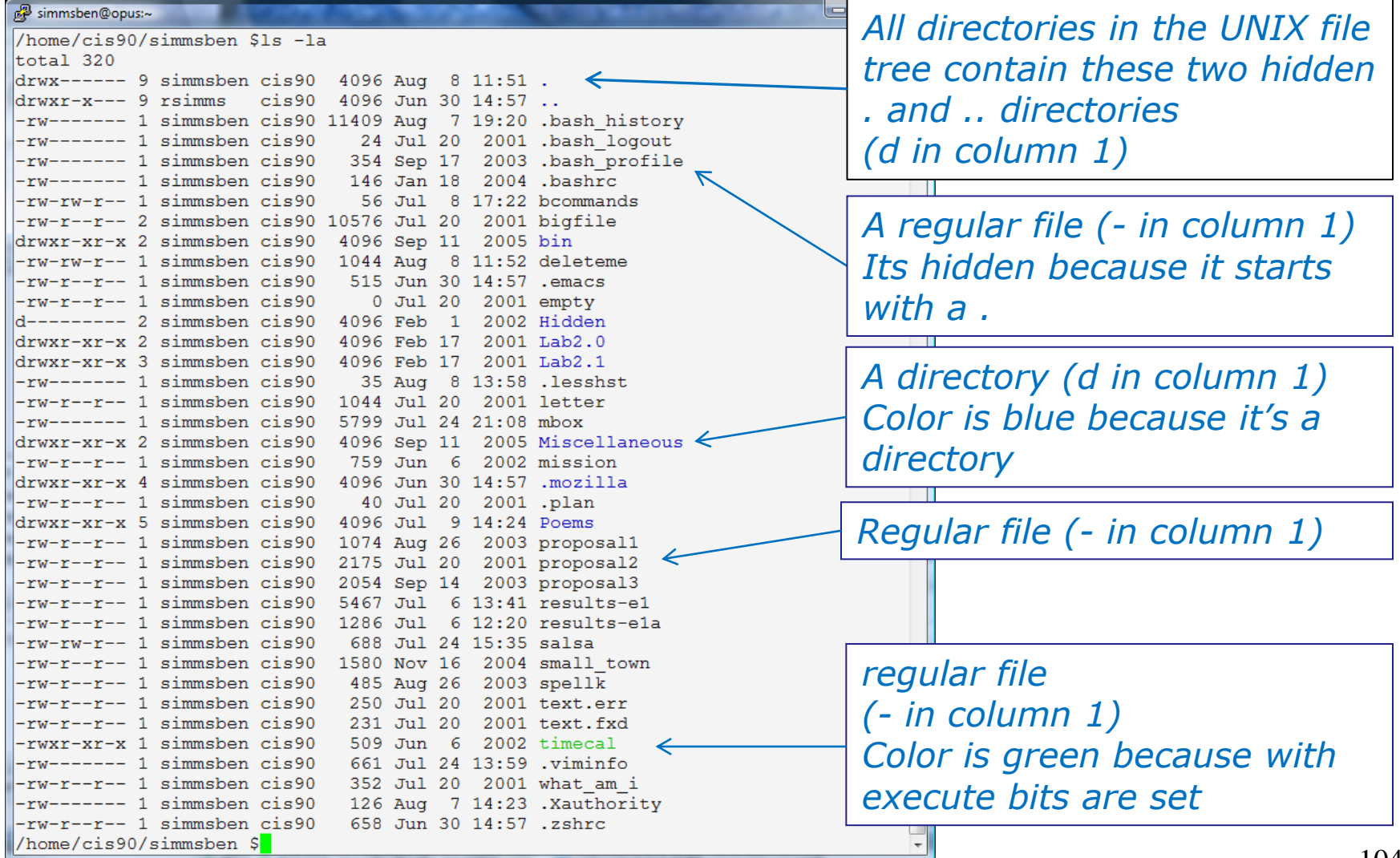

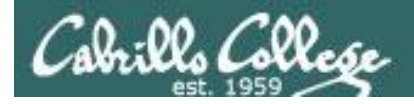

### Symbolic links

*A symbolic link file (l in column 1)*

/home/cis90/simben \$ **ls -l accounts /etc/passwd** lrwxrwxrwx 1 simben90 cis90 11 Mar 7 08:52 accounts -> /etc/passwd -rw-r--r-- 1 root root 7183 Mar 6 08:17 /etc/passwd /home/cis90/simben \$

/home/cis90/simben \$ **head -5 /etc/passwd** root:x:0:0:root:/root:/bin/bash bin:x:1:1:bin:/bin:/sbin/nologin daemon:x:2:2:daemon:/sbin:/sbin/nologin adm:x:3:4:adm:/var/adm:/sbin/nologin lp:x:4:7:lp:/var/spool/lpd:/sbin/nologin

/home/cis90/simben \$ **head -5 accounts** root:x:0:0:root:/root:/bin/bash bin:x:1:1:bin:/bin:/sbin/nologin daemon:x:2:2:daemon:/sbin:/sbin/nologin adm:x:3:4:adm:/var/adm:/sbin/nologin lp:x:4:7:lp:/var/spool/lpd:/sbin/nologin

/home/cis90/simben \$ **ls -i accounts /etc/passwd** 99983 accounts 1280173 /etc/passwd /home/cis90/simben \$

*The accounts file in Benji's directory is a symbolic link to the /etc/passwd file.*

*These "shortcuts" can be used for convenience*

*Note they have different inodes*

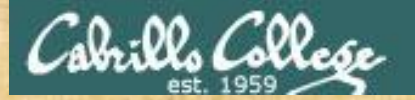

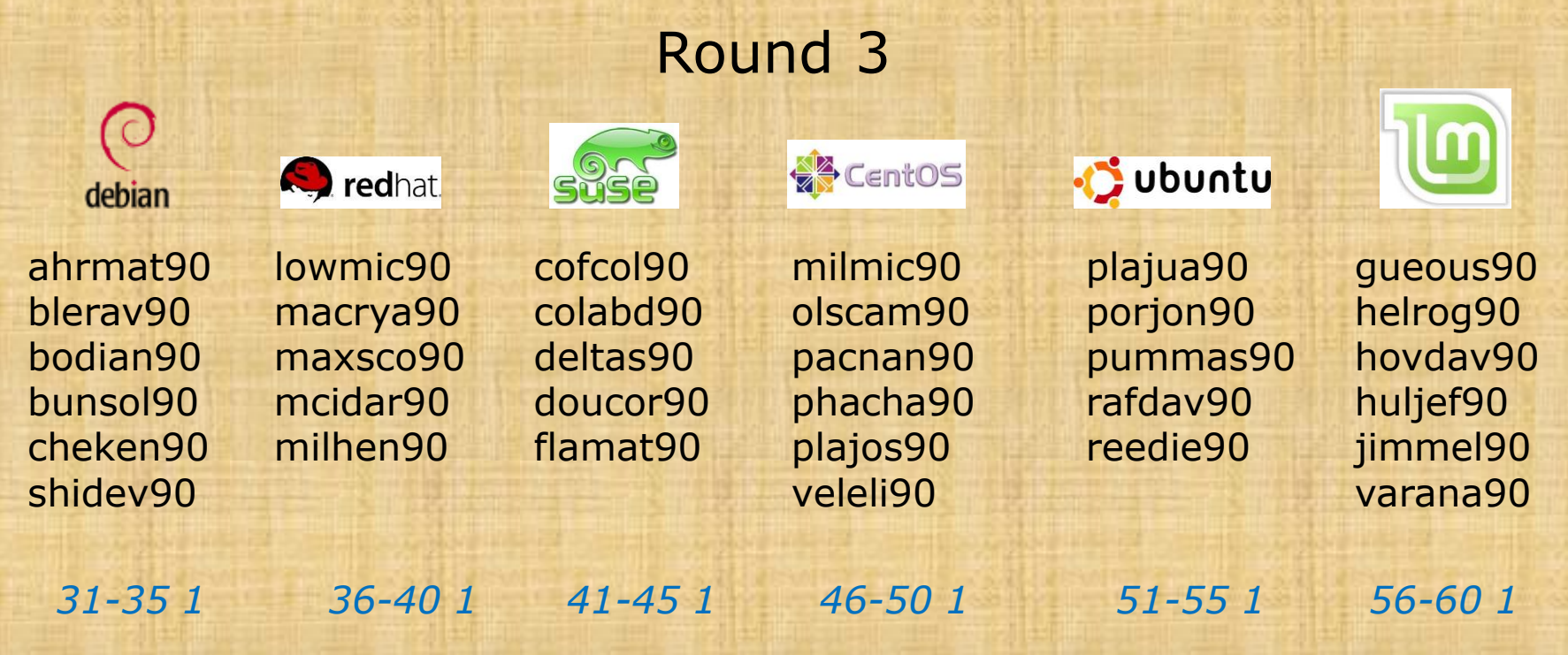

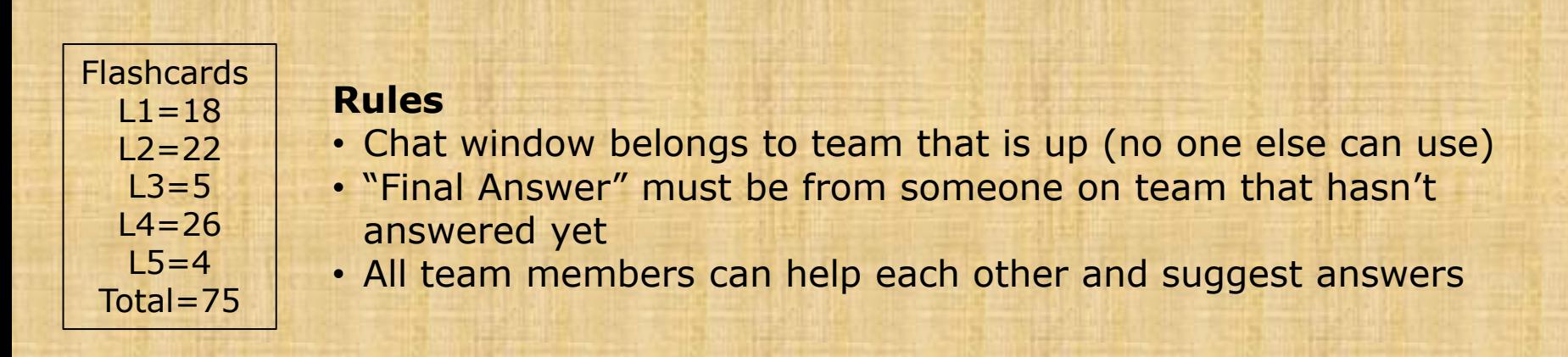

# Flashcards

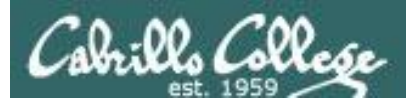

## Flash Cards

#### *Click on Flashcards in left panel*

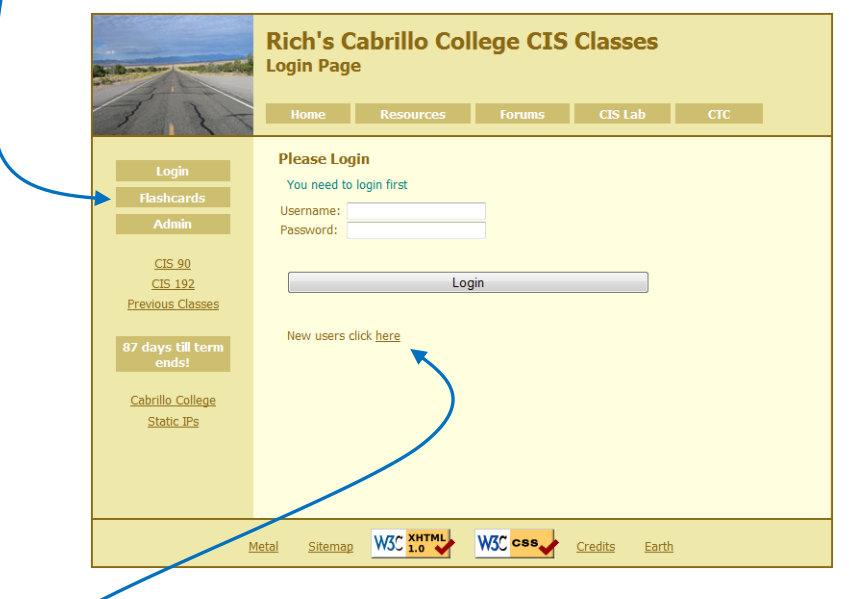

*Register if this is the first time using Flashcards*

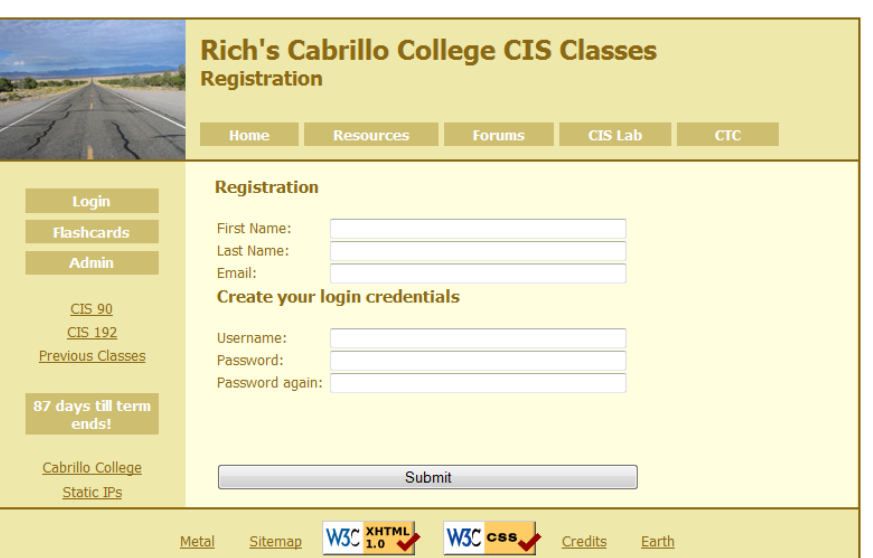

*Register and choose a username and password of your choice*
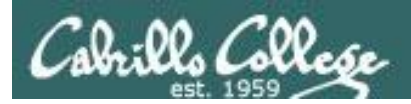

# Logging in and using Flashcards

#### *Login with your username and password*

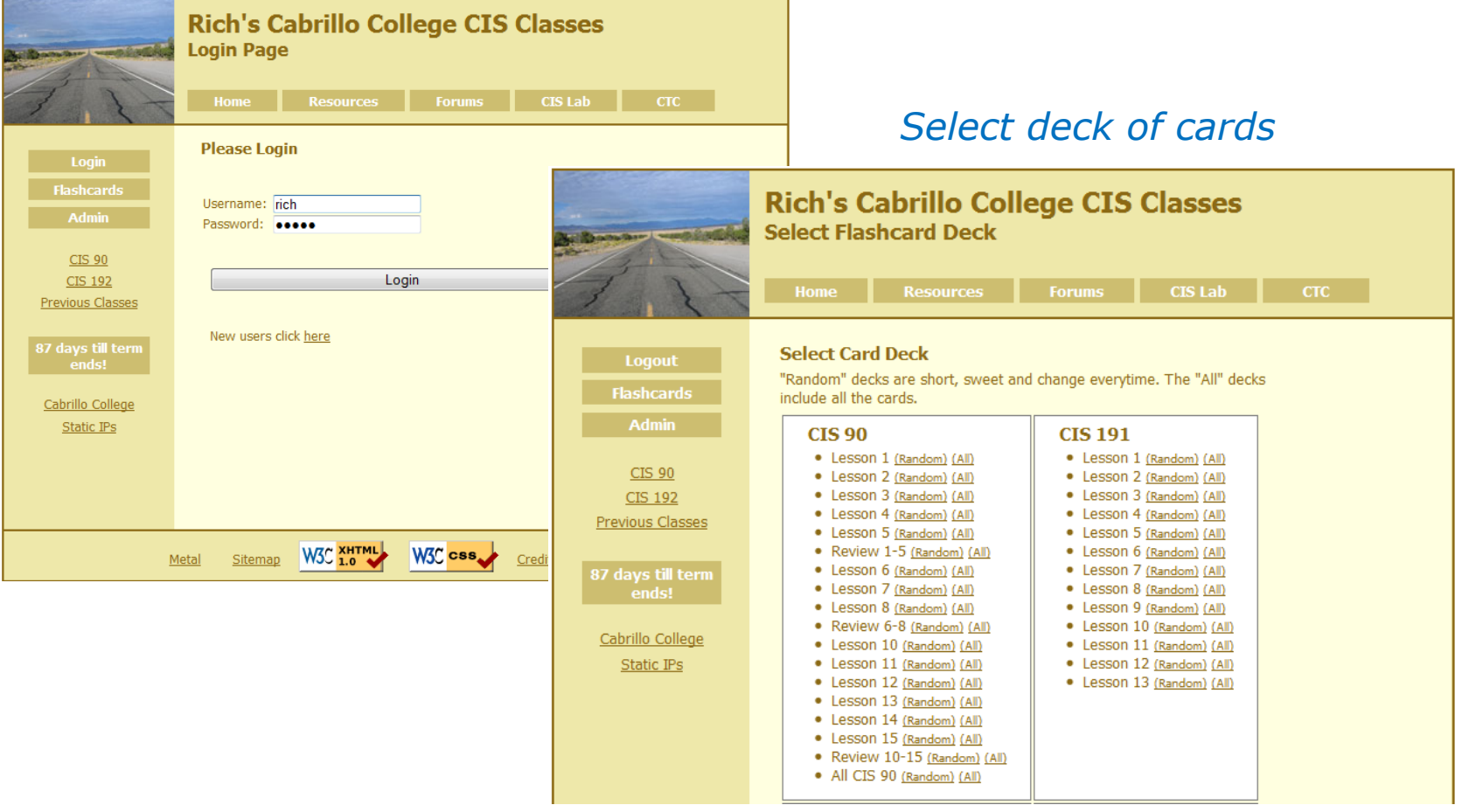

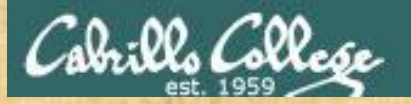

#### Class Exercise **Flashcards**

- Browse to simms-teach.com
- Register with a username and password of your choice
- Verify you can login and use the flash cards.

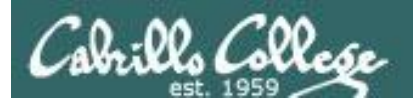

# Using VLab (review)

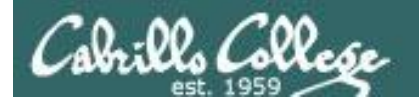

#### Lab Resources Remote Access to **CIS VLab**

#### Room 1403 on Aptos Campus

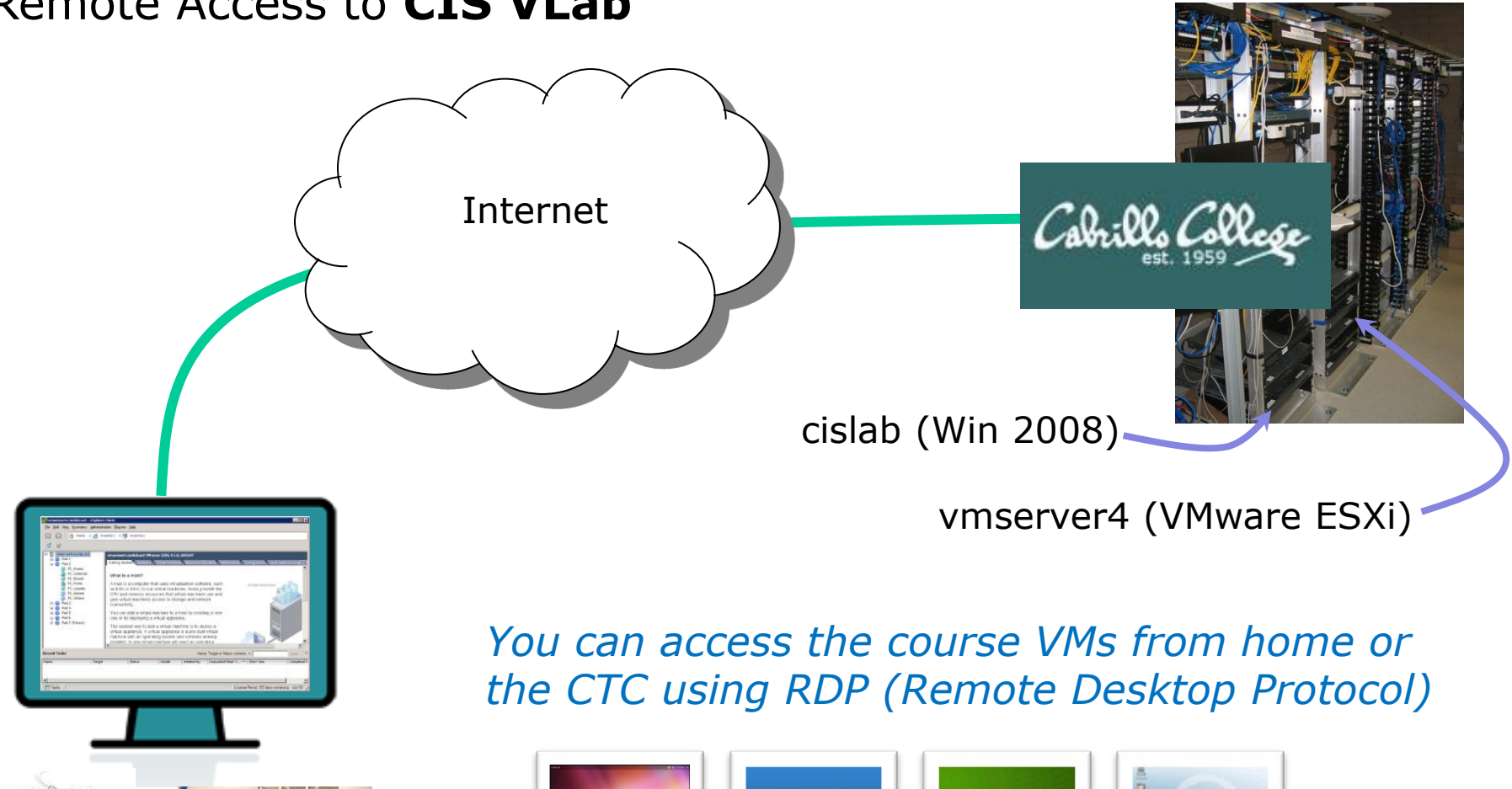

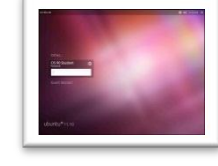

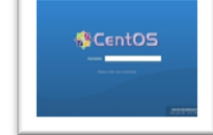

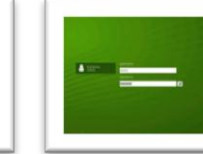

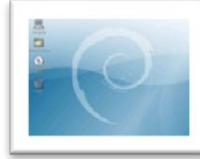

MrEko NotOpus Fang Kate

Home CTC

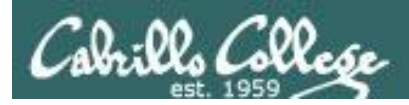

### VLab Howto

#### Howto #304: Accessing VLab

http://simms-teach.com/howtos/304-cis-vlab-access.pdf

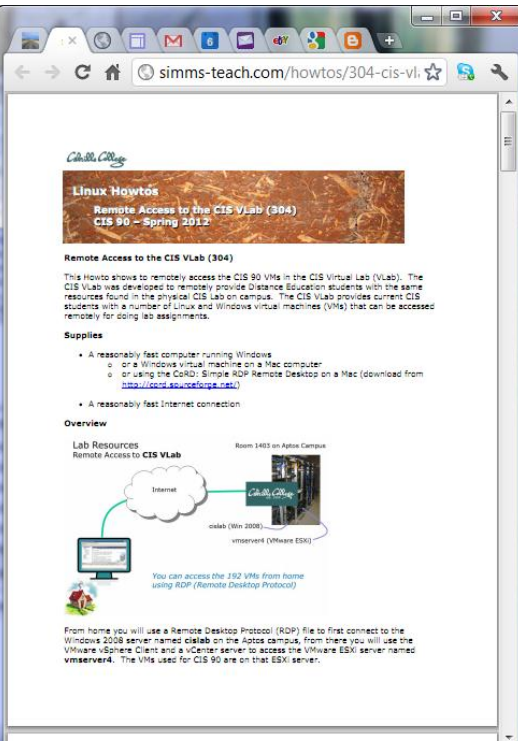

*Documents how to access CIS VLab*

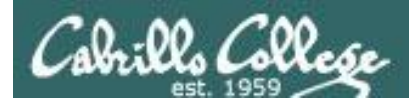

## VLab Video

## Accessing VLab from Windows (video) http://www.youtube.com/watch?v=xWlm6\_CpcrE

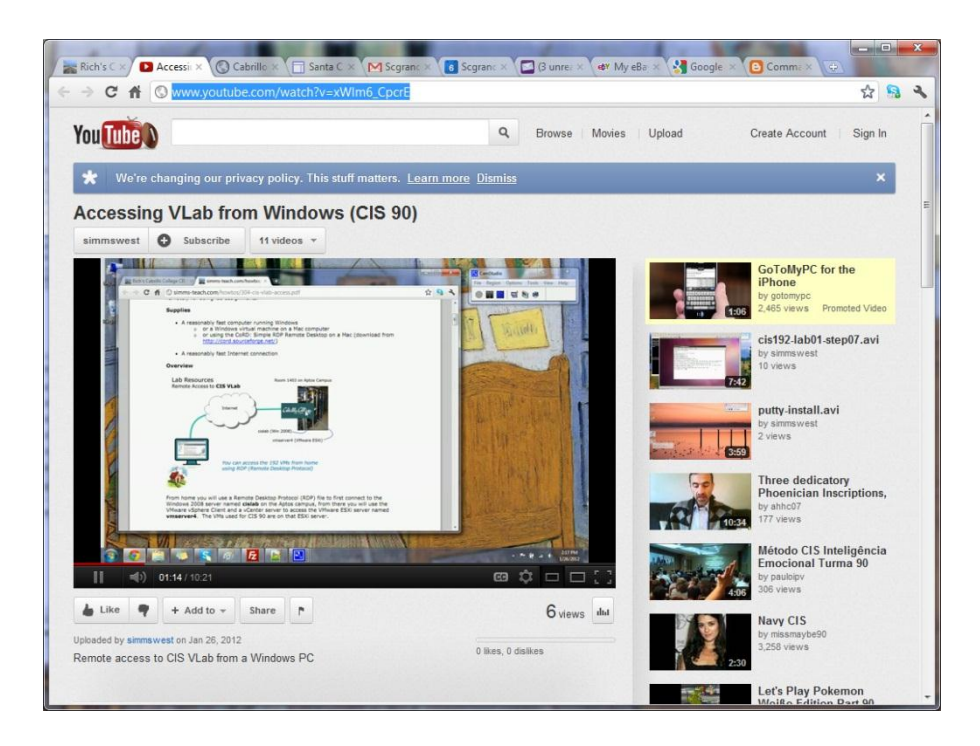

*Shows how to access CIS VLab*

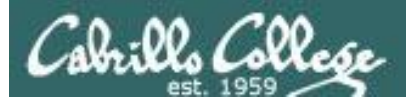

#### CIS VLab

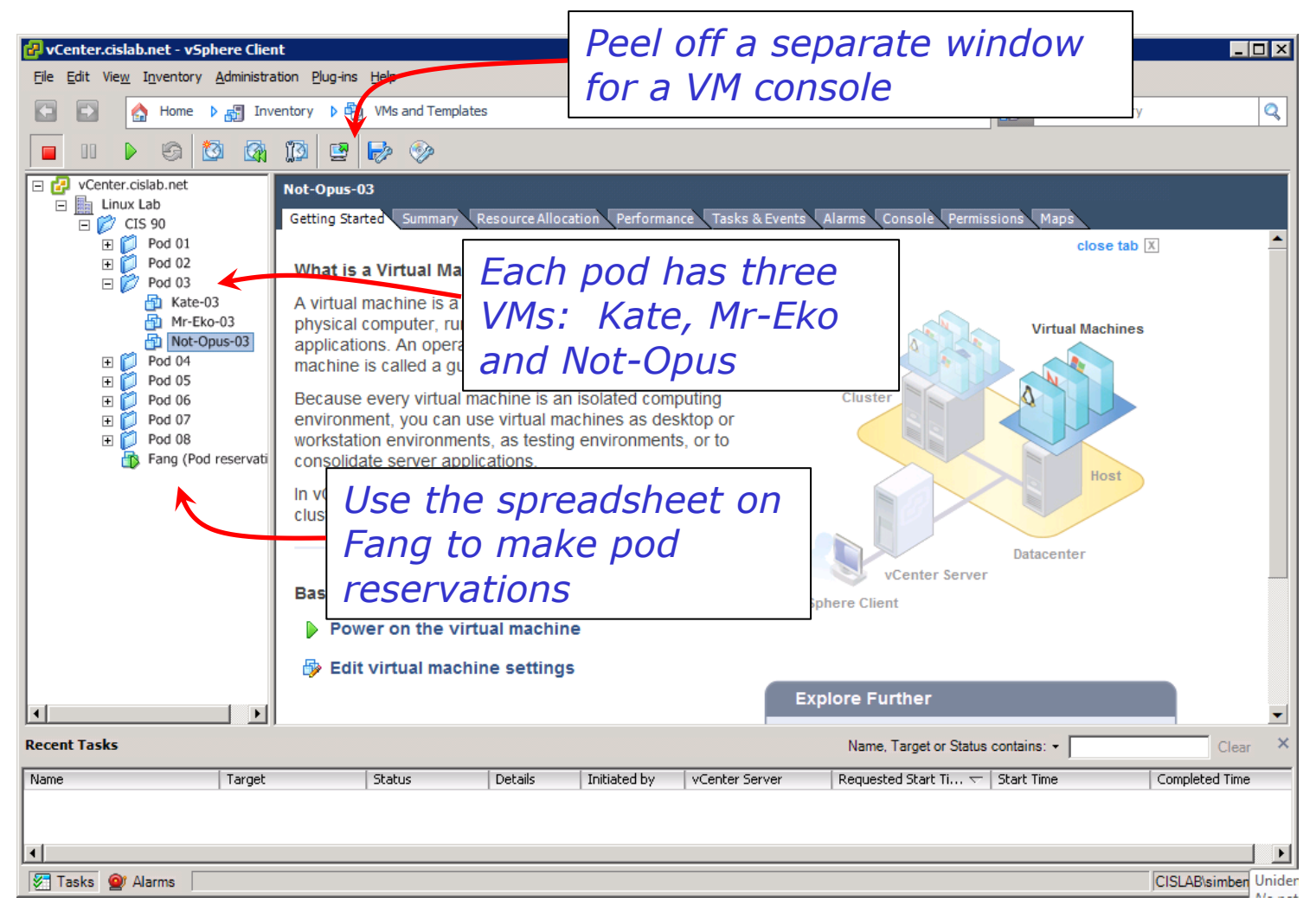

#### VMware vSphere Client

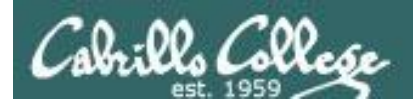

# The Fang VM (openSUSE)

*It's a good idea to save the spreadsheet after you make your changes*

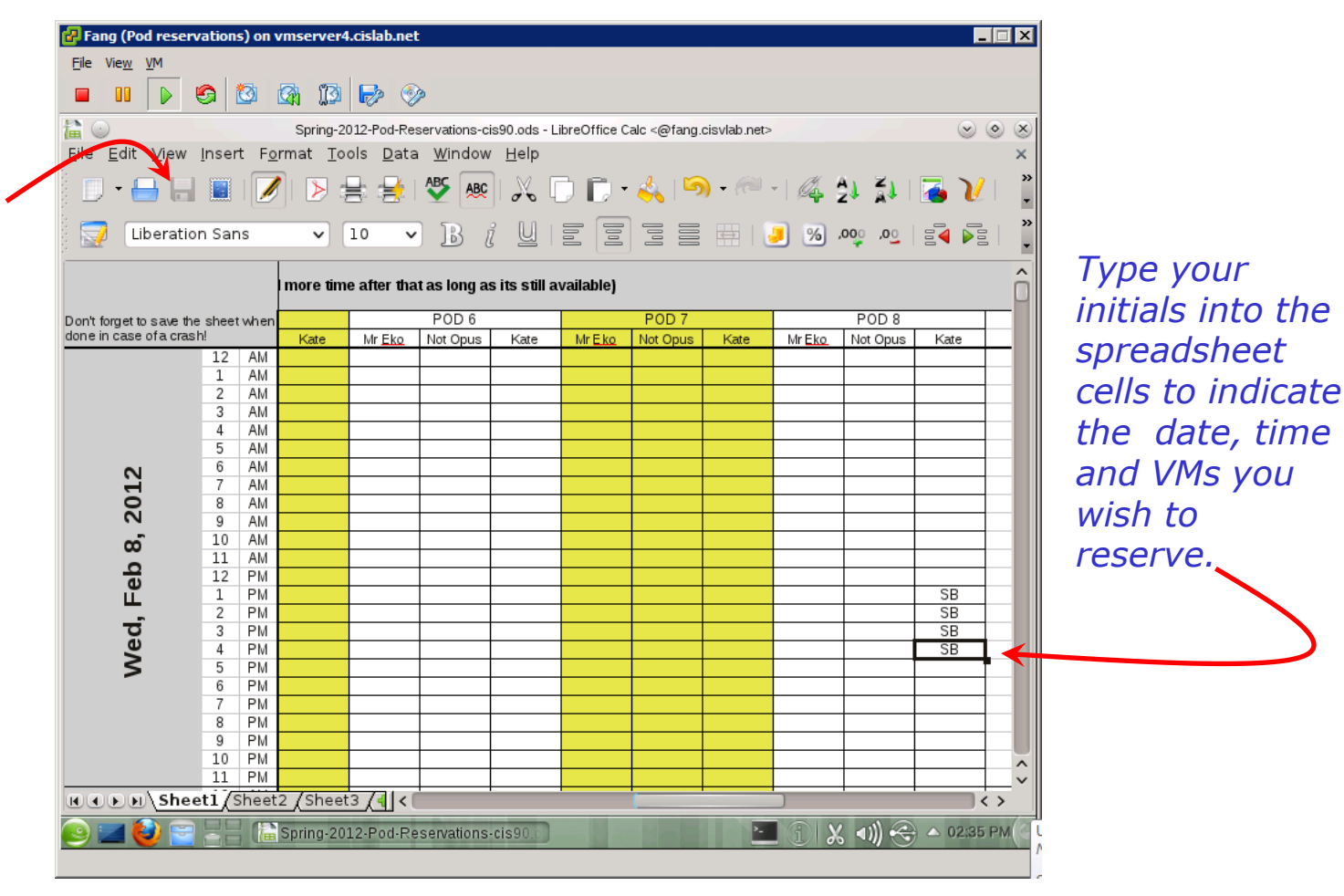

*Don't shut down this VM or close the spreadsheet.*

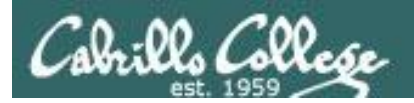

## The Kate VM (Debian)

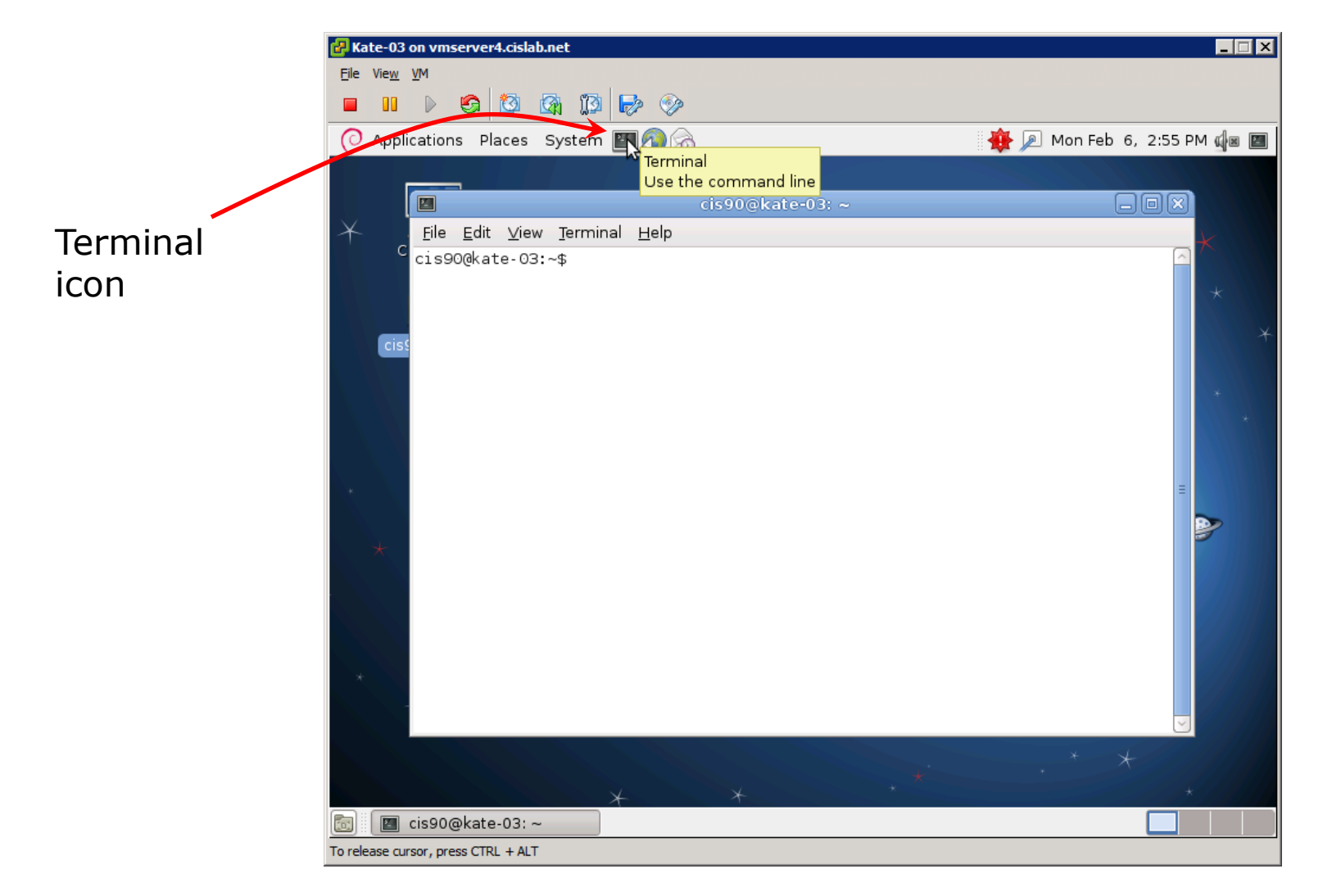

Click the Terminal icon on the panel to run a graphical terminal

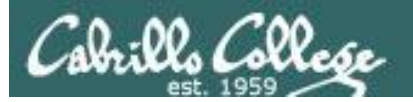

### The Kate VM (Debian)

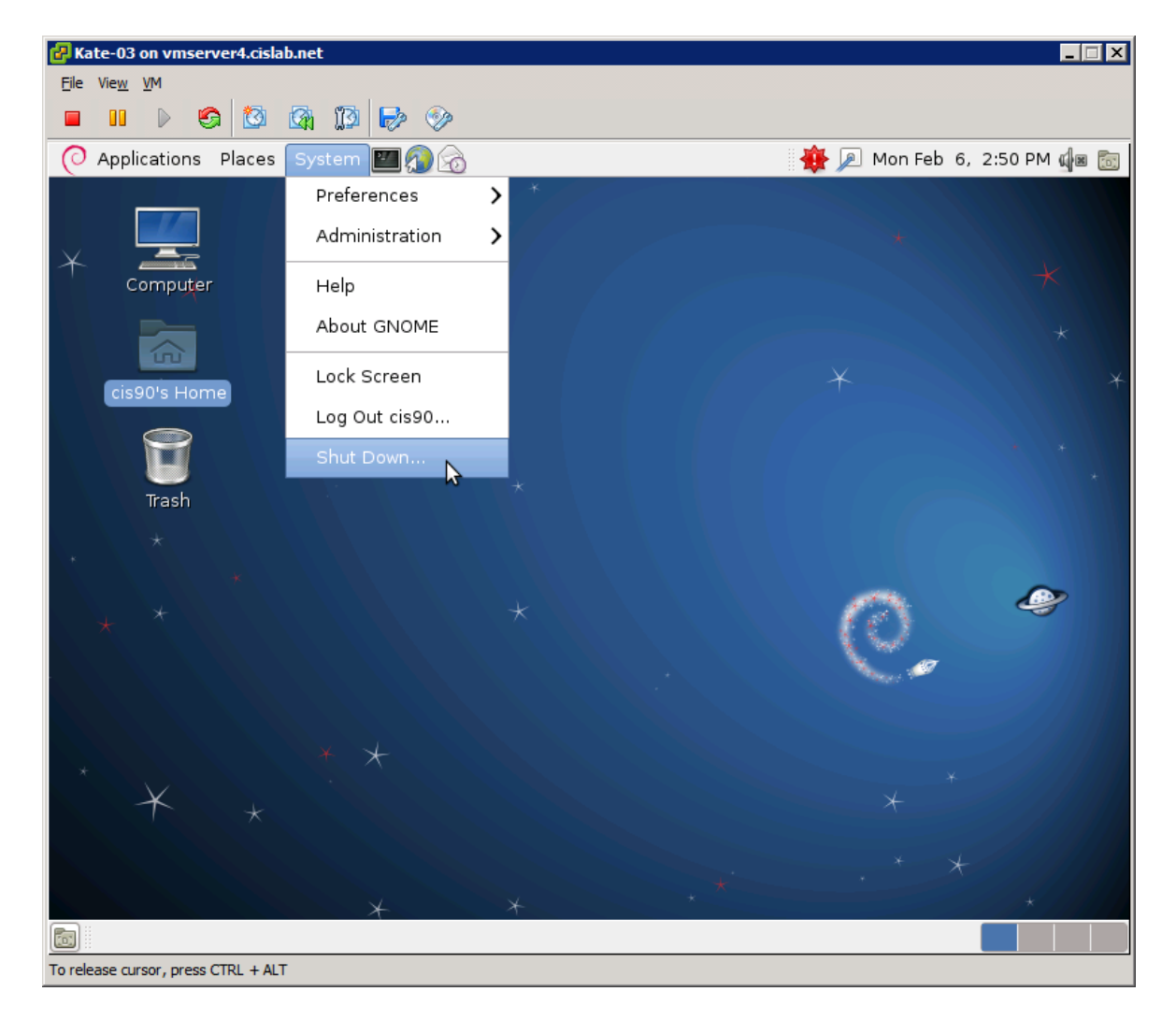

#### To shutdown: System > Shut Down...

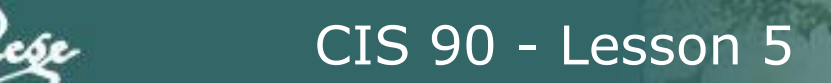

#### The Kate VM (Debian)

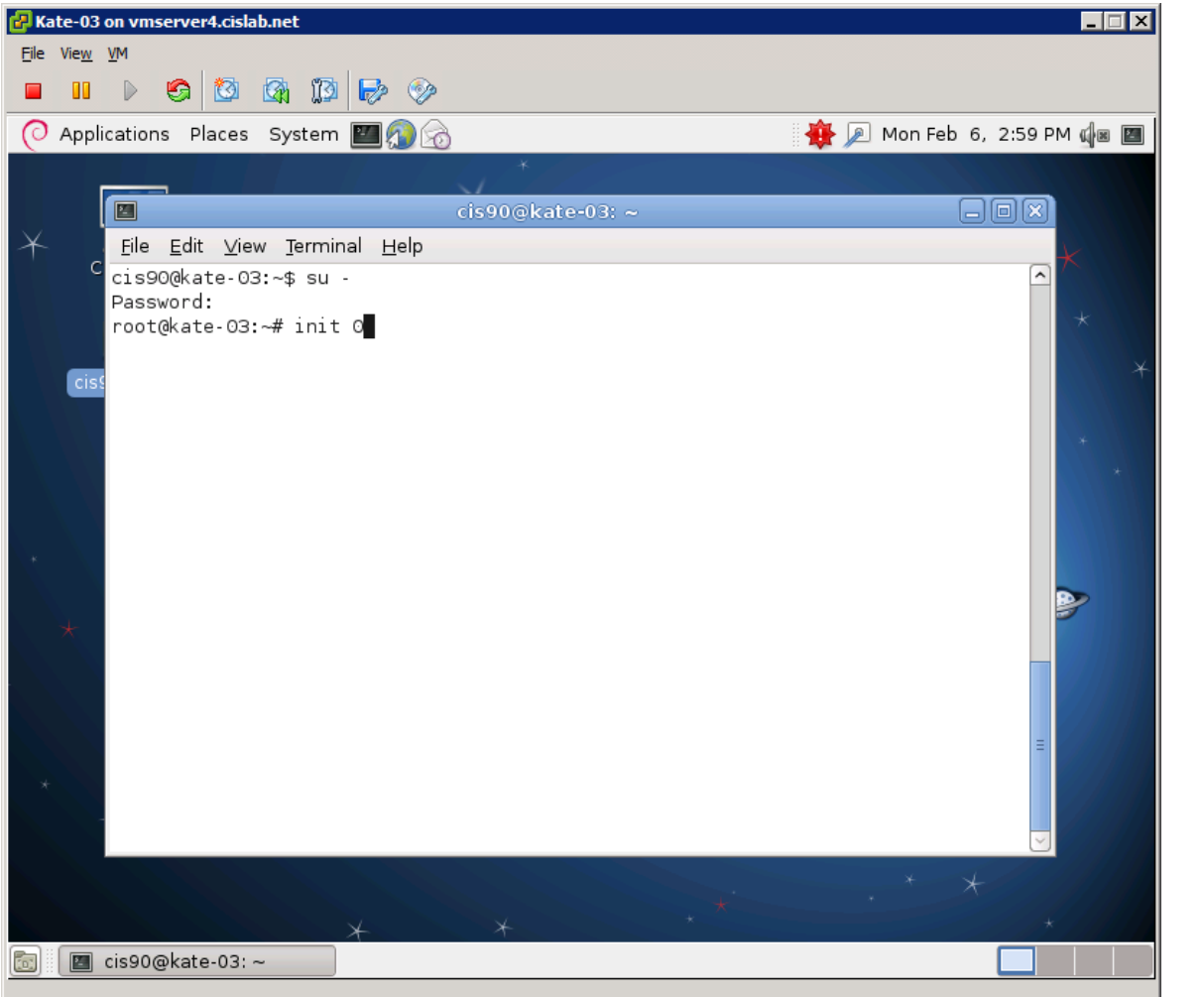

Use **su**  command to become root user

119 Another way to shutdown: Become root user, then issue **init 0** command

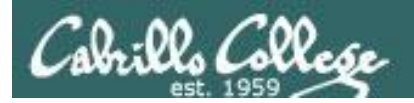

## The Mr-Eko VM (Ubuntu)

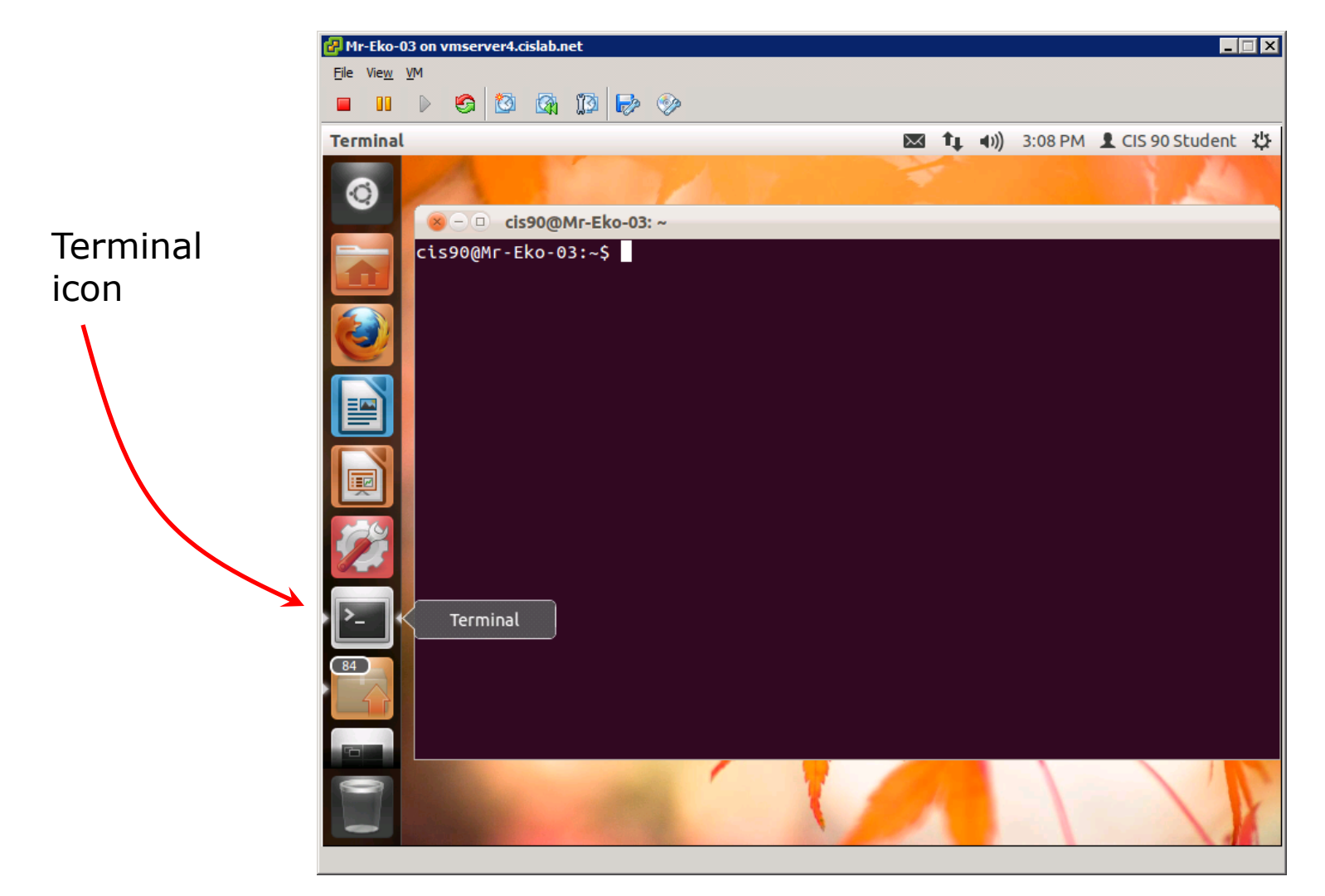

120 Click the Terminal icon on the panel to run a graphical terminal

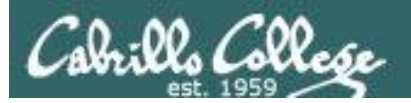

### The Mr-Eko VM (Ubuntu)

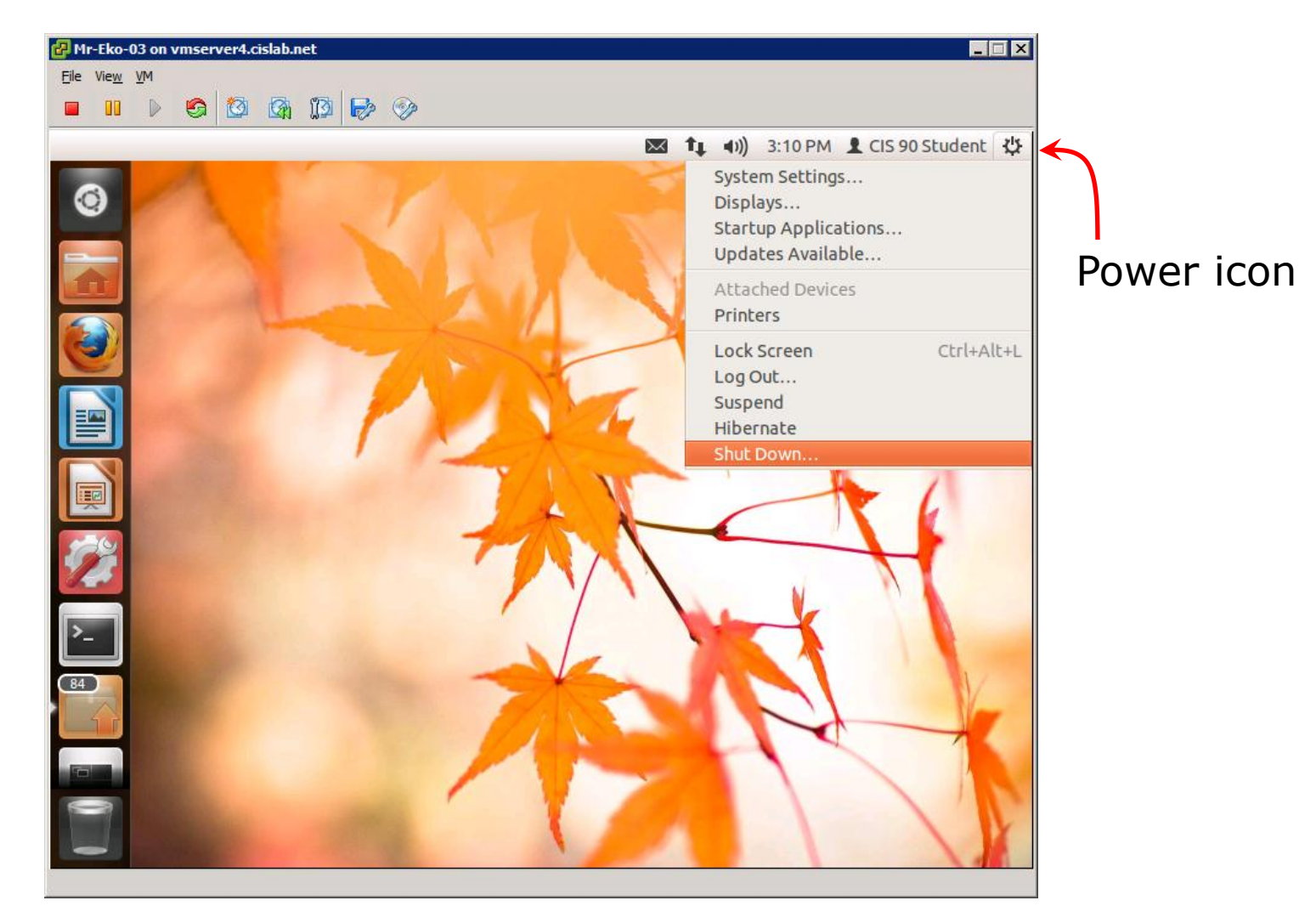

To shutdown: Click Power icon, then Shut Down... 121

#### The Mr-Eko VM (Ubuntu)

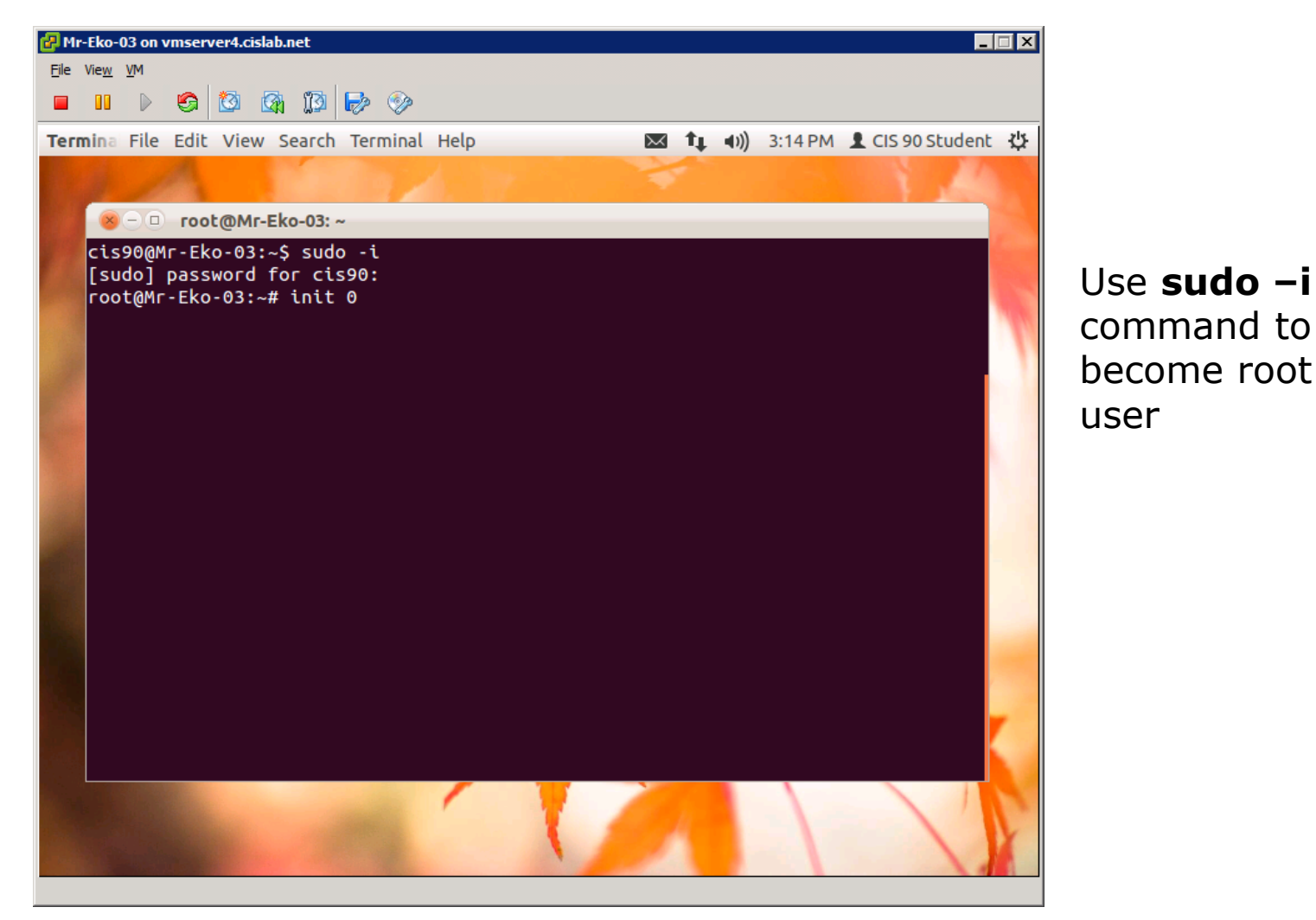

Another way to shutdown: Become root user, then issue **init 0** command 122

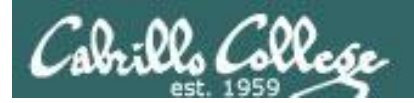

### The Not-Opus VM (CentOS)

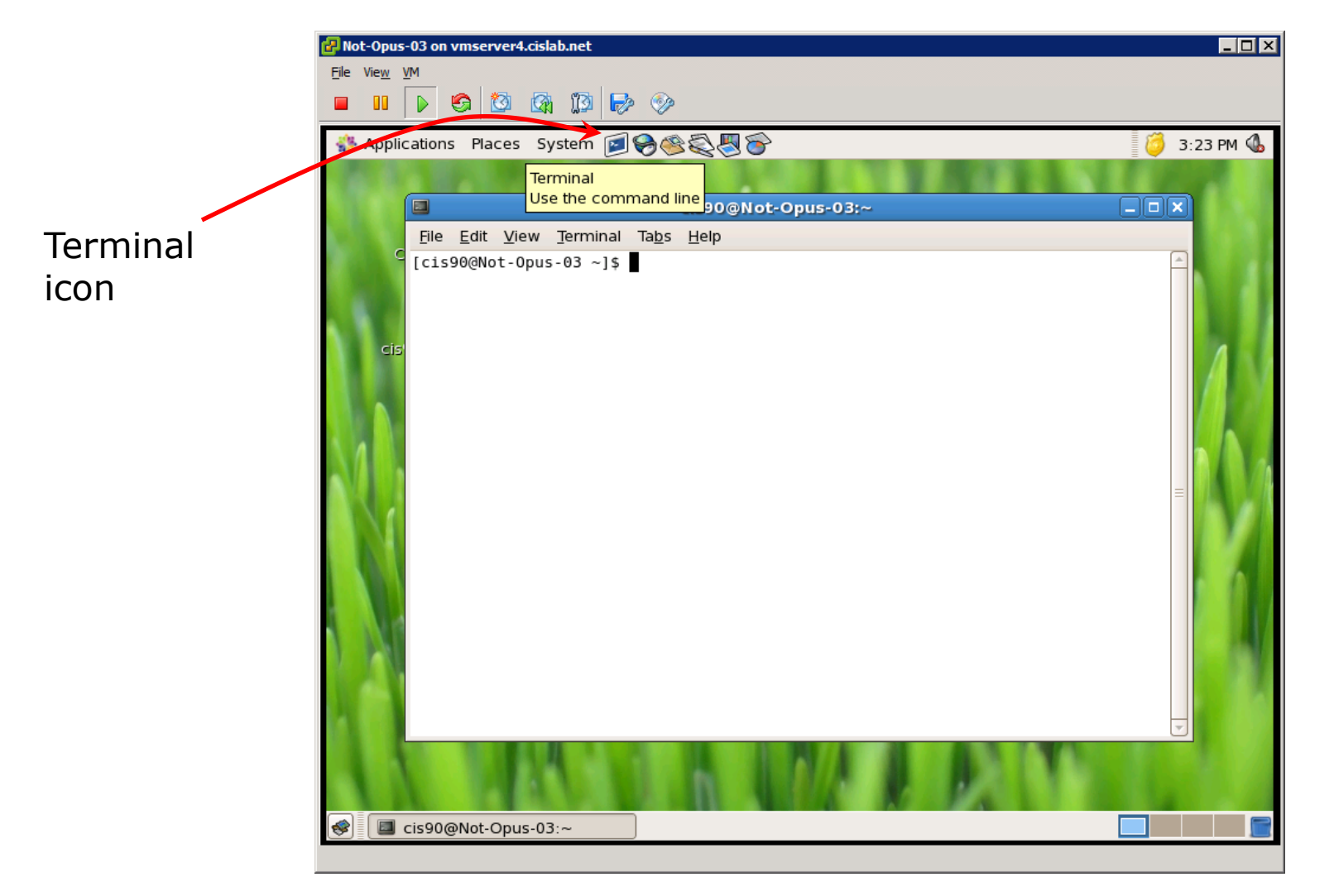

Click the Terminal icon on the panel to run a graphical terminal

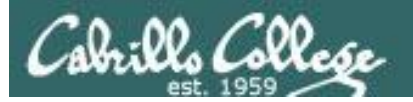

### The Not-Opus VM (CentOS)

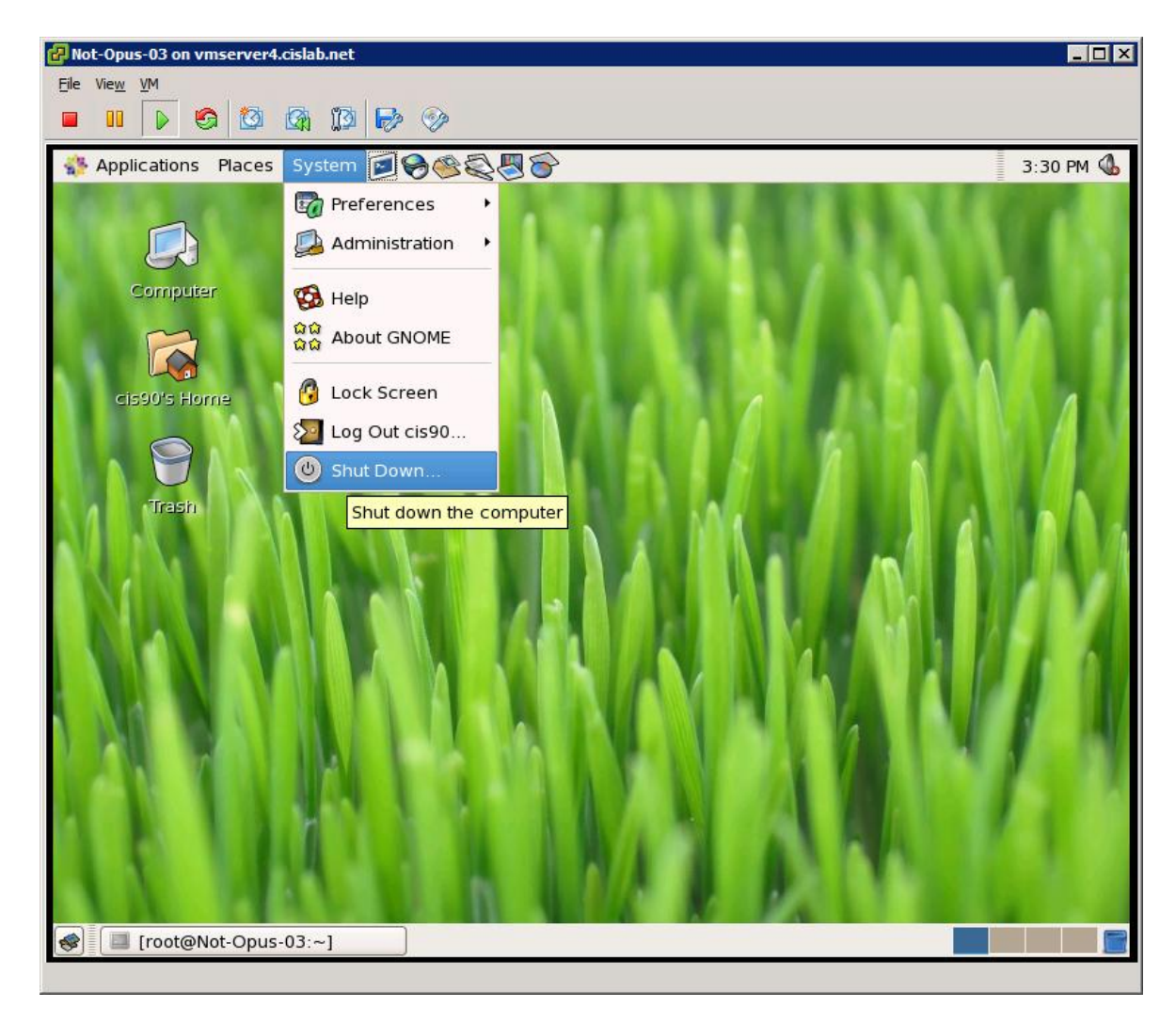

To shutdown: System > Shut Down... 124

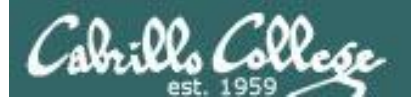

### The Not-Opus VM (CentOS)

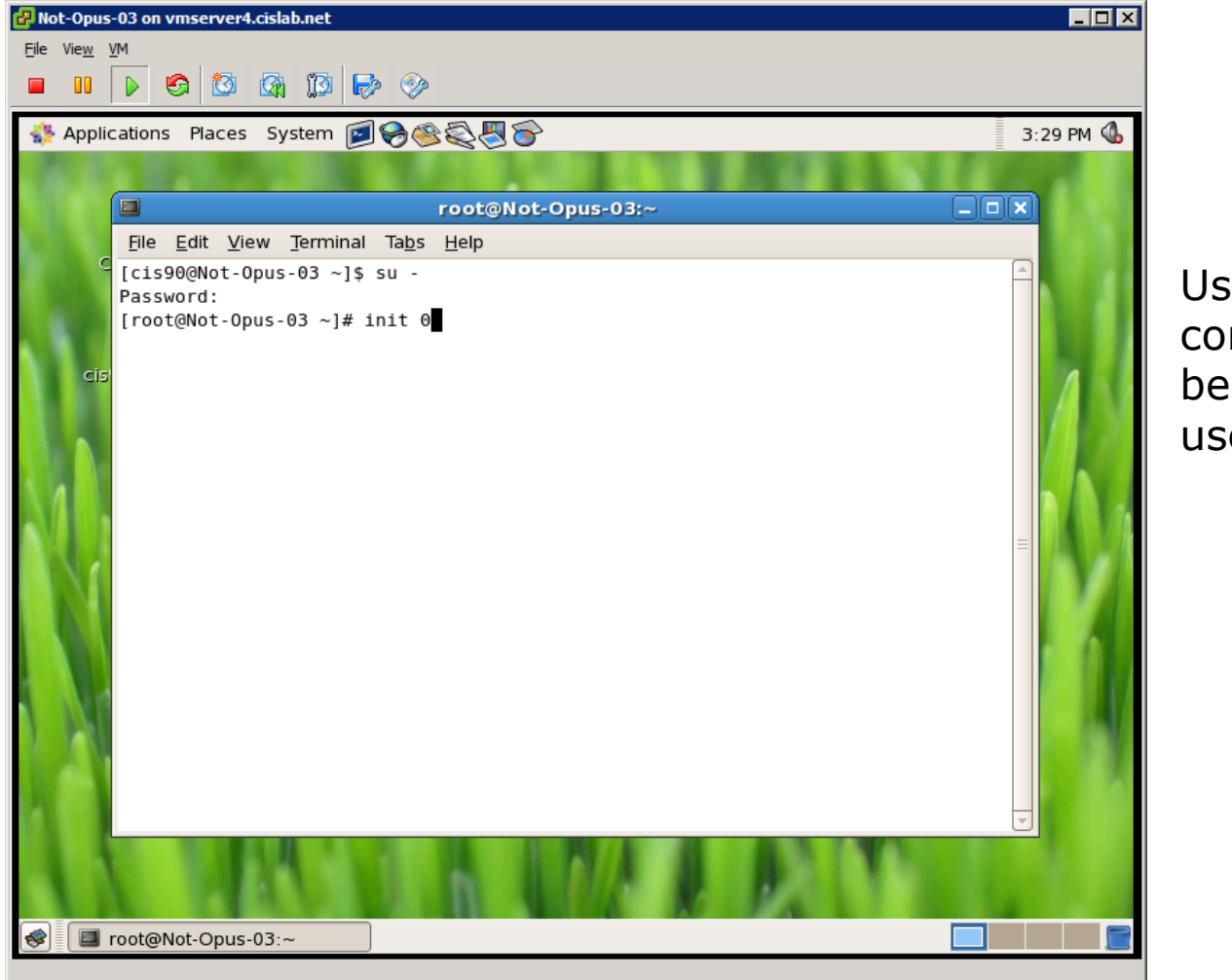

Use **su**  command to become root user

Another way to shutdown: Become root user, then use **init 0** command 125

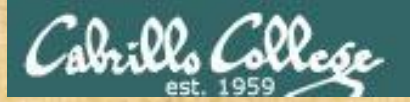

#### Class Activity

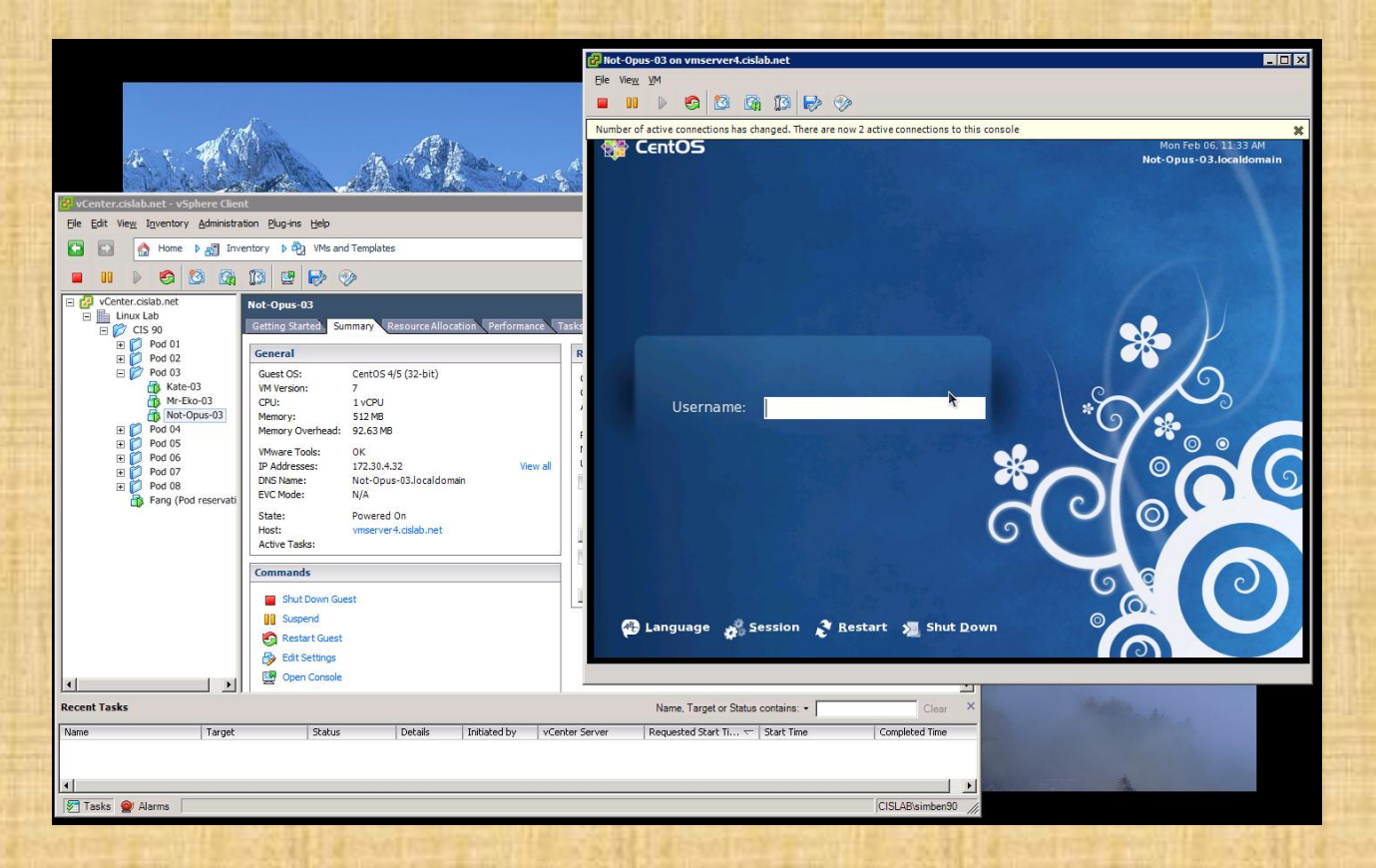

Try logging into CIS VLab with your own credentials

- View Pod reservations on Fang
- View one or more VMs
- Close VMware vSphere when finished

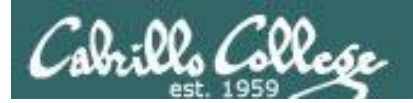

# Using Sun

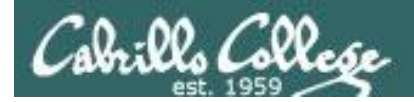

#### **From a classroom or CIS Lab station:**

Putty to 172.30.4.18

**From a VLab VM command line:**

**ssh** *username***@sun**

or

**ssh** *username***@172.30.4.18**

*On Sun, login using your VLab credentials (username and password)*

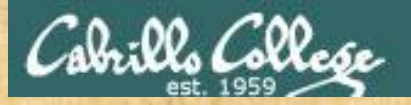

#### Class Activity

- 1) Login into Sun using your VLab username and password:
	- Classroom students: Putty to 172.30.4.18
	- Remote students:

Reserve a VLab VM Power on the VM, login as cis90 and use: **ssh** *username***@172.30.4.18**

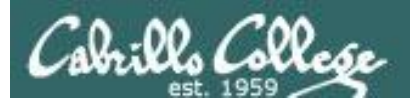

# Test Prep

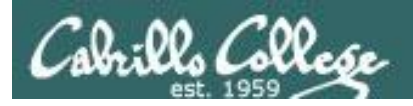

# Test next week

- 30 points, plus some extra credit
- 5 flashcard questions
	- Taken directly from the flashcards on the web site
- 25 operational questions
	- You can verify your answers using Sun, VLab VMs and Opus
- Open book, open notes, open computer
- To be taken during the last half of class
- Should take about 60-90 minutes, however if you need extra time, you can turn it in no later than 11:59PM.
- PDF form format. Fill out the form, save it and email it as an attachment to the instructor when finished cc'ing yourself.

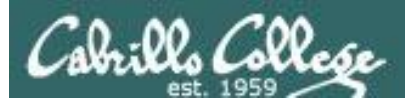

#### **How to prepare for the test:**

- Review slides for Lessons 1-5 (download and make sure you know how to electronically search PDFs)
- DO THE PRACTICE TEST
- Compare your practice test answers and methods used with others on the forum
- Make notes on the steps you took to answer each question so you can use them again on the real test
- Go through the Lesson 1-5 flashcards till you feel comfortable with the material
- Practice, practice, practice ... repeating Labs 1-4 never hurts!

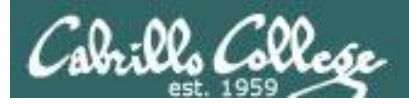

# First Test

- 1. Example flash card question: *What is the program called that prompts you for a command, then locates that command and executes it?*
- 2. Example operational question:

*From your home directory change to the Poems/Yeats/ directory. What one-liner (one ore more commands*  followed by Enter) would clear the screen and print the *last line of all three Yeats poems without having to type the names of each individual poem file name?* 

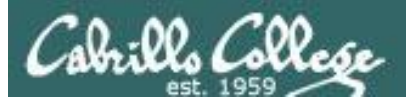

# Practice Test

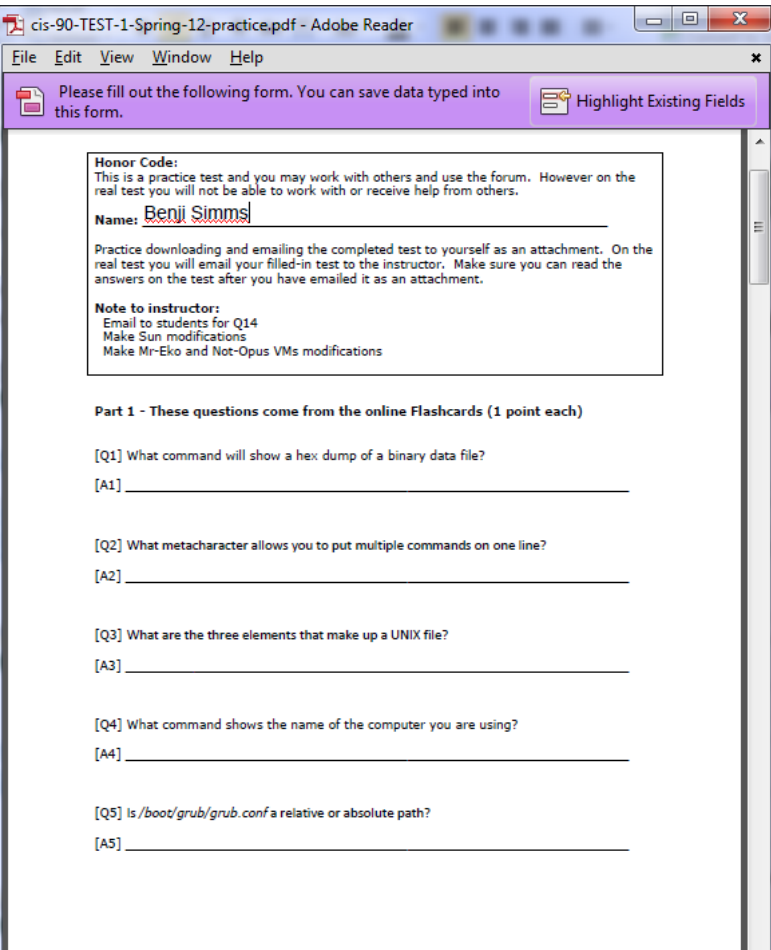

*A practice test is available on the web site Calendar page.*

*Download it, open with Adobe Reader, fill in with your answers, and save it.*

*Make sure you can email it as an attachment to yourself to verify your answers were saved.*

*You may need to download the latest version of Adobe Reader if you have problems filling it out.*

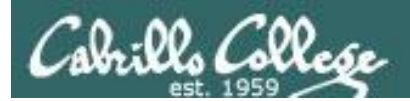

# Wrap up

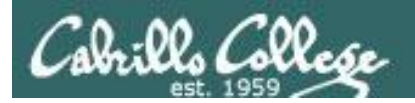

#### New commands: NA NA

#### New Files and Directories: NA NA

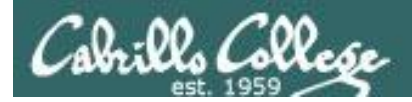

# Next Class

# Assignment: Check Calendar Page on web site to see what is coming up.

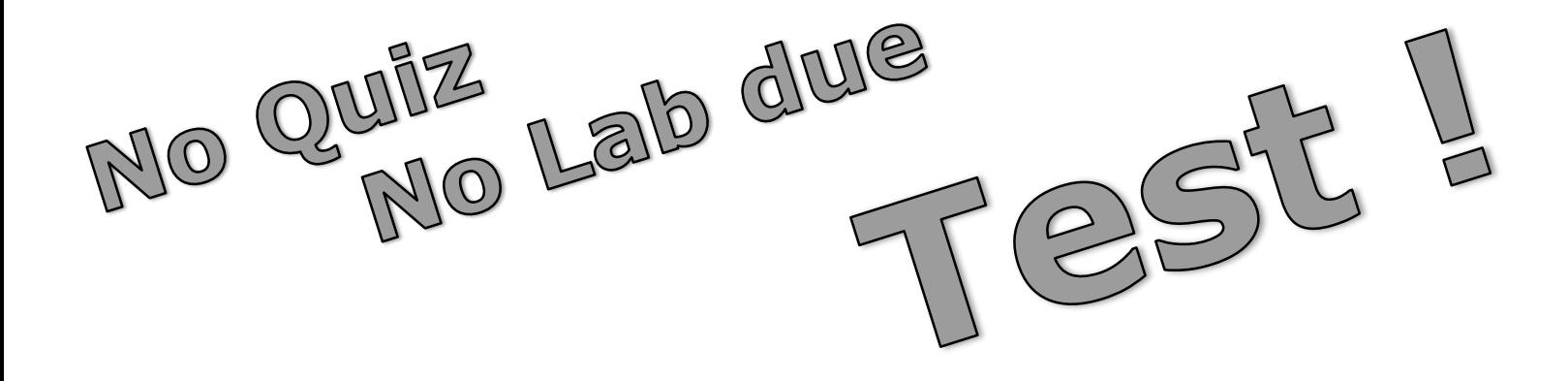

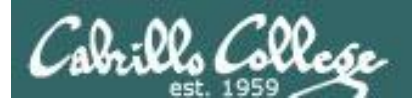

# Backup